# **Dell EMC Ready Bundle for Red Hat OpenStack Platform**

# **Software Deployment Guide Version 10.1**

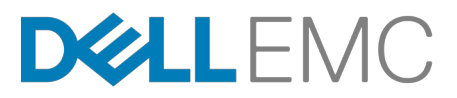

**Dell EMC Converged Platforms and Solutions**

# **Contents**

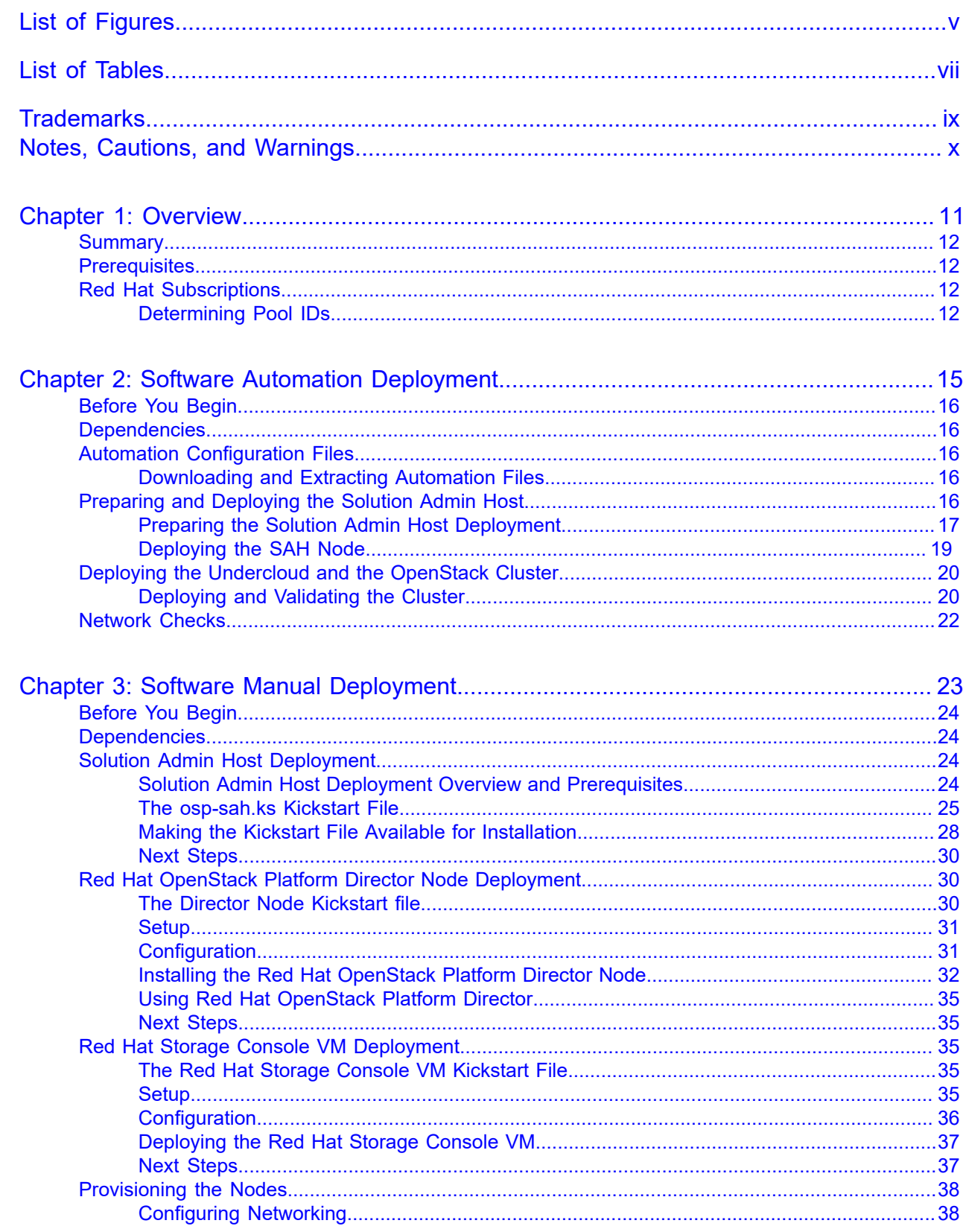

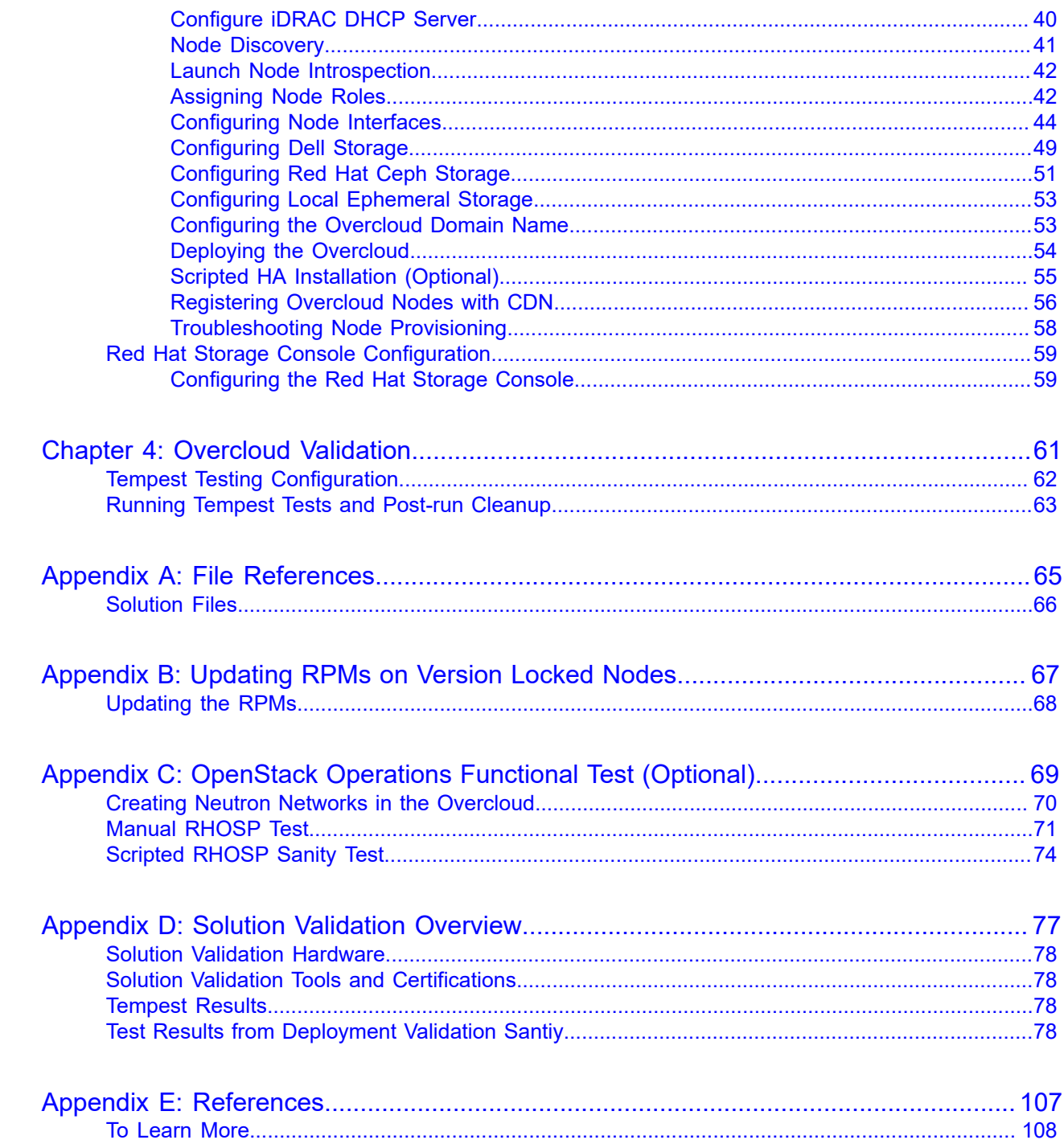

# <span id="page-4-0"></span>**List of Figures**

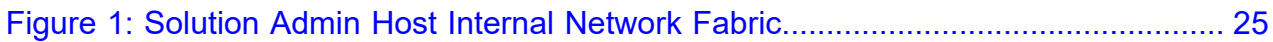

**vi** | List of Figures

# <span id="page-6-0"></span>**List of Tables**

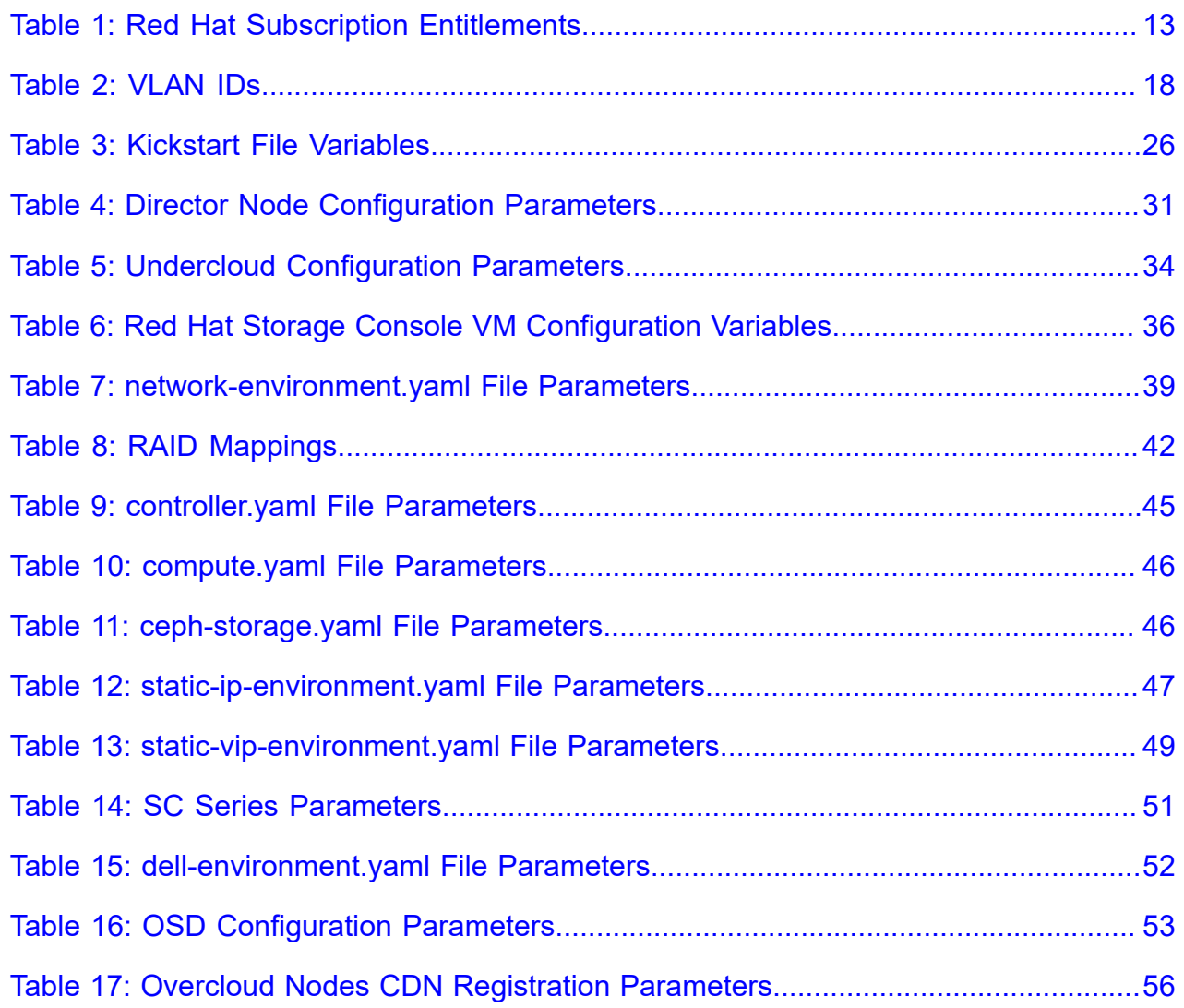

**viii** | List of Tables

# <span id="page-8-0"></span>**Trademarks**

Copyright © 2014-2017 Dell Inc. or its subsidiaries. All rights reserved.

Microsoft® and Windows® are registered trademarks of Microsoft Corporation in the United States and/or other countries.

Red Hat®, Red Hat Enterprise Linux®, and Ceph are trademarks or registered trademarks of Red Hat, Inc., registered in the U.S. and other countries. Linux® is the registered trademark of Linus Torvalds in the U.S. and other countries. Oracle® and Java® are registered trademarks of Oracle Corporation and/or its affiliates.

DISCLAIMER: The OpenStack® Word Mark and OpenStack Logo are either registered trademarks/ service marks or trademarks/service marks of the OpenStack Foundation, in the United States and other countries, and are used with the OpenStack Foundation's permission. We are not affiliated with, endorsed or sponsored by the OpenStack Foundation or the OpenStack community.

# <span id="page-9-0"></span>**Notes, Cautions, and Warnings**

A **Note** indicates important information that helps you make better use of your system.

A **Caution** indicates potential damage to hardware or loss of data if instructions are not followed.

A **Warning** indicates a potential for property damage, personal injury, or death.

This document is for informational purposes only and may contain typographical errors and technical inaccuracies. The content is provided as is, without express or implied warranties of any kind.

# <span id="page-10-0"></span>**Chapter**

# **Overview**

### **Topics:**

- *[Summary](#page-11-0)*
- *[Prerequisites](#page-11-1)*
- *[Red Hat Subscriptions](#page-11-2)*

This guide provides information necessary to deploy the Dell EMC Ready Bundle for Red Hat OpenStack Platform.

- **Servers**:
	- Dell EMC PowerEdge R640 servers with the Dell EMC PowerEdge H730 or H740 disk controllers
	- Dell EMC PowerEdge R740xd servers with the Dell EMC PowerEdge Boot Optimized Storage Solution (BOSS) controller and the Dell EMC PowerEdge HBA330 disk controller
	- Dell EMC PowerEdge FX with Dell EMC PowerEdge FC630 and Dell EMC PowerEdge FD332
- **Networking**:
	- Dell Networking S3048-ON and S4048-ON switches

## <span id="page-11-0"></span>**Summary**

This guide provides a detailed set of instructions on how to deploy the Dell EMC Ready Bundle for Red Hat OpenStack Platform. The main topics described are:

- *[Software Automation Deployment](#page-14-0)* on page 15 for **automated** deployment of:
	- Dell Dell EMC PowerEdge R-Series
	- Dell EMC PowerEdge FX
- *[Software Manual Deployment](#page-22-0)* on page 23 for **manual** deployment of:
	- Dell Dell EMC PowerEdge R-Series
- *[Overcloud](#page-60-0) Validation* on page 61

Several appendices provide file references, example files, and other helpful procedures.

**Note:** This document contains procedures for both automated and manual deployment. Each of Ø these procedures has dependencies, including automation and other files that are required. Please see the *Dependencies* sections of *[Software Automation Deployment](#page-14-0)* on page 15 and *[Software](#page-22-0) [Manual Deployment](#page-22-0)* on page 23, respectively, to understand the dependencies before you begin the procedures.

## <span id="page-11-1"></span>**Prerequisites**

The following prerequisites must be satisfied before proceeding with a Dell EMC Ready Bundle for Red Hat OpenStack Platform deployment:

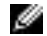

**Note:** All nodes in the same roles must be of the same server models, with identical HDD, RAM, and NIC configurations. So, all Controller nodes must be identical to each other; all Compute nodes must be identical to each other; and so on. See the Dell EMC Ready Bundle for Red Hat OpenStack Platform Reference Architecture for configuration options for each node role.

- Hardware racked and wired per the Dell EMC Ready Bundle for Red Hat OpenStack Platform Reference Architecture
- Hardware configured as per the Dell EMC Ready Bundle for Red Hat OpenStack Platform Hardware Deployment Guide
- Hardware is powered off after the hardware is configured per the Dell EMC Ready Bundle for Red Hat OpenStack Platform Hardware Deployment Guide
- Internet access, including but not limited to, Red Hat's subscription manager service and repositories
- Valid Red Hat subscriptions
- Workstation used to to extract the *automated.tar.gz* file and begin building the collateral for the SAH node

### <span id="page-11-2"></span>**Red Hat Subscriptions**

Once all prerequisites have been met, you must determine the appropriate Red Hat subscription entitlements for each cluster node.

### <span id="page-11-3"></span>**Determining Pool IDs**

You must determine the pool ID to use for the Solution Admin Host (SAH) and each node in the cluster before proceeding with the installation. To determine the pool IDs, you must have an existing server that is registered to the Red Hat Hosted Services. This server must also be registered using the same credentials as the ones being used in this environment.

**1.** Once the server is correctly registered, execute the following command to see the available subscription pools.

# subscription-manager list --all --available

The command will output a list of available pools. Each section of information lists what the subscription provides, its pool ID, how many are available, the type of system it is for, as well as other information. **2.** Determine the correct pool ID needed for this environment and take note of it.

Ø

**Note:** Pay close attention to the **System Type**. The System Type can be *Virtual* or *Physical*. If necessary you can use a physical license for a virtual node. However, you cannot use a virtual license for a physical node.

```
# subscription-manager list --all --available
[OUTPUT ABBREVIATED]
Subscription Name: Red Hat Cloud Infrastructure, Standard (8-sockets)
Provides: Red Hat Beta
                   Red Hat OpenStack Beta
                   JBoss Enterprise Application Platform
                   Red Hat Software Collections (for RHEL Server)
                   Red Hat Enterprise Virtualization
                   Oracle Java (for RHEL Server)
                   Red Hat OpenStack
                   Red Hat Enterprise MRG Messaging
                   Red Hat Enterprise Linux Server
                   Red Hat Enterprise Linux High Availability (for RHEL
  Server)
                   Red Hat Software Collections Beta (for RHEL Server)
                   Red Hat Enterprise Linux Load Balancer (for RHEL Server)
Red Hat CloudForms<br>SKU: MCT2861
                 MCT2861
Pool ID: aaaa111bbb222ccc333ddd444eee5556
Available: 7<br>Suggested: 1
Suggested: 1
Service Level: Standard
Service Type: L1-L3
Multi-Entitlement: No<br>Ends: 03/23/2017
Ends: 03/23/2017
System Type: Physical
```
[OUTPUT ABBREVIATED]

<span id="page-12-0"></span>The above output shows a subscription that contains the Red Hat OpenStack entitlement. The required entitlement types for each node are shown in *Table 1: Red Hat [Subscription](#page-12-0) Entitlements* on page 13.

#### **Table 1: Red Hat Subscription Entitlements**

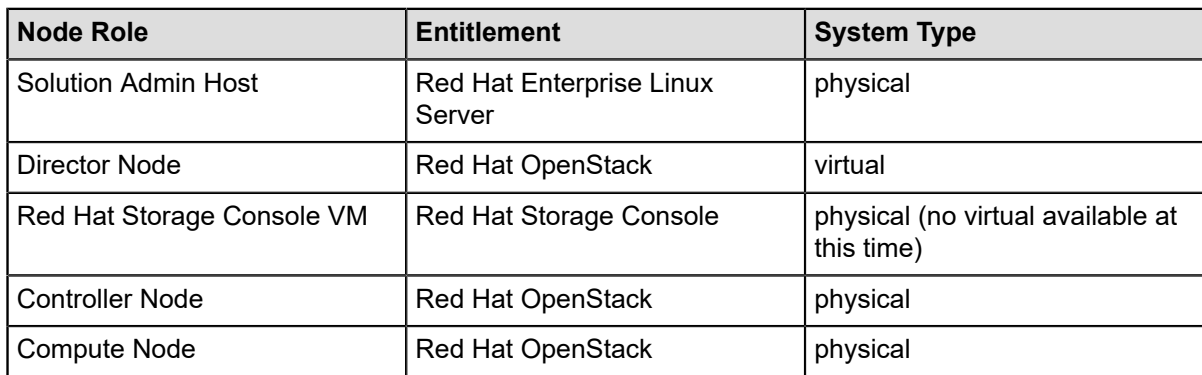

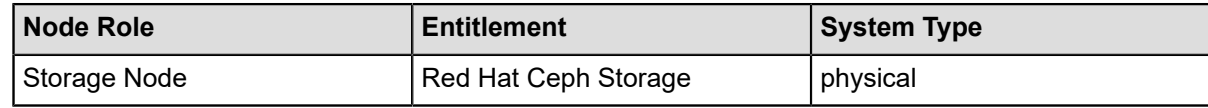

# <span id="page-14-0"></span>**Chapter**

# **2**

# **Software Automation Deployment**

### **Topics:**

- *[Before](#page-15-0) You Begin*
- *[Dependencies](#page-15-1)*
- *[Automation Configuration Files](#page-15-2)*
- *[Preparing and Deploying the](#page-15-4) [Solution Admin Host](#page-15-4)*
- *[Deploying the Undercloud and](#page-19-0) [the OpenStack Cluster](#page-19-0)*
- *[Network Checks](#page-21-0)*

This chapter describes the procedures used to deploy the Dell EMC Ready Bundle for Red Hat OpenStack Platform using an automation framework developed by Dell EMC and validated by Red Hat.

# <span id="page-15-0"></span>**Before You Begin**

This guide assumes that you have racked the servers and networking hardware, and completed power and network cabling, as per the Dell EMC Ready Bundle for Red Hat OpenStack Platform Reference Architecture Guide.

The high-level steps required to install the Dell EMC Ready Bundle for Red Hat OpenStack Platform using the automated installation procedures include:

- **1.** Ensuring that your environment meets the *[Prerequisites](#page-11-1)* on page 12
- **2.** Ensuring that the *[Dependencies](#page-15-1)* on page 16 are met
- **3.** *[Determining Pool IDs](#page-11-3)* on page 12
- **4.** *[Downloading and Extracting Automation Files](#page-15-3)* on page 16
- **5.** *[Preparing the Solution Admin Host Deployment](#page-16-0)* on page 17
- **6.** *[Deploying the SAH Node](#page-18-0)* on page 19
- **7.** *[Deploying the Undercloud and the OpenStack Cluster](#page-19-0)* on page 20

### <span id="page-15-1"></span>**Dependencies**

For customers performing a self-installation, these files are available upon request from Dell EMC. Please contact your account representative, or email *[openstack@dell.com](mailto:openstack@dell.com)* for instructions.

Dell EMC Ready Bundle for Red Hat OpenStack Platform automated deployment dependencies include:

- *[Downloading and Extracting Automation Files](#page-15-3)* on page 16
- The automated install also requires that you have a RHEL 7.4 ISO. It can be downloaded from the Red Hat Customer Portal here: *[https://access.redhat.com/downloads/content/69/ver=/rhel---7/7.4/x86\\_64/](https://access.redhat.com/downloads/content/69/ver=/rhel---7/7.4/x86_64/product-software) [product-software](https://access.redhat.com/downloads/content/69/ver=/rhel---7/7.4/x86_64/product-software)*

## <span id="page-15-2"></span>**Automation Configuration Files**

This chapter details obtaining the required configuration files.

### <span id="page-15-3"></span>**Downloading and Extracting Automation Files**

The following procedure installs the required configuration files and scripts used to build the collateral (*osp\_ks.img*) to begin deploying the solution. This system must be a RHEL 7.4 system and is only used to build up the initial kickstart file. It will not be used again as it is a one-time use, and will not be allocated permanently in the customer's OpenStack deployment.

- **1.** Log into your RHEL 7.4 system as user *root*.
- **2.** Download the *JetPack-automation-10.1.tgz* file to the */root* directory.
- **3.** Change the working directory to */root*.
- **4.** Extract the tar file contents:

# tar -xvf JetPack-automation-10.1.tgz

**5.** Download or copy the ISO of the Red Hat Enterprise Linux Server 7.4 installation DVD to */ root/rhel74.iso*.

### <span id="page-15-4"></span>**Preparing and Deploying the Solution Admin Host**

This topic describes preparing for, and performing, the Solution Admin Host (SAH) deployment.

- If you are using Dell EMC PowerEdge R-Series servers the Open Source Hardware Configuration Toolkit (OS-HCTK) must be run **only on the SAH**. See the Dell EMC Ready Bundle for Red Hat OpenStack Platform PowerEdge R-Series Hardware Deployment Guide.
- If you are using Dell EMC PowerEdge FX servers the OS-HCTK must be run **on all nodes**. See the Dell EMC Ready Bundle for Red Hat OpenStack Platform PowerEdge FX Hardware Deployment Guide.

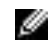

**Note:** PowerEdge FX BIOS and RAID configuration is not enabled in version 10.1 of the Dell EMC Ready Bundle for Red Hat OpenStack Platform.

### <span id="page-16-0"></span>**Preparing the Solution Admin Host Deployment**

- **CAUTION:** This operation will destroy all data on the Solution Admin Host, with no option for  $\Delta$ recovery.
- **1.** Log in as your RHEL 7.4 system as the *root* user.
- **2.** Change the working directory to */root/JetPack/src/deploy/osp\_deployer/settings*.

cd ~/JetPack/src/deploy/osp\_deployer/settings

**3.** Copy the settings files to stamp-specific files in different directories. Each architecture uses a specific set of sample settings files to which you can refer:

#### **Dell EMC PowerEdge R-Series**

- /root/JetPack/src/deploy/osp\_deployer/settings/sample.ini
- /root/JetPack/src/deploy/osp\_deployer/settings/sample.properties

#### **Dell EMC PowerEdge FX**

- /root/JetPack/src/deploy/osp\_deployer/settings/sample-fx.ini
- /root/JetPack/src/deploy/osp\_deployer/settings/sample-fx.properties
- **a.** If deploying a Dell EMC PowerEdge R-Series series hardware configuration:
	- **a.** Copy the *sample.ini* and *sample.properties* files to stamp-specific files (e.g.,*acme.ini* and *acme.properties*), and place them in the *~/* directory:

```
# cp ~/JetPack/src/deploy/osp_deployer/settings/sample.properties ~/
acme.properties
                   # cp ~/JetPack/src/deploy/osp_deployer/settings/
sample.ini ~/acme.ini
```
- **b.** If deploying a Dell EMC PowerEdge FX hardware configuration:
	- **a.** Copy the *sample-fx.ini* and *sample-fx.properties* files to stamp-specific files (e.g.,*acme.ini* and *acme.properties*), and place them in the *~/* directory:

```
# cp ~/JetPack/src/deploy/osp_deployer/settings/sample-fx.properties
 ~/acme.properties
                   # cp ~/JetPack/src/deploy/osp_deployer/settings/
sample-fx.ini ~/acme.ini
```
**4.** Edit your hardware stamp's *.ini* and *.properties* files to match your hardware stamp documentation (i.e., a Solution Workbook). Use a text editor of your choice; our example uses *vi*:

# vi ~/acme.ini

**5.** Change the values in your stamp-specific *.ini* file to match your specific environment. You must supply a value for each *CHANGEME* token in the file. In addition, the IP addresses and the Subscription Manager Pool IDs must be changed to match your deployment. Each section will have a brief description of the attributes.

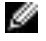

**Note:** Instance HA and Ephemeral storage selections must both be performed at installation time, as Dell EMC does not support changing these settings post-installation.

**6.** Edit the stamp-specific *.properties* file:

```
# vi ~/acme.properties
```
- **7.** Change the values in your *.properties* file to match your specific environment. You must supply a value for IP addresses, host names, passwords, and interfaces. The storage OSDs/journals configuration should not be specified if the storage nodes are 14G servers with HBA330 controllers, but must be specified for all other storage node configurations.
	- **a.** Specify the following line for each Dell EMC PowerEdge R740xd storage node:

```
 "os_volume_size_gb": "223",
```
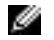

**Note:** Additional nodes can be added to your stamp-specific *.properties* file if your environment contains more than that supported by the base architecture, as described in the Dell EMC Ready Bundle for Red Hat OpenStack Platform Architecture Guide.

The examples in this file are based on the **Dell EMC Ready Bundle for Red Hat OpenStack Platform** Reference Architecture Guide, and the installation scripts rely on the VLAN IDs as specified in this file. For example, the Private API VLAN ID is 140. So, all addresses on the Private API network must have 140 as the third octet (e.g., 192.168.**140**.114). *Table 2: [VLAN](#page-17-0) IDs* on page 18 below lists the VLAN IDs.

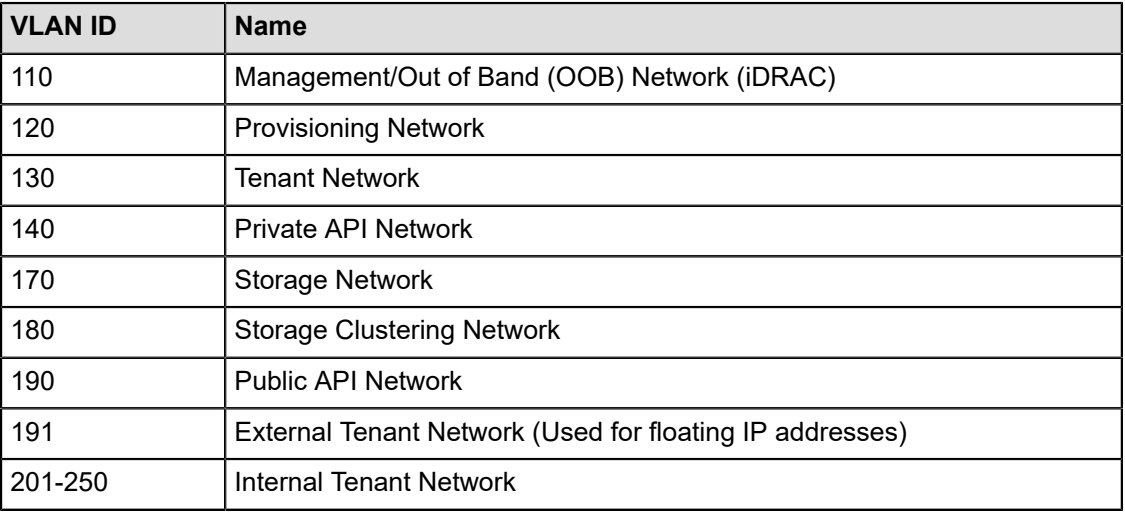

### <span id="page-17-0"></span>**Table 2: VLAN IDs**

- Ø **Note:** The *anaconda\_ip* is used for the initial installation of the SAH node, and requires an address that can access the Internet to obtain Red Hat software. The *anaconda\_iface* must be a dedicated interface that is only used for this purpose, and is not used in any other part of the configuration.
- **a.** Configure the Overcloud nodes' iDRACs to use either DHCP or statically-assigned IP addresses. A mix of these two choices is supported.
	- **a.** Determine the service tag of the Overcloud nodes whose iDRAC is configured to use DHCP.
	- **b.** Determine the IP addresses of the Overcloud nodes whose iDRAC is configured to use static IP addresses.
	- **c.** When creating the automation *.properties* file:
		- Add the following line to each node using DHCP, substituting the service tag for the node:

```
"service_tag": "<serviceTagHere>",
```
• Add the following line to each node using static IP addressing:

```
"idrac_ip": "<idracIpHere>",
```
Only service\_tag or idrac\_ip should be specified for each Overcloud node, not both.

The iDRACs using DHCP will be assigned an IP address from the management allocation pool specified in the *.ini* file. The parameters that specify the pool range are:

- management\_allocation\_pool\_start
- management\_allocation\_pool\_end

During deployment, the iDRACs using DHCP will be automatically assigned an IP address and discovered. The IP addresses assigned to the nodes can be seen:

- In /var/lib/dhcpd/dhcpd.leases on the SAH Node
- In ~/instackenv.json on the Director Node
- By executing the following commands on the Director Node:

```
$ ironic node-list
$ ironic node-show <node_guid>
```
**8.** Update your python path:

```
# export PYTHONPATH=/usr/bin/python:/lib/python2.7:/lib/python2.7/\
           site-packages:~/JetPack/src/deploy
```
- **9.** You can install the SAH node using either of the following methods:
	- Using a physical USB key (key must have 8GBs minimum of capacity):
		- **1.** Plug your USB key into your RHEL 7.4 system.
		- **2.** Run the setup script to prepare your USB key, passing in the USB device ID (*/dev/sdb* in the example below). This process can take up to 10 minutes to complete.

**Note:** Use full paths. Ø

```
# cd ~/JetPack/src/deploy/setup
# python setup_usb_idrac.py -s /root/acme.ini -usb_key /dev/sdb
```
- Using an iDRAC virtual media image file. This requires your RHEL 7.4 system to have access to the iDRAC consoles to attach the image.
	- **1.** Run the setup script to generate an image file that can later be attached to the SAH node.

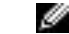

**Note:** Use full paths.

```
# cd ~/JetPack/src/deploy/setup
python setup_usb_idrac.py -s /root/acme.ini -idrac_vmedia_img
```
**2.** The output will be an image file generated in *~/osp\_ks.img*.

### <span id="page-18-0"></span> **Deploying the SAH Node**

You can deploy the SAH node by one of two methods:

- Using a physical USB key generated above, plugged into the SAH node, or
- Using an iDRAC virtual media image generated above, made available using the **Map Removable Media** option on the iDRAC.

Proceed to *[Presenting the Image to the RHEL OS Installation Process](#page-19-2)* on page 20.

### <span id="page-19-2"></span>**Presenting the Image to the RHEL OS Installation Process**

- **1.** Attach the Red Hat Enterprise Linux Server 7.4 ISO as a virtual CD/DVD using the **Virtual Media** -> **Map CD/DVD** option.
- **2.** Attach the  $\sim$ /osp  $ks$ . img created above by using either of the following methods:
	- As a removable disk using the **Virtual Media** -> **Map Removable Disk** option, or
	- Plug in the USB key created above into the SAH.
- **3.** Set the SAH node to boot from the virtual CD/DVD using the **Next Boot** -> **Virtual CD/DVD/ISO** option.
- **4.** Boot the SAH node.
	- **a.** At the installation menu, select the **Install** option. *Do not press the [Enter] key*.
	- **b.** Press the **Tab** key.
	- **c.** Move the cursor to the end of the line that begins with vmlinuz.
	- **d.** Append the following to the end of the line:

ks=hd:sdb:/osp-sah.ks

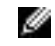

**Note:** The device sdb can change, depending upon the quantity of disks being presented to the installation environment. These instructions assume that a single disk is presented. If otherwise, adjust accordingly.

**5.** Press the **[Enter]** key to start the installation.

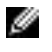

**Note:** It may take a few minutes before progress is seen on the screen. Press the *[ESC]* key at the memory check to speed up the process.

# <span id="page-19-0"></span>**Deploying the Undercloud and the OpenStack Cluster**

Now that the SAH node is installed you can deploy and validate the rest of the Dell EMC Ready Bundle for Red Hat OpenStack Platform nodes.

### <span id="page-19-1"></span>**Deploying and Validating the Cluster**

**CAUTION:** This operation will destroy all data on the identified servers, with no option for recovery. Δ

To deploy and validate the rest of the cluster:

- **1.** Log in through the iDRAC console as *root*, or ssh into the SAH node.
- **2.** Mount the USB media:

# mount /dev/sdb /mnt

**3.** Copy all the files locally:

# cp -rfv /mnt/\* /root

**4.** Start a tmux session to avoid losing progress if the connection drops:

# tmux

- **5.** There are some post-deployment validation options in the [Bastion Settings] group of the stampspecific initialization file you should consider prior to deployment:
	- run\_sanity\_test If set to *true* the sanity\_test.sh script will be executed that will verify the basic functionality of your overcloud deployment.
	- run tempest If set to *true* the Tempest integration test suite will be executed against your overcloud deployment.

**Note:** Tempest requires that the sanity test must be run first so run sanity, above, must I also be set to *true*. For more information about Tempest please refer to the Dell EMC Ready Bundle for Red Hat OpenStack Platform Overcloud Validation Guide.

- tempest\_smoke\_only If run\_tempest, above, is set to *true* this option, which is set to *true* by default, will cause Tempest to run only a small subset of the test suite, where the tests are tagged as *"smoke"*. If set to *false* the entire Tempest suite will be run, which can take an hour or more to complete.
- **6.** Run the deployment by executing the deployer. py command:

```
# cd /root/JetPack/src/deploy/osp_deployer
# python deployer.py -s <path_to_settings_ini_file> [-undercloud_only]
[-overcloud_only] [-skip_rhscon_vm]
```
Optional arguments include:

- -undercloud\_only = Reinstall **only** the Undercloud
- -overcloud\_only = Reinstall **only** the Overcloud
- $-skip$  rhscon  $vm = Do$  not reinstall the Red Hat Storage Console VM
- **7.** For installation details, execute a tail command on the /auto\_results/deployer.log.xxx file on the SAH node. For example:

# tail -f /auto\_results/deployer.log.2017.04.17-09.09

**8.** If issues are discovered during the installation process:

- **a.** Identify the issue in the *deployer.log*
- **b.** Address the issue.
- **c.** Rerun the python deployer.py command above.
- **9.** If the installation is successful, the *deployment\_summary.log* file will display some useful information for accessing the Dell EMC Ready Bundle for Red Hat OpenStack Platform.

# cd /auto results # cat deployment\_summary.log

The output will appear similar to this:

```
====================================
### nodes ip information ###
### Controllers ###
mercury-controller-0 :
 - provisioning ip : 192.168.120.134
 - nova private ip : 192.168.140.22
    - nova public ip : 192.168.190.32
    - storage ip : 192.168.170.21
mercury-controller-1 :
     - provisioning ip : 192.168.120.128
     - nova private ip : 192.168.140.26
    - nova public ip : 192.168.190.34
    - storage ip : 192.168.170.26
mercury-controller-2 :
     - provisioning ip : 192.168.120.126
     - nova private ip : 192.168.140.23
    - nova public ip : 192.168.190.33
    - storage ip : 192.168.170.22
### Compute ###
mercury-compute-0 :
     - provisioning ip : 192.168.120.133
     - nova private ip : 192.168.140.25
    - storage ip : 192.168.170.25
```
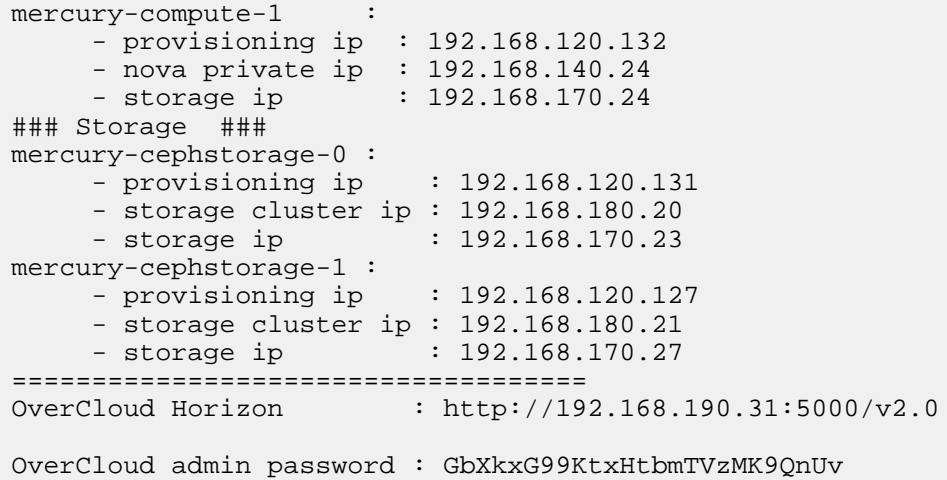

# <span id="page-21-0"></span>**Network Checks**

The deployment process performs a series of network connectivity checks, from the following hosts:

- **SAH Node** checks are run immediately when you run deployer.py
- **Director Node VM** checks are run immediately when the node is deployed
- **Red Hat Storage Console VM** checks are run immediately when the node is deployed
- **Note:** If any of the checks fail the deployment will abort. Ø

The network connectivity checks include:

- Ping the public\_api\_gateway
- Ping a Google DNS server (8.8.8.8)
- Ping the Google website (www.google.com)
- Execute subscription-manager status, which uses:
	- subscription.rhsm.redhat.com on port *443*
	- cdn.redhat.com on port *443*

# <span id="page-22-0"></span>**Chapter**

# **3**

# **Software Manual Deployment**

### **Topics:**

- *[Before](#page-23-0) You Begin*
- *[Dependencies](#page-23-1)*
- *[Solution Admin Host](#page-23-2) [Deployment](#page-23-2)*
- *[Red Hat OpenStack Platform](#page-29-1) [Director Node Deployment](#page-29-1)*
- *[Red Hat Storage Console VM](#page-34-2) [Deployment](#page-34-2)*
- *[Provisioning the Nodes](#page-37-0)*
- *[Red Hat Storage Console](#page-58-0) [Configuration](#page-58-0)*

This chapter describes the procedures used to deploy the Dell EMC Ready Bundle for Red Hat OpenStack Platform using a manual framework developed by Dell EMC.

# <span id="page-23-0"></span>**Before You Begin**

Deployment of the Dell EMC Ready Bundle for Red Hat OpenStack Platform on Dell EMC hardware begins with installation of the Solution Admin Host (SAH). Before proceeding to the SAH installation there are some prerequisites that must first be satisfied, such as obtaining Red Hat subscriptions and gathering of proxy information.

Dell EMC recommends that you first review this chapter to familiarize yourself with terms and concepts before proceeding. Another document that would be helpful to review and print out is the Dell EMC Ready Bundle for Red Hat OpenStack Platform Workbook. The workbook contains essential information that you will need as you proceed through this document.

To deploy the Dell EMC Ready Bundle for Red Hat OpenStack Platform, complete the following tasks:

- **1.** *[Determining Pool IDs](#page-11-3)* on page 12
- **2.** *[Solution Admin Host Deployment](#page-23-2)* on page 24
- **3.** *[Red Hat OpenStack Platform Director Node Deployment](#page-29-1)* on page 30
- **4.** *[Red Hat Storage Console VM Deployment](#page-34-2)* on page 35
- **5.** *[Provisioning the Nodes](#page-37-0)* on page 38
- **6.** *[Red Hat Storage Console Configuration](#page-58-0)* on page 59

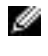

**Note:** Performing all of these tasks is very complex, so please take your time and follow the steps closely.

### <span id="page-23-1"></span>**Dependencies**

For customers performing a self-installation, these files are available on request from Dell EMC. Please contact your account representative, or email *[openstack@dell.com](mailto:openstack@dell.com)* for instructions.

Dell EMC Ready Bundle for Red Hat OpenStack Platform manual deployment dependencies include:

• *[Solution Files](#page-65-0)* on page 66

### <span id="page-23-2"></span>**Solution Admin Host Deployment**

The SAH hosts at least two (2) virtual machines (VMs):

- **Red Hat OpenStack Platform Director Node** Used for hosting Red Hat OpenStack Platform Director deployment software, configuring OpenStack, and deployment of OpenStack software to the Controller, Compute, and Storage nodes
- **Red Hat Storage Console VM** Used for hosting the Red Hat Storage Console web-based management platform

### <span id="page-23-3"></span>**Solution Admin Host Deployment Overview and Prerequisites**

Installation of the Dell EMC Solution Admin Host begins with the installation of Red Hat Enterprise Linux Server 7.4. The *osp-sah.ks* kickstart file is provided to assist automation of this process. The installation process can be accomplished using different processes (CD-ROM, CD image, or via a PXE installation). Instructions for how to include the kickstart file are provided later in this document.

This kickstart file performs the following steps when properly configured:

- Partitions the system
- Sets SELinux to *permissive* mode
- Disables firewalld, and uses iptables
- Disables NetworkManager
- Configures networking for the rest of the nodes, including:
- Bonding
- **Bridges**
- Static IP addresses
- Gateway
- Name resolution
- NTP service
- Registers the system using the Red Hat Subscription Manager

Additionally, there are some requirements that must be satisfied prior to installation of the OS:

- A Red Hat subscription
- Access to the Subscription Manager hosts

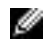

**Note:** If your network configuration/firewall require them, you must provide the proxy values in order to access Red Hat's Subscription Manager servers.

### <span id="page-24-0"></span>**The osp-sah.ks Kickstart File**

The *JetPack-manual-10.1.tgz* archive file (see *[File References](#page-64-0)* on page 65) contains the *osp-sah.ks* kickstart file, and must be customized for the environment into which it is being installed.

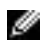

**Note:** All edits that usually require changes are in the section marked **CHANGEME** and **END of CHANGEME**. Do not make other edits outside of these lines.

<span id="page-24-1"></span>There are many changes that you will need to make, so a brief description of the SAH networks might help clarify the need for the variables in *[Figure 1: Solution Admin Host Internal Network Fabric](#page-24-1)* on page 25.

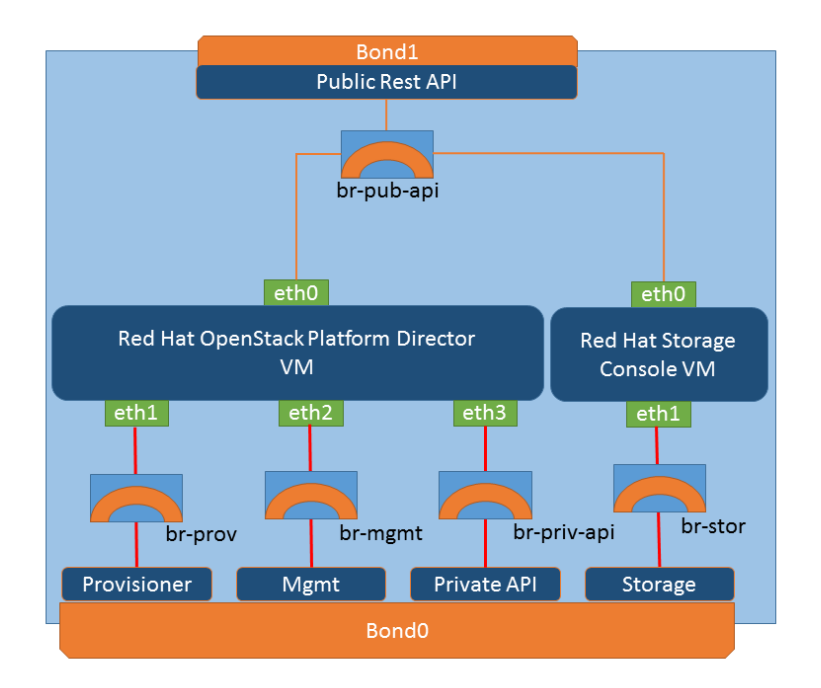

#### **Figure 1: Solution Admin Host Internal Network Fabric**

There are 4 network interface files, created during the OS installation, that are required by the SAH:

- ifcfg-em1
- ifcfg-em2
- ifcfg-p1p1
- ifcfg-p1p2

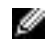

**Note:** The interfaces names (ifcfg-em1, ifcfg-em2, ifcfg-p1p1 and ifcfg-p1p2) might be different on different system configurations, so these might need to change for your hardware configuration.

These are combined to build the bond interfaces (bond0 and bond1). Interfaces  $em1$  and  $p1p1$ (internal\_ifaces) are combined to form bond0 (internal\_bond\_name) which is used by both the provisioning and storage networks. Interfaces em2 and p1p2 (extern ifaces) are combined to form bond1 (extern\_bond\_name). The other bond variables listed in the table are the extern\_boot\_opts, extern bond opts, internal boot opts, and internal bond opts. These four variables can be left as is unless your configuration requires their modification.

Four VLANs are created to segregate the provisioning, management, private API, and storage traffic across the internal network. For our example, we set the  $\text{prov bond}$  name to bond0.120, mgmt\_bond\_name to bond0.110, priv\_api\_bond\_name to bond0.140, and stor bond\_name to bond0.170. The prov\_boot\_opts, mgmt\_boot\_opts, priv\_api\_boot\_opts, and stor\_boot\_opts are set to "onboot none vlan". You must configure the values for these variables to match your configuration.

The SAH requires five bridges to allow network traffic to pass through the SAH to and from the VM instances. The br\_pub\_api\_boot\_opts, br\_prov\_boot\_opts, br\_mgmt\_boot\_opts, br\_priv\_api\_boot\_opts, and br\_stor\_boot\_opts variables need to be updated to set the boot options, IP address and netmask. The osp-sah.ks kickstart file provides an example of the format required.

The SAH hosts an NTP server that is used to keep the time in sync on all nodes in the cluster. Set prov\_network to the provisioning network IP address and prov\_netmask to the provisioning network netmask for use by the NTP server.

To customize the kickstart file:

- **1.** Extract the contents of the archive file using the  $tar -zxf$  command or a Windows® archive utility (*7zip*, *WinRaR*, etc).
- **2.** Extract the contents of the *dell-mgmt-node.tgz* file, where you will find the *osp-sah.ks* that you will change as described below.
- <span id="page-25-0"></span>**3.** Set the following variables:

### **Table 3: Kickstart File Variables**

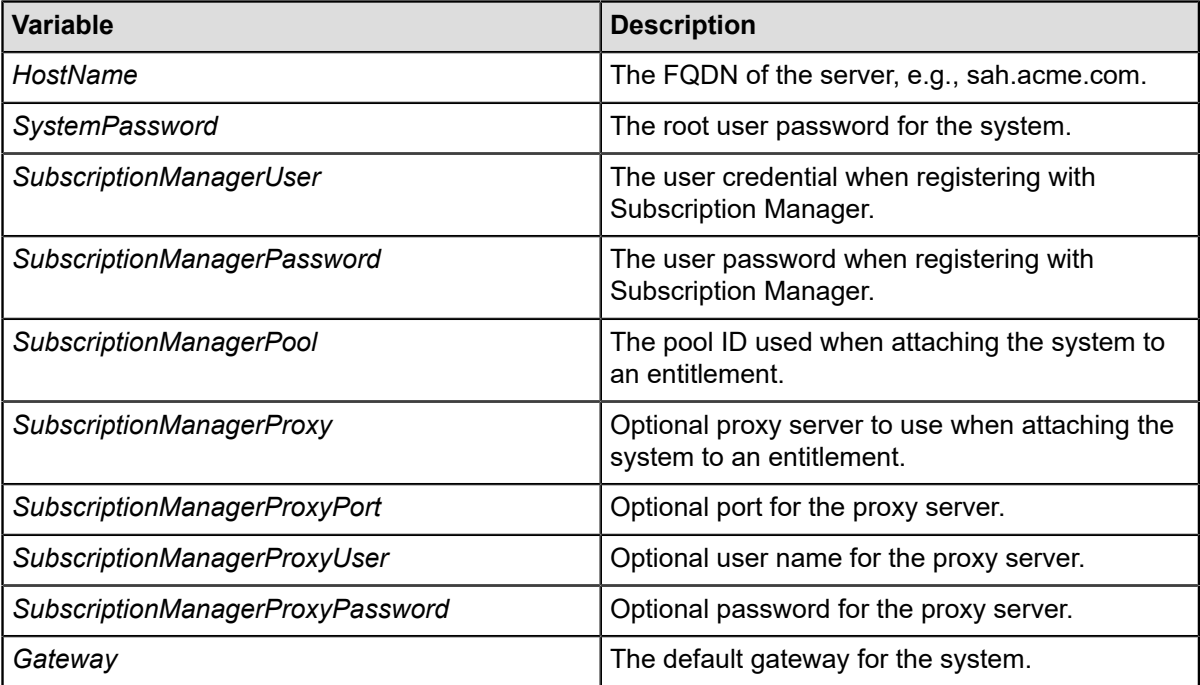

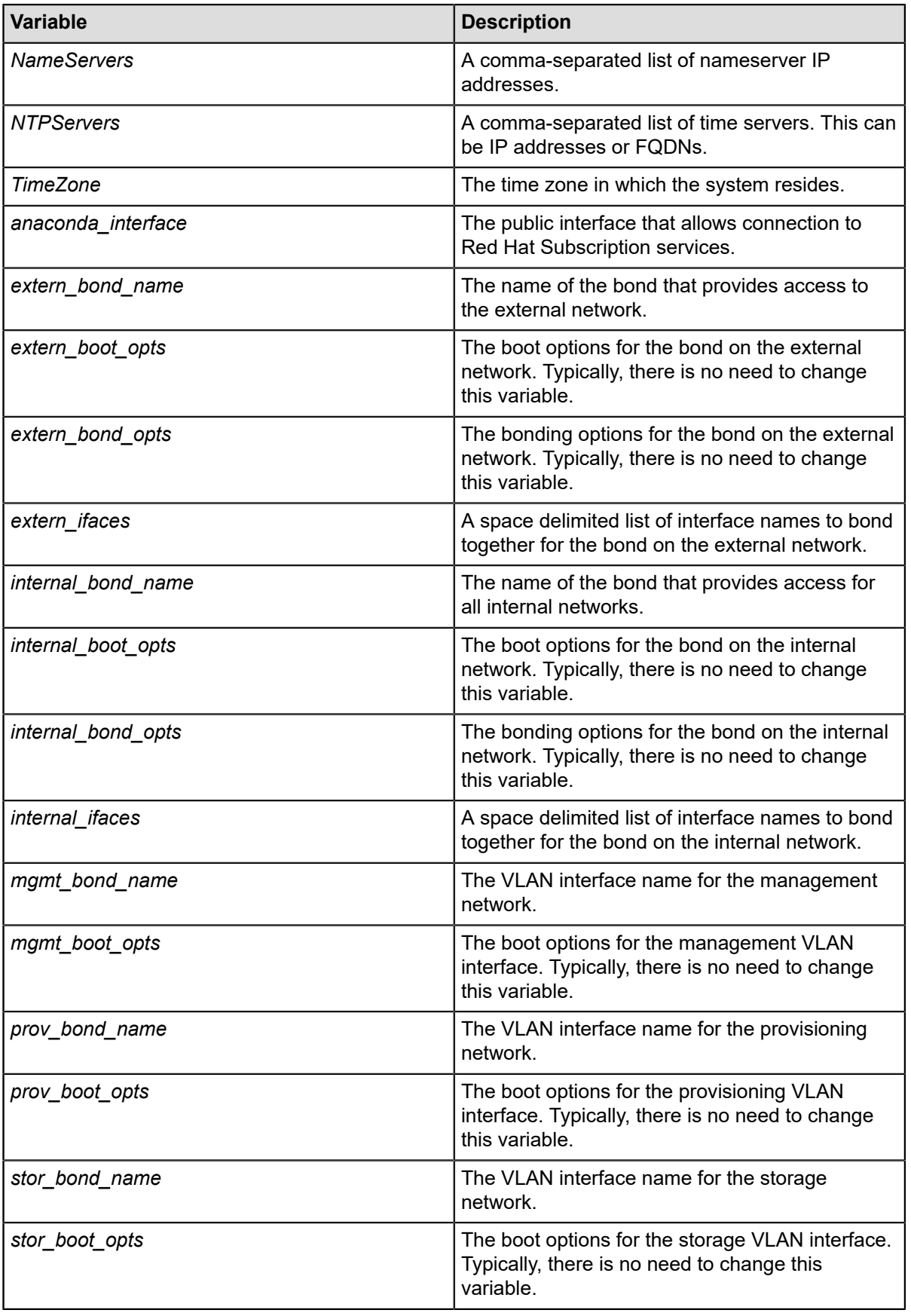

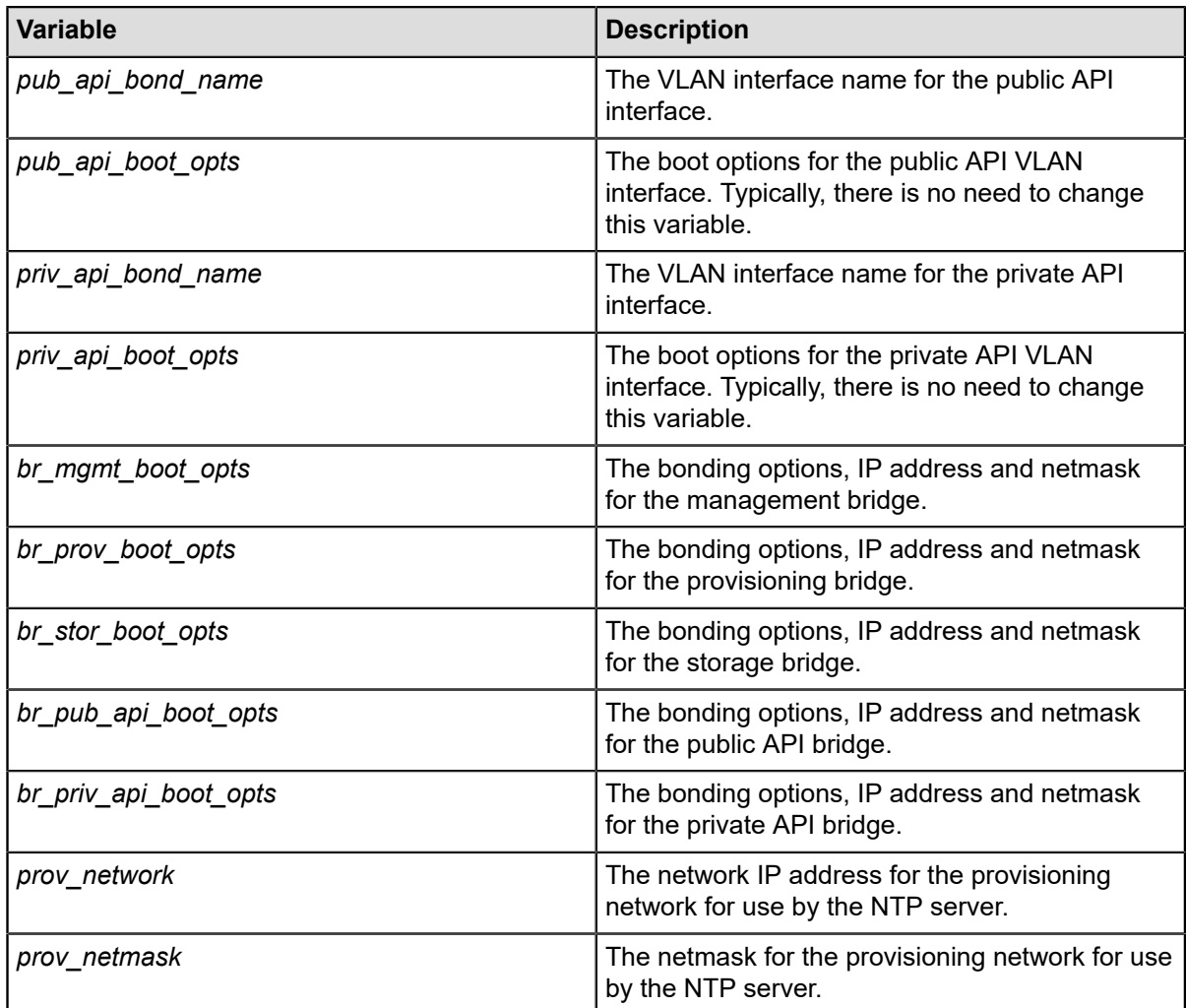

### <span id="page-27-0"></span>**Making the Kickstart File Available for Installation**

This procedure places the kickstart file in the top level of a USB image and makes it available for installation. This is useful if you are using the iDRAC virtual media to install.

Ø **Note:** The USB key must be formatted as *vfat* or *ext2*.

The following example performs these steps:

- **1.** Creates a *ks* image
- **2.** Mounts the image through a loopback device
- **3.** Copies the *osp-sah.ks* file to the image
- **4.** Unmounts the image from the system

The resulting image can be used as removable media for PXE boot or iDRAC. As this is an example, please refer to the man pages or the reference manual for further information on the commands.

There are several options for presenting the *osp-sah.ks* to the OS installation. Dell EMC recommends using one of two ways of preparing the image for inclusion into the installation process, prior to presenting it to the OS installation:

- *[Preparing an Image File for use with iDRAC \(Option 1\)](#page-28-0)* on page 29
- *[Preparing a USB Key for Physical Boot \(Option 2\)](#page-28-1)* on page 29

#### <span id="page-28-0"></span>**Preparing an Image File for use with iDRAC (Option 1)**

**1.** From an existing RHEL 7.4 system, create a USB image:

mkfs.vfat -C ks\_usb.img 1024

**2.** Mount the image:

mount -o loop ks\_usb.img /mnt

**3.** Place the osp-sah.ks file into the image:

cp osp-sah.ks /mnt

**4.** Unmount the image:

sync; umount /mnt

### <span id="page-28-1"></span>**Preparing a USB Key for Physical Boot (Option 2)**

**1.** From an existing RHEL 7.4 system, format a USB key:

mkfs.ext3 /dev/sdb

**2.** Mount the USB key:

mount /dev/sdb /mnt

**3.** Place the osp-sah.ks file onto the USB key:

cp osp-sah.ks /mnt

**4.** Unmount the image:

sync; umount /mnt

### **Presenting the Image to the RHEL OS Installation Process**

- **1.** If you selected *[Preparing an Image File for use with iDRAC \(Option 1\)](#page-28-0)* on page 29:
	- **a.** Using the ks usb. img image file created above, log into the iDRAC Web interface of the Solution Admin Host and launch a remote console.
	- **b.** Under the *Virtual Media* tab, enable it and then select **Map CD/DVD**.
	- **c.** Browse to the location of the Red Hat Enterprise Linux Server 7.4 installation media, and then select **Map Device**.
	- **d.** Next, under the *Virtual Media* tab, select **Map Removable Disk**.
	- **e.** Browse to the location of the ks\_usb.img file, and then select **Map Device**.

**Note:** If only one physical hard disk is presented to the server, the device name presented to Ø the installer should be sdb.

- **f.** Proceed to step *[3](#page-29-3)* on page 30.
- **2.** If you selected *[Preparing a USB Key for Physical Boot \(Option 2\)](#page-28-1)* on page 29:
	- **a.** Log into the iDRAC Web interface of the Solution Admin Host and launch a remote console.
	- **b.** Under the *Virtual Media* tab, enable it and then select **Map CD/DVD**.
	- **c.** Browse to the location of the Red Hat Enterprise Linux Server 7.4 installation media, and then select **Map Device**.
	- **d.** Insert the USB key into a USB port on the Solution Admin Host.

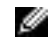

**Note:** If only one physical hard disk is presented to the server, the device name presented to the installer should be sdb.

- **e.** Proceed to step *[3](#page-29-3)* on page 30.
- <span id="page-29-3"></span>**3.** Boot the Solution Admin Host:
	- **a.** Select **Next Boot**.
	- **b.** Select **Virtual CD/DVD/ISO**.
	- **c.** Select **OK** on the remote console screen.
- **4.** Power on the system:
	- **a.** At the Red Hat Enterprise Linux Server 7.4 installation menu, select the **Install** option. *Do not press the [Enter] key*.
	- **b.** Press the **[Tab]** key.
	- **c.** Move the cursor to the end of the line that begins with vmlinuz.
	- **d.** Append the following to the end of the line:

Í

**Note:** The device sdb can change, depending upon the quantity of disks being presented to the installation environment. These instructions assume that a single disk is presented. If otherwise, adjust accordingly.

ks=hd:sdb:/osp-sah.ks

**5.** Press the **[Enter]** key to start the installation.

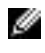

**Note:** It may take a few minutes before progress is seen on the screen. Press the **[ESC]** key at the memory check to speed up the process.

### <span id="page-29-0"></span>**Next Steps**

After the SAH is installed:

- **1.** Copy the ISO of the **Red Hat Enterprise Linux Server 7.4 installation DVD** to the /store/data/ iso directory. **Only RHEL 7.4 is supported**. This ISO is used to install the Red Hat OpenStack Platform Director Node and Red Hat Storage Console VM.
- **2.** Set up the Director Node by following the procedures in *[Red Hat OpenStack Platform Director Node](#page-29-1) [Deployment](#page-29-1)* on page 30.

# <span id="page-29-1"></span>**Red Hat OpenStack Platform Director Node Deployment**

The deployment of the Red Hat OpenStack Platform Director Node (Director Node) is performed using the deploy-director-vm.sh script. This script creates a kickstart file and then executes the virtinstall command to install the system.

### <span id="page-29-2"></span>**The Director Node Kickstart file**

The generated kickstart script performs the following steps:

- Partitions the system
- Sets SELinux to enforcing mode
- Configures iptables to ensure the following services can pass traffic:
	- HTTP
	- HTTPS
	- DNS
	- TFTP
	- TCP port 8140
- Configures networking, including:
	- Static IP addresses
	- Gateway
- Name resolution
- NTP time service
- Registers the system using the Red Hat Subscription Manager
- Installs the Red Hat OpenStack Platform Director installer

### <span id="page-30-0"></span>**Setup**

To set up the Director Node deployment:

- **1.** Log into the SAH node as the *root* user.
- **2.** Ensure that a copy of the **Red Hat Enterprise Linux Server 7.4 Installation DVD** (RHEL 7.4 ISO) is in the /store/data/iso directory.
- **3.** Download the *dell-mgmt-node* archive (zip or tgz) file and extract the contents of the archive file into the */root* directory as per the example below:

```
# cd /root
# tar zxvf /PATH/TO/FILE/dell-mgmt-node.tgz
```
### <span id="page-30-1"></span>**Configuration**

To configure the Director Node deployment:

- **1.** Edit the configuration file, named director.cfg, in the /root/mgmt directory.
- <span id="page-30-2"></span>**2.** Set the following variables in the director.cfg file:

#### **Table 4: Director Node Configuration Parameters**

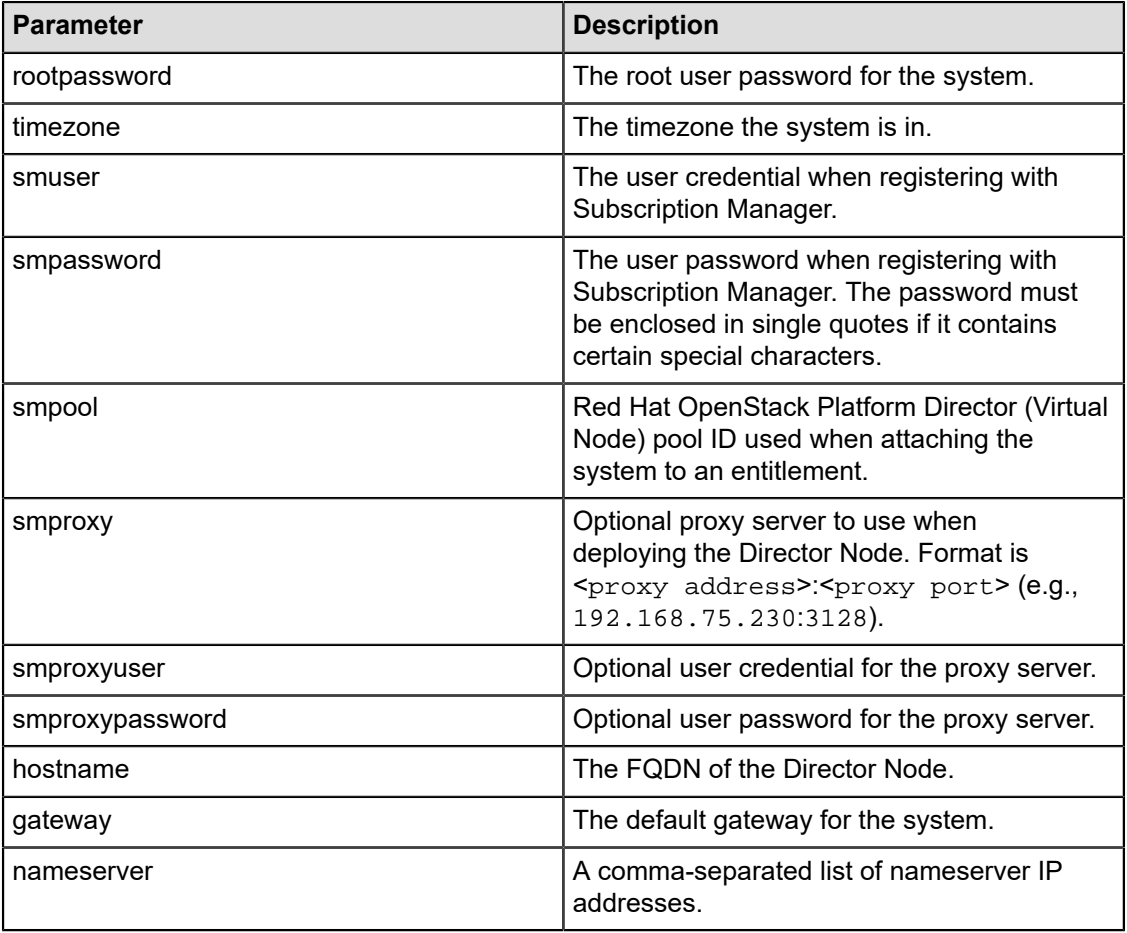

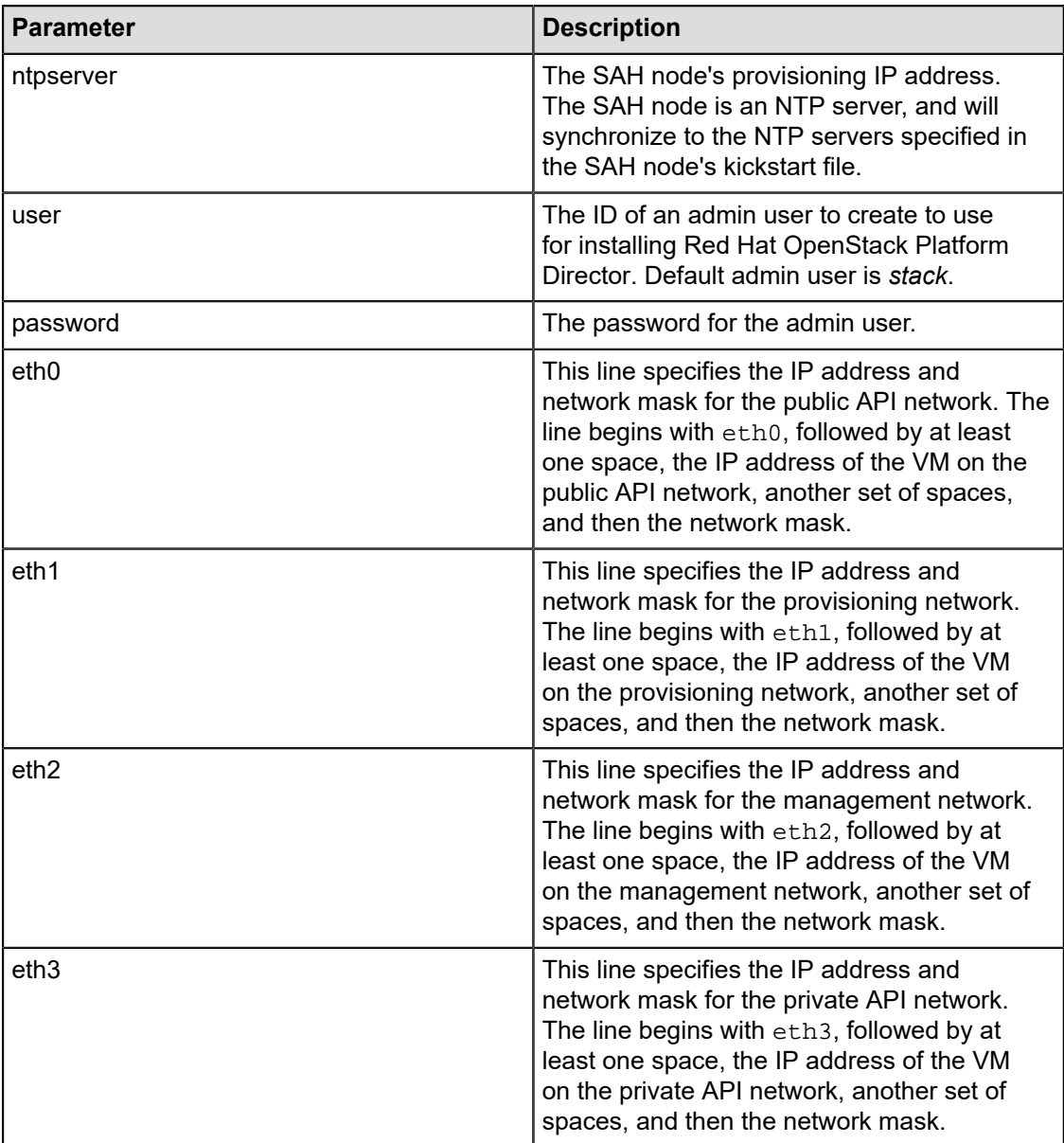

### <span id="page-31-0"></span>**Installing the Red Hat OpenStack Platform Director Node**

To install the Director Node:

- **1.** Invoke the deploy-director-vm.sh script.
	- **a.** Pass director.cfg as the first parameter.
	- **b.** Pass the full path to the Red Hat Enterprise Linux Server 7.4 Installation media as the second parameter.

```
# ./deploy-director-vm.sh director.cfg /store/data/iso/rhel74.iso
Starting install...
Retrieving file .treeinfo...
| 3.2 kB 00:00:00
Retrieving file vmlinuz...
| 7.9 MB 00:00:00
Retrieving file initrd.img...
| 64 MB 00:00:00
Creating storage file director.img
| 16 GB 00:00:00
```

```
Creating domain...
| 0 B 00:00:00
Domain installation still in progress. You can reconnect to
the console to complete the installation process.
```
The installation will begin, but no console will be displayed.

- **2.** To display the console:
	- **a.** Ensure that you are logged into a GUI environment.
	- **b.** Open a terminal.
	- **c.** Enter the following command:

```
I
```
**Note:** If you are connected to the Director Node using a Windows® system, you must install and configure an **Xwin Server** before executing virt-viewer director to see the output.

virt-viewer director

- **3.** A console for the Director Node will open.
- **4.** After the Director Node completes the installation, it will power itself off.
- **5.** The power state of the Director Node can be viewed using the virsh list --all command:

```
 Id Name State
 ----------------------------------------------------
 2 director shut off
```
**6.** The Director Node can be started using the following command:

# virsh start director

#### **Installing Red Hat OpenStack Platform Director**

To install Red Hat OpenStack Platform Director:

- **1.** Log into the Director Node using the user name and password specified in *director.cfg*.
- **2.** Download the *dell-pilot.tgz* archive file. See *[Solution Files](#page-65-0)* on page 66 for a list of solution files for the Dell EMC Ready Bundle for Red Hat OpenStack Platform.
- **3.** Extract the contents of the tar archive file into the home directory of the user:

```
$ cd
$ tar xzvf /PATH/TO/FILE/dell-pilot.tgz
```
**4.** Subscribe to, and enable, RHOSP repositories (the use of --proxy is optional):

```
$ sudo ~/pilot/enable-repos.py [--proxy <proxy>]
```
Where:

• proxy = 'http://<proxy\_user>:<proxy\_password>@<proxy\_address>:<proxy\_port>'

Example:

```
sudo \sim/pilot/enable-repos.py --proxy 'http:// \
 proxyuser:password123@192.168.75.230:3128'
```
- **5.** Edit the  $\sim$ /pilot/undercloud.conf configuration file.
- **6.** Set the following variables in undercloud.conf:

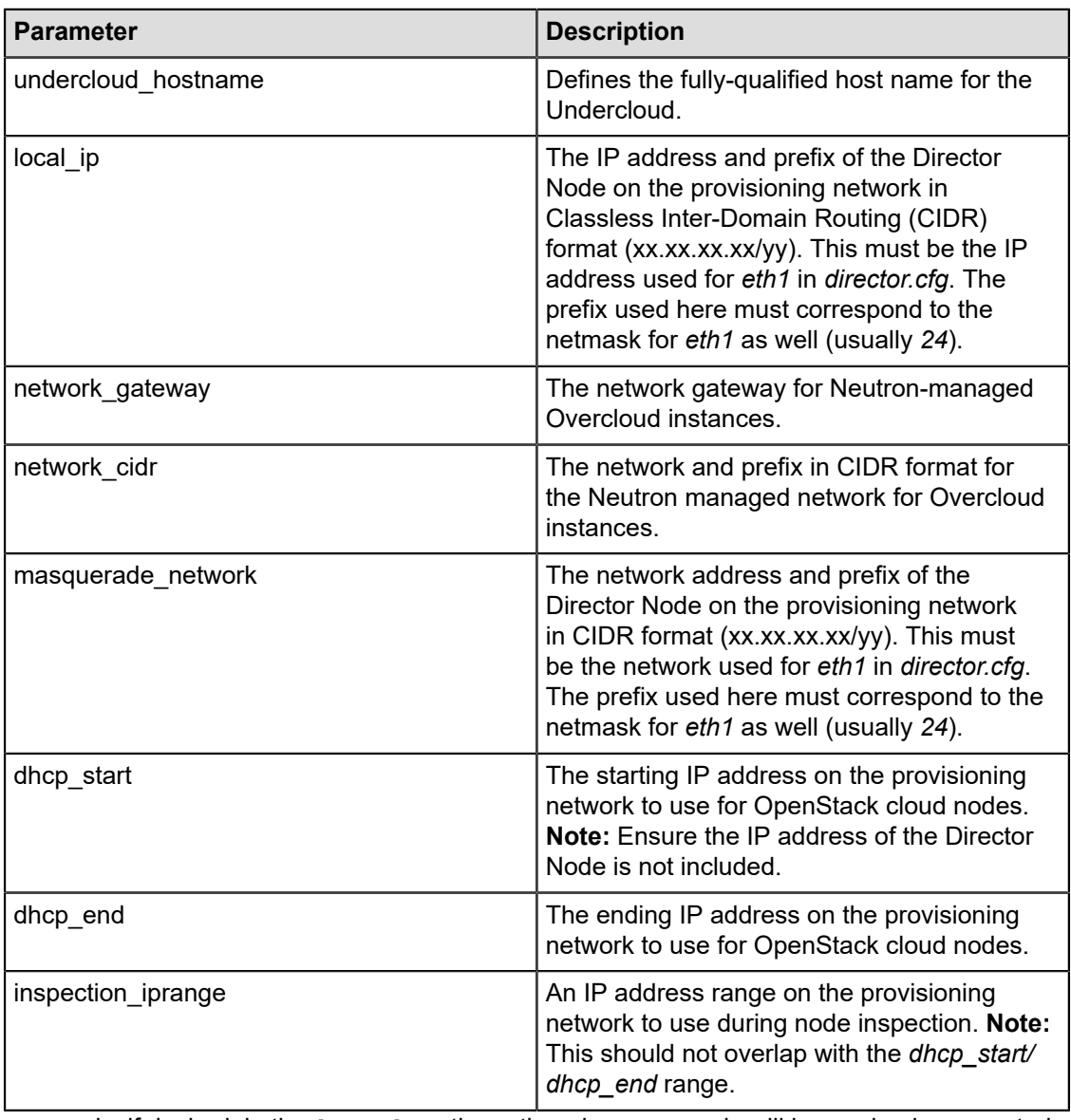

#### <span id="page-33-0"></span>**Table 5: Undercloud Configuration Parameters**

**7.** Set the passwords, if desired, in the [auth] section; otherwise passwords will be randomly generated.

**Note:** The *undercloud\_heat\_encryption\_key* parameter **must** be either 16, 24, or 32 characters Ø in length in order for Red Hat OpenStack Platform Director to successfully create a stack.

- **8.** Determine the IP address of a DNS server for the Overcloud nodes to use.
- **9.** Execute the following command:

```
$ ~/pilot/install-director.sh --dns <dns_ip> --sm_user \
 <subscription_manager_user> --sm_pwd <subscription_manager_pass> \
    [--sm_pool <subscription_manager_poolid>] [--proxy <proxy> \
     --nodes_pwd <overcloud_nodes_password>]
```
Where:

- dns\_ip = IP address of the DNS server
- subscription\_manager\_user = Red Hat Subscription Manager user, as specified in *[Determining](#page-11-3) [Pool IDs](#page-11-3)* on page 12
- subscription manager pass = Red Hat Subscription Manager user password, as specified in *[Determining Pool IDs](#page-11-3)* on page 12
- subscription manager poolid = ID of the **Red Hat Ceph Storage** pool, as specified in *[Determining Pool IDs](#page-11-3)* on page 12
- proxy = 'http://<proxy\_user>:<proxy\_password>@<proxy\_address>:<proxy\_port>'
- overcloud nodes password = Root password for the Overcloud nodes

**Note:** The installation log is available at *~/pilot/install-director.log*.

The Red Hat OpenStack Platform Director installation can take approximately 30 minutes to complete.

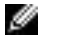

### <span id="page-34-0"></span>**Using Red Hat OpenStack Platform Director**

The Red Hat OpenStack Platform Director installer creates an *rc* file for using the CLI commands, and a file containing all passwords.

**1.** Before running any CLI commands, first source the *rc* file:

source ~/stackrc

**2.** All of the passwords are in the undercloud-passwords.conf file.

### <span id="page-34-1"></span>**Next Steps**

After the Red Hat OpenStack Platform Director Node is installed:

**1.** Install the Red Hat Storage Console VM by following the procedures in *[Red Hat Storage Console VM](#page-34-2) [Deployment](#page-34-2)* on page 35.

## <span id="page-34-2"></span>**Red Hat Storage Console VM Deployment**

The Red Hat Storage Console VM is deployed using the deploy-rhscon-vm.py script. This script creates a kickstart file and then executes the virt-install command to deploy the VM.

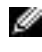

**Note:** The Red Hat Storage Console VM is supported for monitoring a Ceph Storage cluster only. No configuration options through the console are supported.

### <span id="page-34-3"></span>**The Red Hat Storage Console VM Kickstart File**

The generated kickstart script performs the following steps:

- Partitions the system
- Sets SELinux to enforcing mode
- Configures iptables to run on the system and disables firewalld
- Configures networking, including:
	- Static IP addresses
	- Gateway
	- Name resolution
	- NTP time service
- Registers the system using the Red Hat Subscription Manager

### <span id="page-34-4"></span>**Setup**

To set up the Red Hat Storage Console VM deployment:

- **1.** Log into the SAH node as the *root* user.
- **2.** Ensure that a copy of the **Red Hat Enterprise Linux Server 7.4 Installation DVD** (RHEL 7.4 ISO) is in the /store/data/iso directory.

Several steps in this document use files to configure the environment. See *[File References](#page-64-0)* on page 65 for a list of required files.

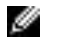

**Note:** Installation of these files should have been completed earlier in *[Red Hat OpenStack](#page-29-1) [Platform Director Node Deployment](#page-29-1)* on page 30.

### <span id="page-35-0"></span>**Configuration**

To configure the Red Hat Storage Console VM deployment:

- 1. Edit the rhscon.cfg configuration file, in the /root/mgmt directory.
- <span id="page-35-1"></span>**2.** Set the following variables in rhscon.cfg:

### **Table 6: Red Hat Storage Console VM Configuration Variables**

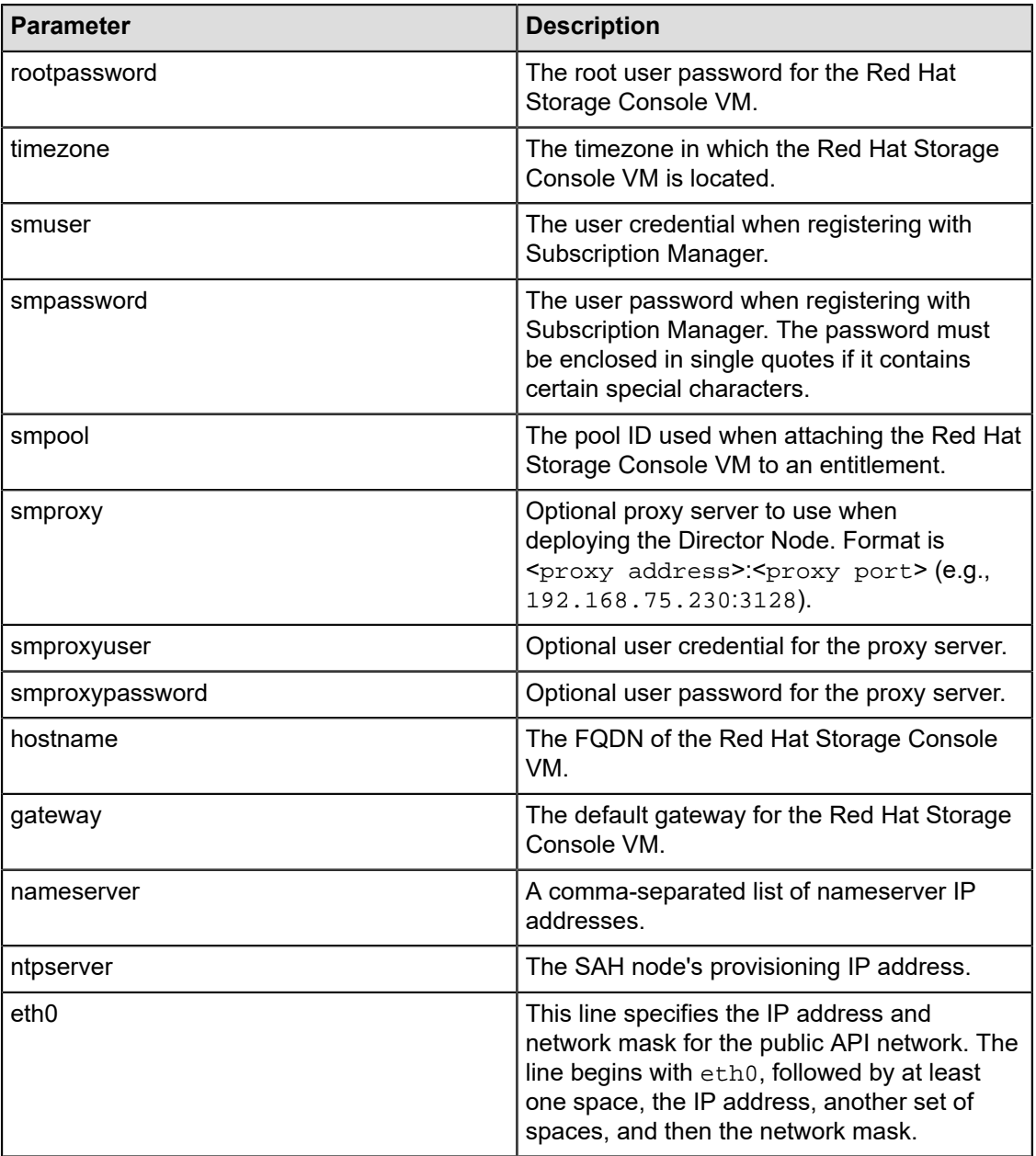
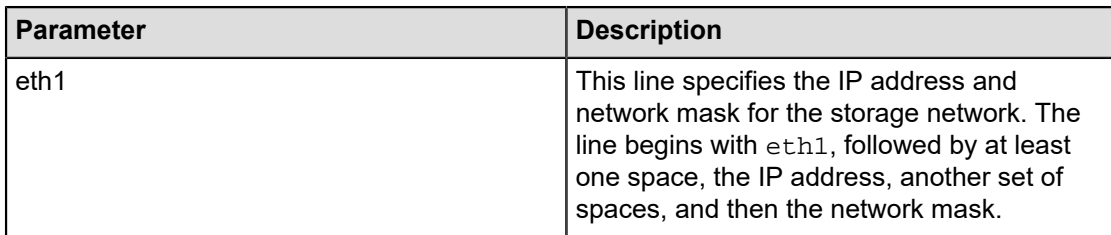

# **Deploying the Red Hat Storage Console VM**

To deploy the Red Hat Storage Console VM:

- **1.** Invoke the deploy-rhscon-vm.py script.
	- **a.** Pass **rhscon.cfg** as the first parameter.
	- **b.** Pass the **full path to the Red Hat Enterprise Linux Server 7.4 Installation media** as the second option.

```
# ./deploy-rhscon-vm.py rhscon.cfg /store/data/iso/rhel74.iso
Retrieving file .treeinfo... | 2.1 kB 00:00:00
Retrieving file vmlinuz... | 5.1 MB 00:00:00
Retrieving file initrd.img...<br>Creating domain... | 43 MB 00:00:00<br>0 B 00:00:00
Creating domain...Domain installation still in progress. You can reconnect to
the console to complete the installation process.
```
The installation begins, but no Linux console is displayed.

- **2.** To display the Linux console:
	- **a.** Ensure you are logged into a GUI environment.
	- **b.** Open a terminal.
	- **c.** Enter the following command:

```
Í
```
**Note:** If you are connected to the Red Hat OpenStack Platform Director Node using a Windows® system, you need to install **Xwin Server** before executing virt-viewer rhscon.

# virt-viewer rhscon

- **3.** A console for the Red Hat Storage Console VM will open.
- **4.** After the Red Hat Storage Console VM completes the installation, it will power itself off.
- **5.** The power state of the Red Hat Storage Console VM can be viewed using the following command:

```
# virsh list --all
```
You will see output similar to the following:

Id Name State ---------------------------------------------------- 2 rhscon shut off

**6.** You can start the Red Hat Storage Console VM by entering the following command:

```
# virsh start rhscon
```
# **Next Steps**

After the Red Hat Storage Console VM is installed:

- **1.** Provision the Controller, Compute, and Storage nodes by following the procedures in *[Provisioning the](#page-37-0) [Nodes](#page-37-0)* on page 38.
- **2.** Configure the Red Hat Storage Console by following the procedures in *[Red Hat Storage Console](#page-58-0) [Configuration](#page-58-0)* on page 59.

# <span id="page-37-0"></span>**Provisioning the Nodes**

This topic describes provisioning the Dell EMC Ready Bundle for Red Hat OpenStack Platform cluster nodes. The following procedures are discussed in the order in which they are to be performed:

- **1.** *[Configuring Networking](#page-37-1)* on page 38
- **2.** *[Configure iDRAC DHCP Server](#page-39-0)* on page 40
- **3.** *[Node Discovery](#page-40-0)* on page 41
- **4.** *[Launch Node Introspection](#page-41-0)* on page 42
- **5.** *[Assigning Node Roles](#page-41-1)* on page 42
- **6.** *[Configuring Node Interfaces](#page-43-0)* on page 44
- **7.** *[Configuring Dell Storage](#page-48-0)* on page 49
- **8.** *[Configuring Red Hat Ceph Storage](#page-50-0)* on page 51
- **9.** *[Configuring Local Ephemeral Storage](#page-52-0)* on page 53
- **10.***[Configuring the Overcloud Domain Name](#page-52-1)* on page 53
- **11.***[Deploying the Overcloud](#page-53-0)* on page 54
- **12.***[Scripted HA Installation \(Optional\)](#page-54-0)* on page 55
- **13.***[Registering Overcloud Nodes with CDN](#page-55-0)* on page 56
- **14.***[Troubleshooting](#page-57-0) Node Provisioning* on page 58

# <span id="page-37-1"></span>**Configuring Networking**

To configure network environment parameters:

- **1.** On the Red Hat OpenStack Platform Director node, navigate to the *~/pilot/templates/* directory.
- **2.** Open the *network-environment.yaml* file in an editor.
- **3.** For deployments with the Dell EMC PowerEdge FX platform, these three lines need to updated:

```
OS::TripleO::Compute::Net::SoftwareConfig: ./nic-configs/compute.yaml
OS::TripleO::Controller::Net::SoftwareConfig: ./nic-configs/
controller.yaml
OS::TripleO::CephStorage::Net::SoftwareConfig: ./nic-configs/ceph-
storage.yaml
```
to:

```
OS::TripleO::Compute::Net::SoftwareConfig: ./nic-configs-fx/compute.yaml
OS::TripleO::Controller::Net::SoftwareConfig: ./nic-configs-fx/
controller.yaml
OS::TripleO::CephStorage::Net::SoftwareConfig: ./nic-configs-fx/ceph-
storage.yaml
```
- **4.** Search for the term, *CHANGEME*, to go to the lines in which changes can be made.
- **5.** Make changes, as required, to the parameters listed in *Table 7: [network-environment.yaml](#page-38-0) File [Parameters](#page-38-0)* on page 39.

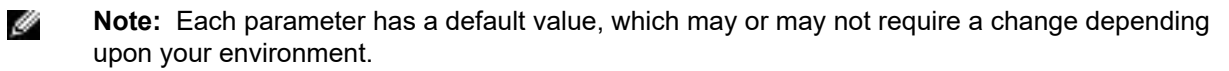

#### <span id="page-38-0"></span>**Table 7: network-environment.yaml File Parameters**

| <b>Parameter Name</b>          | <b>Default Value</b>                                                          | <b>Description</b>                                                                                                    |
|--------------------------------|-------------------------------------------------------------------------------|----------------------------------------------------------------------------------------------------|
| ManagementNetCidr              | 192.168.110.0/24                                                              | CIDR block for the<br>Management network                                                                                                    |
| InternalApiNetCidr             | 192.168.140.0/24                                                              | CIDR block for the Private API<br>network.                                                                                                    |
| <b>TenantNetCidr</b>           | 192.168.130.0/24                                                              | CIDR block for the Tenant<br>network. For future support of<br><b>Generic Routing Encapsulation</b><br>(GRE) or VXLAN networks.                          |
| StorageNetCidr                 | 192.168.170.0/24                                                              | CIDR block for the Storage<br>network.                                                                                                    |
| StorageMgmtNetCidr             | 192.168.180.0/24                                                              | CIDR block for the Storage<br>Clustering network.                                                                                                    |
| ExternalNetCidr                | 192.168.190.0/24                                                              | CIDR block for the External<br>network.                                                                                                    |
| ManagementAllocationPools      | $[\}$ 'start':<br>$'192.168.110.10'$ ,<br>'end':<br>$'192.168.110.149'$ }]    | IP address range on the<br>Management network for use<br>by the iDRAC DHCP server.                                                                       |
| InternalApiAllocationPools     | $[\}$ 'start':<br>$'192.168.140.20'$ ,<br>'end':<br>$'192.168.140.200'$ ]     | IP address range for the Private<br>API network. <sup>1</sup>                                                                                            |
| <b>TenantAllocationPools</b>   | $[\}$ 'start':<br>$'192.168.130.20'$ ,<br>'end':<br>$'192.168.130.200'$ ]     | IP address range for the Tenant<br>network. Not used unless you<br>wish to configure Generic<br><b>Routing Encapsulation (GRE)</b><br>or VXLAN networks. |
| <b>StorageAllocationPools</b>  | $[\nvert$ 'start':<br>$'192.168.170.20'$ ,<br>'end':<br>$'192.168.170.200'$ ] | IP address range for the<br>Storage network.                                                                                                    |
| StorageMgmtAllocationPools     | $[\}$ 'start':<br>$'192.168.180.20'$ ,<br>'end':<br>$'192.168.180.200'$ ]     | IP address range for the<br>Storage Clustering. network                                                                                                  |
| <b>ExternalAllocationPools</b> | $[\}$ 'start':<br>$'192.168.190.20'$ ,<br>'end':<br>$'192.168.190.120'$ ]     | IP address range for the<br>External network. <sup>2</sup>                                                                                               |

<span id="page-38-1"></span> $^\text{1}\,$  To avoid IP address conflicts that could result in nodes not being provisioned, ensure that the Director Node's Internal API network interface resides outside the *InternalApiAllocationPools* parameter range of 192.168.140.40 - 192.168.140.200.

<span id="page-38-2"></span> $^{\rm 2} \,$  Similarly, ensure that the Director Node's External Network interface resides outside the *ExternalAllocationPools* parameter range of 192.168.190.20 - 192.168.190.120.

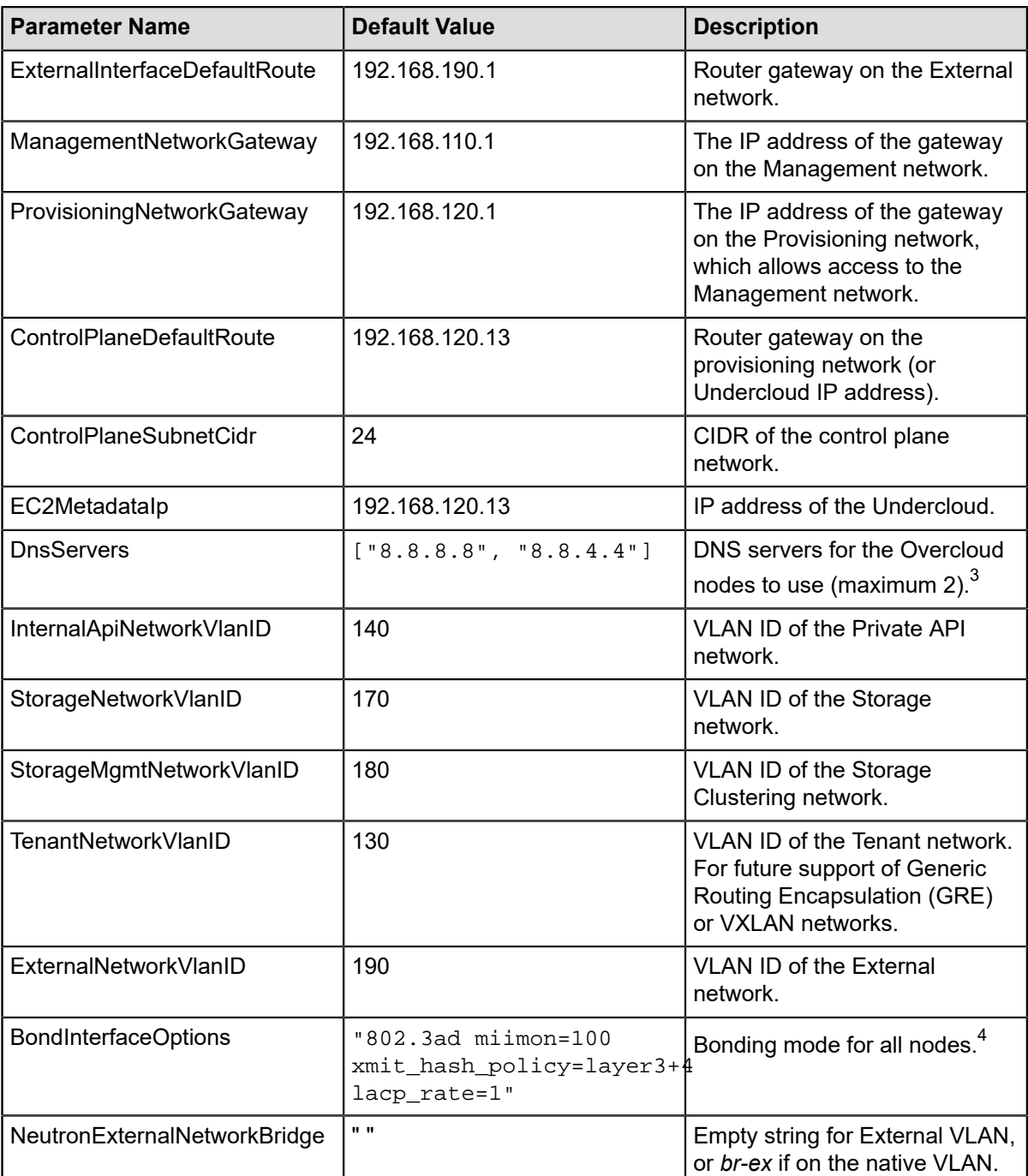

# <span id="page-39-0"></span>**Configure iDRAC DHCP Server**

To configure the DHCP server that the iDRACs use:

**1.** Execute the following command, passing in the IP address of the SAH on the provisioning network:

```
$ cd ~/pilot
./config_idrac_dhcp.py <SAH_provisioning_IP>
```
<span id="page-39-2"></span><span id="page-39-1"></span>

<sup>3</sup> This list should include the DNS server passed to the install-director.sh command. 4 If you wish to use different bonding modes for different roles, delete the *BondInterfaceOptions*, and specify the bonding options per role type in the *nic-configs* files.

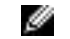

- **Note:** The DHCP server is only used for iDRACs configured to use DHCP
- **2.** Enter the *root* password for the SAH node when prompted.

### <span id="page-40-0"></span>**Node Discovery**

To discover the nodes in the cluster:

- **1.** Log into the Director Node using the user name and password specified in *director.cfg*.
- **2.** Determine the node iDRAC IP address(es) to scan on the management network.

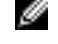

**Note:** If one or more iDRACs are configured to use DHCP, then the ManagementAllocationPool range specified in *network-environment.yaml* must be discovered.

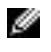

**Note:** If one or more iDRACs are configured to use static IP addresses, then each of the iDRACs' static IP addresses must be discovered.

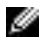

**Note:** The IP address(es) should only include nodes that you wish to provision. It should not include other nodes, such as the SAH.

**3.** Navigate to the *discover\_nodes* subdirectory:

\$ cd ~/pilot/discover\_nodes

**4.** Discover the nodes using a range of IP addresses, a space-separated list of IP addresses, or a CIDR block, the iDRAC user and the iDRAC password. For example:

```
$ ./discover nodes.py x.x.x.x-y.y.y.y -u root -p calvin \setminus > ~/instackenv.json
```

```
$ ./discover nodes.py x.x.x.x x.x.x.y x.x.x.z -u root -p calvin \setminus > ~/instackenv.json
```
 $$./discover\_nodes.py x.x.x.0/24 -u root -p calvin \n\$ > ~/instackenv.json

- **a.** Optional arguments include:
	- -h, --help Display help for discover\_nodes.py
	- -u USERNAME, --u USERNAME Specify the iDRAC access user name. Default = *root*.
	- -p PASSWORD, --p PASSWORD Specify the iDRAC access user password Default = *calvin*.
	- $-n \{1, 10, 25, 40, 50, 100\}, -n$  is  $\{1, 10, 25, 40, 50, 100\}$  Specify the link speed of the provisioning network interfaces in gigabits per second (Gbps). Default = *1*.
- **5.** When discovery is complete, examine *~/instackenv.json* to verify that it contains an entry for every cluster node to be provisioned, and no other nodes:

\$ less ~/instackenv.json

- **a.** If discover\_nodes.py cannot identify a provisioning network interface for a node(s), the node's entry in *~/instackenv.json* will indicate that; the value for its mac attribute will be "FIXME and rerun discover\_nodes".
	- **a.** Ensure that the interface(s) are up and provisioned correctly.
	- **b.** Then rerun discover\_nodes.py.
- **6.** Perform initial iDRACs configuration. This includes setting the appropriate NIC port to PXE boot for provisioning, as well as performing other basic iDRAC configuration.

**a.** Change to the *pilot* directory:

\$ cd ~/pilot

**b.** If you do not want to change the root password on any of the Overcloud nodes, and all NICs in the Overcloud nodes are in RA-compliant slots, execute the following command:

```
$ ./config_idracs.py
```
**c.** If you want to change the root password on the iDRACs, or the slot that the NICs on one or more of the Overcloud nodes are in, execute the following command **for each node**:

```
$./config_idrac.py [-c <root_password>] [-p <fqdd_of_pxe_nic_port]] \setminus <idrac_ip_or_node_service_tag>
```
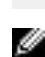

**Note:** If the Overcloud nodes' configurations need to be changed, then the nodes will be rebooted. This can take some time.

**7.** Load the discovered nodes into Red Hat OpenStack Platform Director:

```
$ . ~/stackrc
$ ~/pilot/import_nodes.py
```
**8.** Power off the nodes and set them to PXE boot:

```
$ ~/pilot/prep_overcloud_nodes.py
```
# <span id="page-41-0"></span>**Launch Node Introspection**

To launch introspection of the nodes:

**1.** Execute the following command:

\$ ~/pilot/introspect\_nodes.py

Out-of-band introspection is performed by default. Alternately, you can use in-band introspection by passing the -i argument to the introspect\_nodes.py command.

**Note:** In-band node introspection can take approximately 10 minutes to complete.

# <span id="page-41-1"></span>**Assigning Node Roles**

Ø

Before deployment, nodes are assigned the roles that they will perform. This in turn causes the appropriate BIOS and RAID configuration to occur on the nodes prior to provisioning.

<span id="page-41-2"></span>*Table 8: RAID [Mappings](#page-41-2)* on page 42 lists and describes RAID setting profiles that will be created by the assign\_role command:

#### **Table 8: RAID Mappings**

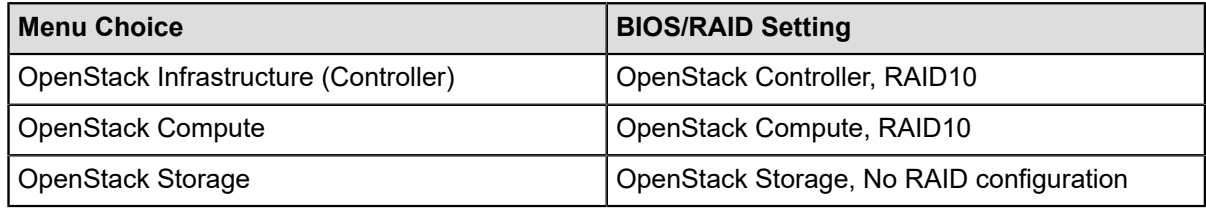

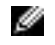

**Note:** Dell EMC PowerEdge R740xd Storage nodes are available in chassis options that support different drive configurations:

- **3.5" Drive Configuration** Twelve (12) OSD drives in the front, four (4) OSD drives in the midplane, and four (4) journaling SSDs in the flex bays
- **2.5" Drive Configuration** Twenty four (24) OSD drives in the front, four (4) OSD drives in the midplane, and four (4) OSD drives in the flex bays

To assign the roles to the nodes in Red Hat OpenStack Platform Director:

- **1.** Make a list of the IP addresses of the iDRAC interfaces on all nodes.
- **2.** Decide what role each node will perform. Node roles include:
	- controller
	- compute
	- storage

**Note:** You must assign the *controller* role to three (3) or more nodes. You must also assign the Ø *storage* role to three (3) or more nodes.

- **3.** Log into the Director Node.
- **4.** Navigate to the *~/pilot* directory:

cd ~/pilot

- **5.** For each node, run the following command:
	- **a.** For Compute and Controller nodes:

```
./assign_role.py <ip_mac_service_tag> <role_index>
```
**b.** For Storage nodes:

```
./assign_role.py <ip_mac_service_tag> <role_index> -o 223
```
- **c.** Required arguments include:
	- ip\_mac\_service\_tag IP address of the iDRAC, MAC address of the interface on the provisioning network, or service tag of the node
	- -o, --os-volume-size-gb (Required for Storage nodes only) The size of the volume on which to install the OS, in GB (default is NONE, but Storage nodes require 223 GB)
	- $\text{role index} \text{Role that the node will play, with an optional index that indicates placement}$ order in the rack; choices are controller[-<index>], compute[-<index>], and storage[-<index>]

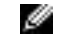

**Note:** If the role\_index argument is used, the --node\_placement argument MUST be included with the deploy-overcloud.py command.

For example, to place a given node role on a specific server, specify the node role with an index number as follows. This example places the *controller-0* role on the server *192.168.110.125*:

~/pilot/assign\_role.py 192.168.110.125 controller-0

- **d.** Optional arguments include:
	- -h, --help Display help for assign\_role.py
	- $-m$ , --model-properties File that defines Dell EMC system model properties, including the FQDD (Fully Qualified Device Descriptor) of the network interface from which to PXE boot
	- $\bullet$  -f, --flavor-settings File that contains flavor settings
	- $-n$ ,  $-$ node-definition Node definition template file that defines the node being assigned
	- -s, --skip-raid-config Do not perform RAID configuration
	- The indices must start at 0 for each role, and must increment by 1 for each node in that role. For example, *controller-0*, *controller-1*, *controller-2*, *compute-0*, *compute-1*, etc. Node placement is performed **for all nodes or none**; if you specify an index for one node, you must specify indices for all nodes.

৶

Ø

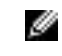

**Note:** When assigning the role of *storage* to a node, the output will display the size of the OS drive. This is an indicator to the admin that the assignment was correct.

The assign\_role.py command can take some time to complete, since it may require a reboot.

#### **Benign BIOS Warnings**

Upon running the assign  $_{\text{role.py}}$  command, you will encounter some BIOS warnings specific to the hardware generation (13G or 14G) in your Dell EMC Ready Bundle for Red Hat OpenStack Platform environment. These warnings are harmless, and can be safely ignored.

For 14G servers, the following warning will appear:

```
WARNING:assign_role:Disregarding unknown BIOS settings RtidSetting,
  QpiSpeed, ProcExecuteDisable
```
For 13G servers, the following warning will appear:

```
WARNING:assign_role:Disregarding unknown BIOS settings
  CpuInterconnectBusSpeed
```
**Note:** For both 13G and 14G nodes, the InternalSdCard setting will also be listed as unknown if the servers do not have internal SD card slots.

These warnings are displayed because of the following BIOS changes:

- RtidSetting was removed in 14G servers, as it is not supported.
- ProcExecuteDisable was deprecated in 14G servers.
- QpiSpeed in 13G was renamed to CpuInterconnectBusSpeed in 14G.

# <span id="page-43-0"></span>**Configuring Node Interfaces**

At a high level, configuring nodes network interfaces in the Dell EMC Ready Bundle for Red Hat OpenStack Platform consists of editing a small set of YAML files so that their networking parameters conform to your environment.

The following sections present the networking information you can change:

- *[Configuring Networking](#page-37-1)* on page 38
- *[Controller Node Bond and VLAN Parameters](#page-43-1)* on page 44
- *[Compute Node Bond and VLAN Parameters](#page-44-0)* on page 45
- *[Storage Node Bond and VLAN Parameters](#page-45-0)* on page 46

#### <span id="page-43-1"></span>**Controller Node Bond and VLAN Parameters**

To configure Controller node bond and VLAN parameters:

- **1.** On the Red Hat OpenStack Platform Director Node:
	- **a.** For Dell EMC PowerEdge R-Series, navigate to the *~/pilot/templates/nic-configs* directory.
	- **b.** For Dell EMC PowerEdge FX, navigate to the *~/pilot/templates/nic-configs-fx* directory.
- **2.** Open the *controller.yaml* file in an editor.
- **3.** Search for the term, *CHANGEME*, to go to the lines in which changes can be made.
- **4.** Make changes, as required, to the parameters listed in *Table 9: [controller.yaml](#page-44-1) File Parameters* on page 45.
	- **Note:** Each parameter has a default value, which may or may not require a change depending upon your environment.

#### <span id="page-44-1"></span>**Table 9: controller.yaml File Parameters**

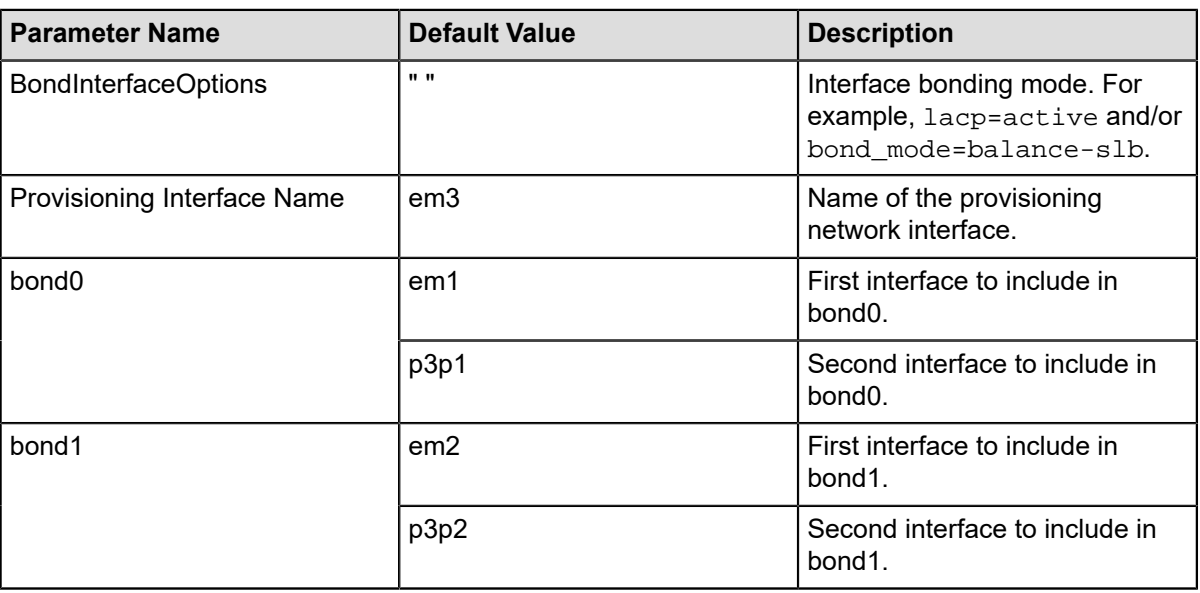

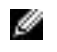

**Note:** If BondInterfaceOptions is not set then the default BondInterfaceOptions in network\_environment.yaml are used.

The Controller NIC template assumes that the iDRACs are on the Management network, so a route between the Management network and Provisioning network is created. If the iDRACs are on the Provisioning network, then no routing is required and you must perform the following procedure to remove the associated route.

**1.** Remove the route that references the *ManagementNetCidr* parameter from the routes: section, indicated by the *bold italicized* example below:

```
routes:
 -
 ip_netmask: 169.254.169.254/32
 next_hop: {get_param: EC2MetadataIp}
  # The following route is used to route from the provisioning
  # network to the management network. If the iDRACs are on the
  # provisioning network, then remove this route.
 -
    ip_netmask: {get_param: ManagementNetCidr}
    next_hop: {get_param: ProvisioningNetworkGateway}
```
#### <span id="page-44-0"></span>**Compute Node Bond and VLAN Parameters**

To configure Compute node bond and VLAN parameters:

- **1.** On the Red Hat OpenStack Platform Director Node:
	- **a.** For Dell EMC PowerEdge R-Series, navigate to the *~/pilot/templates/nic-configs* directory.
	- **b.** For Dell EMC PowerEdge FX, navigate to the *~/pilot/templates/nic-configs-fx* directory.
- **2.** Open the *compute.yaml* file in an editor.
- **3.** Search for the term, *CHANGEME*, to go to the lines in which changes can be made.
- **4.** Make changes, as required, to the parameters listed in *Table 10: [compute.yaml](#page-45-1) File Parameters* on page 46.

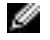

**Note:** Each parameter has a default value, which may or may not require a change depending upon your environment.

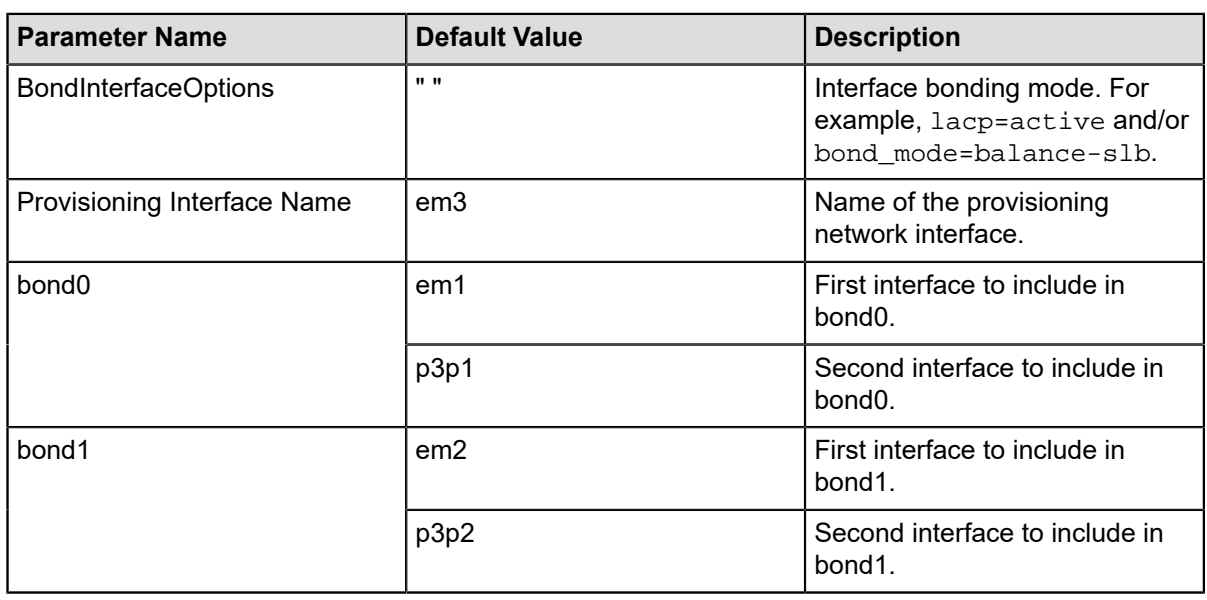

#### <span id="page-45-1"></span>**Table 10: compute.yaml File Parameters**

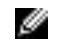

**Note:** If BondInterfaceOptions is not set then the default BondInterfaceOptions in network\_environment.yaml are used.

### <span id="page-45-0"></span>**Storage Node Bond and VLAN Parameters**

To configure Storage node bond and VLAN parameters:

- **1.** On the Red Hat OpenStack Platform Director Node:
	- **a.** For Dell EMC PowerEdge R-Series, navigate to the *~/pilot/templates/nic-configs* directory.
	- **b.** For Dell EMC PowerEdge FX, navigate to the *~/pilot/templates/nic-configs-fx* directory.
- **2.** Open the *ceph-storage.yaml* file in an editor.
- **3.** Search for the term, *CHANGEME*, to go to the lines in which changes can be made.
- **4.** Make changes, as required, to the parameters listed in *Table 11: [ceph-storage.yaml](#page-45-2) File Parameters* on page 46.

<span id="page-45-2"></span>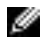

**Note:** Each parameter has a default value, which may or may not require a change depending upon your environment.

#### **Table 11: ceph-storage.yaml File Parameters**

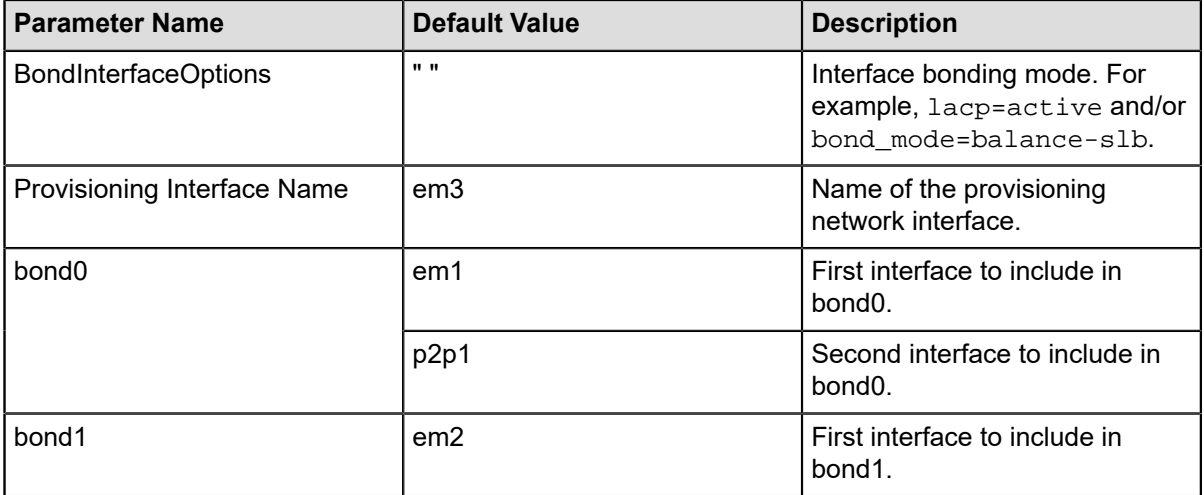

| l Parameter Name | <b>Default Value</b> | Description                              |
|------------------|----------------------|------------------------------------------|
|                  | p2p2                 | Second interface to include in<br>bond1. |

Ø

**Note:** If BondInterfaceOptions is not set then the default BondInterfaceOptions in network\_environment.yaml are used.

### <span id="page-46-1"></span>**Static IP Addresses (Optional)**

By default, IP addresses are assigned to the networks using DHCP. This will result in a somewhat random assignment of IP addresses to nodes. You can optionally override this default behavior by configuring static IP addresses for the Overcloud nodes on the networks.

The selected IP addresses must lie outside the allocation pools defined in *network-environment.yaml*, and must not conflict with IP addresses assigned to networking equipment or servers on the networks, such as:

- SAH
- Director Node
- Red Hat Storage Console VM
- etc.

To configure static IP addresses for the Overcloud nodes:

- **1.** On the Red Hat OpenStack Platform Director Node, navigate to the *~/pilot/templates/* directory.
- **2.** Open the *static-ip-environment.yaml* file in an editor.
- **3.** Search for the term, *CHANGEME*, to go to the lines where you can change the nodes' static IP addresses.
- **4.** Make changes, as required, to the parameters listed in *Table 12: [static-ip-environment.yaml](#page-46-0) File [Parameters](#page-46-0)* on page 47.
- **5.** Save the file.

ℐ

**Note:** IP addresses are assigned to the nodes in the order listed in *Table 12: [static-ip](#page-46-0)[environment.yaml File Parameters](#page-46-0)* on page 47. For example, controller0 is assigned the address 192.168.140.21 on the Private API network; controller1 is assigned 192.168.140.22, etc.

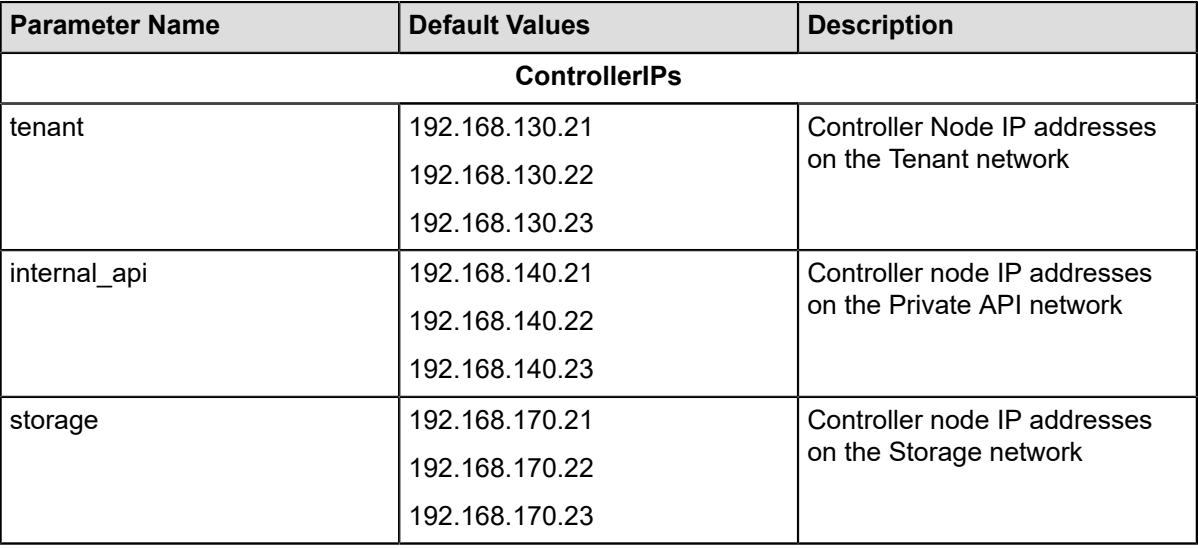

#### <span id="page-46-0"></span>**Table 12: static-ip-environment.yaml File Parameters**

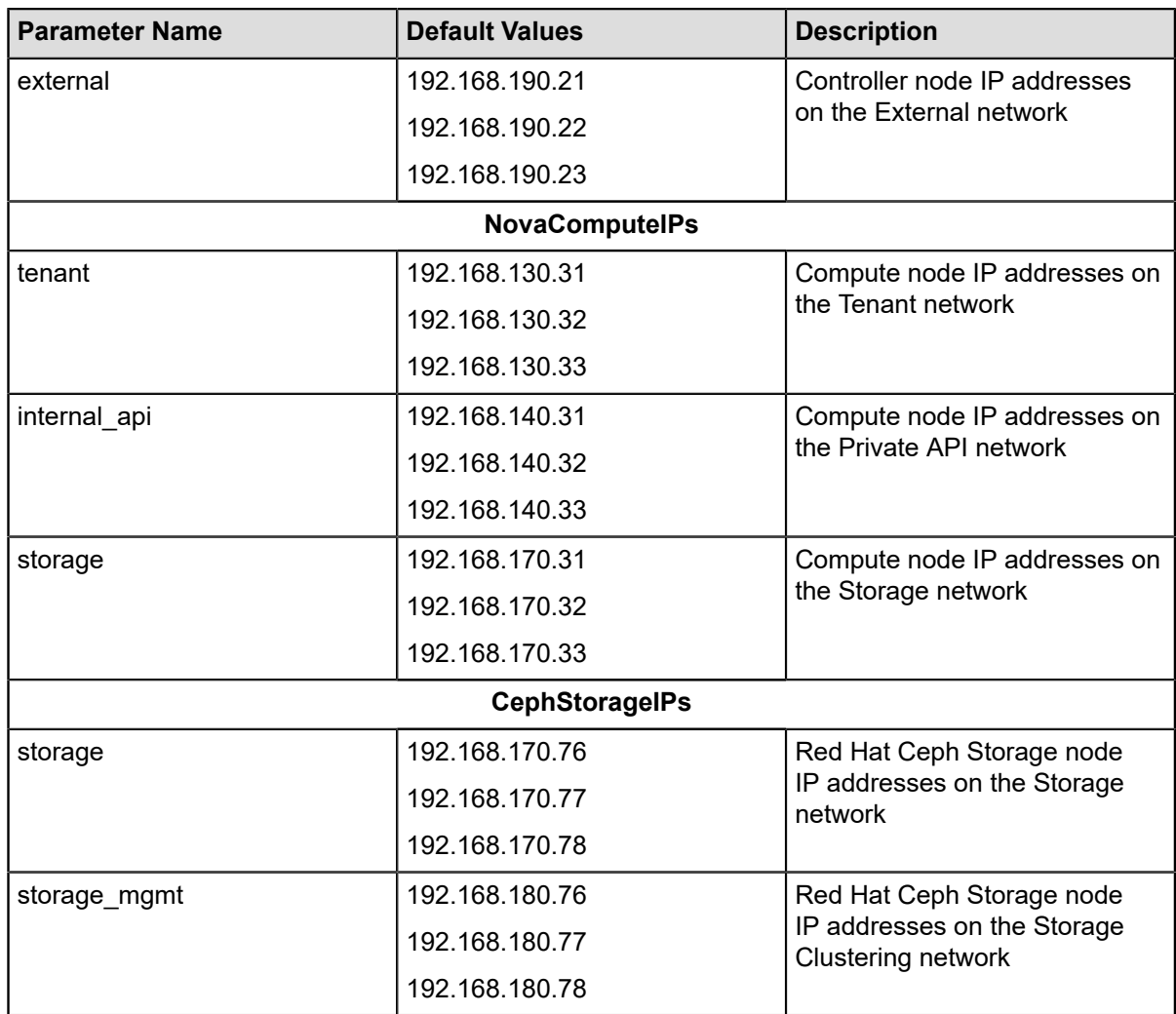

You can now proceed to *Static Virtual IP [Addresses](#page-47-0) (Optional)* on page 48.

### <span id="page-47-0"></span>**Static Virtual IP Addresses (Optional)**

Virtual IP Addresses (VIPs) are used to provide IP addresses for OpenStack services on Controller nodes. Assigning a static VIP to a service enables clients to contact an OpenStack service on a Controller node by using that VIP, without knowledge of which Controller node they are communicating. This provides high availability, so that if a Controller node goes down clients can still contact the VIP. Their requests are sent to an active Controller node.

To configure static VIPs for the Controller nodes:

- **1.** On the Red Hat OpenStack Platform Director Node, navigate to the *~/pilot/templates/* directory.
- **2.** Open the *static-vip-environment.yaml* file in an editor.
- **3.** Search for the term, *CHANGEME*, to go to the lines where you can change the static virtual IP addresses.
- **4.** Make changes, as required, to the parameters listed in *Table 13: [static-vip-environment.yaml](#page-48-1) File [Parameters](#page-48-1)* on page 49.
- **5.** Save the file.

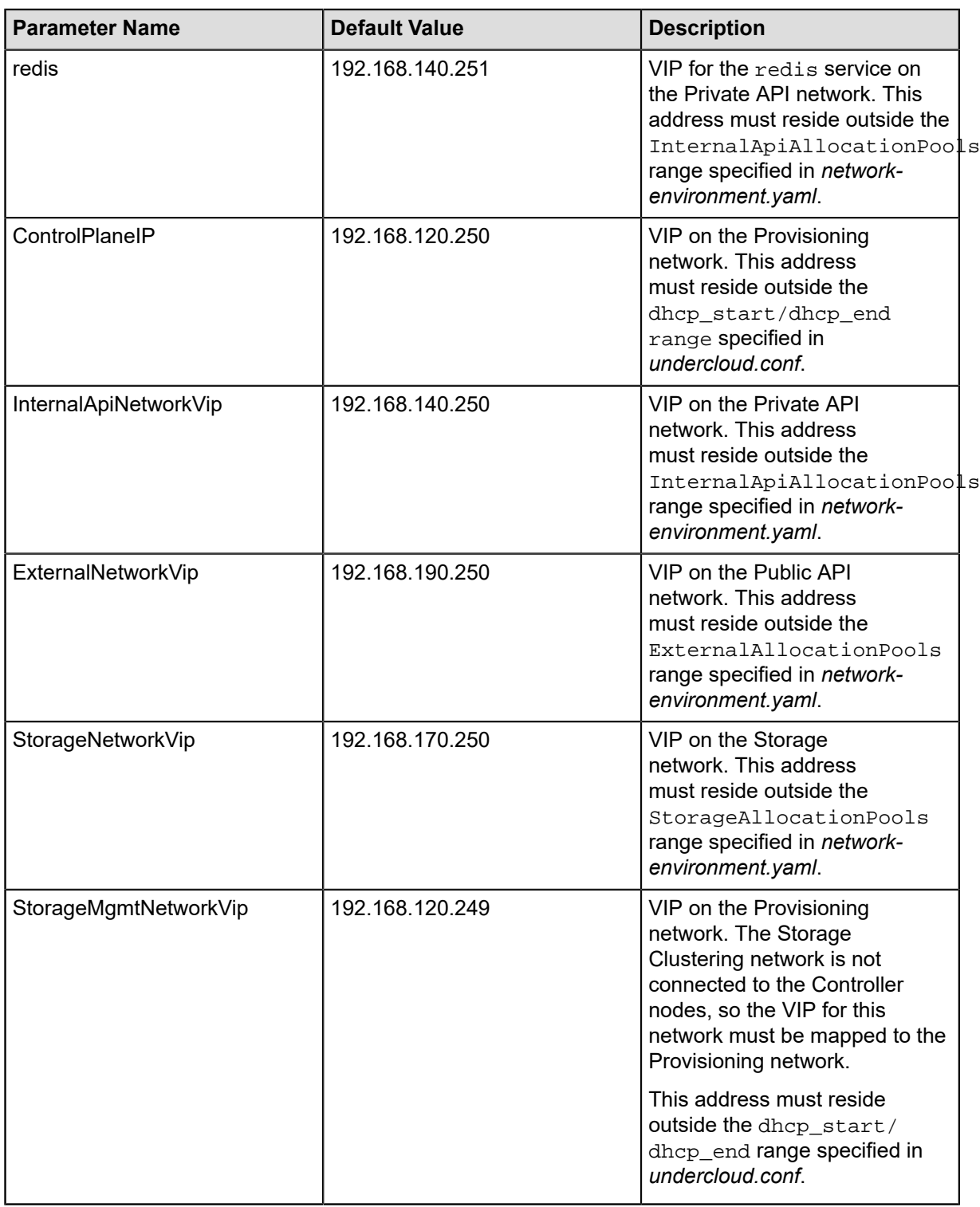

#### <span id="page-48-1"></span>**Table 13: static-vip-environment.yaml File Parameters**

You can now proceed to *[Configuring Dell Storage](#page-48-0)* on page 49.

# <span id="page-48-0"></span>**Configuring Dell Storage**

SC Series storage servers can be integrated into the Dell EMC Ready Bundle for Red Hat OpenStack Platform as backends for OpenStack Block Storage (Cinder). This topic describes the following prerequisites and required parameters:

Ø

• *[SC Series Configuration \(Optional\)](#page-49-0)* on page 50

#### <span id="page-49-0"></span>**SC Series Configuration (Optional)**

These options apply if the Dell Storage SC Series is included in the Dell EMC Ready Bundle for Red Hat OpenStack Platform as one of the Cinder backends. Requirements for Dell Storage SC Series Configuration include:

- Dell Storage Center(s) with Dell Storage Enterprise Manager Platform.
- Documents and software can be downloaded from *<https://portal.compellent.com/>*.
- The Dell Storage SC Series is configured with the Dell Storage Enterprise Manager Node, according to the Dell EMC Ready Bundle for Red Hat OpenStack Platform Reference Architecture.
- The Dell Storage Enterprise Manager Node should have access to the Storage Network VLAN and External Network. The Controller nodes will use the Storage Network VLAN to access the Dell Storage Enterprise Manager Node for management of volumes and snapshots.
- Dell Storage Center should have access to the Storage Network VLAN. The Compute nodes must have access to the Dell Storage SC Series through the Dell Storage Center iSCSI ports in order for the iSCSI driver on that node to interact with the volumes associated with Virtual Machines hosted by that node.
- Dell Storage Center Front-End Connectivity Mode should be configured to use virtual port mode.

**Note:** For more information about the OpenStack driver configuration or post-deployment configuration, refer to the *OpenStack Volume Driver [Documentation](https://access.redhat.com/documentation/en/red-hat-enterprise-linux-openstack-platform/7/red-hat-enterprise-linux-openstack-platform-7-configuration-reference/chapter-2-block-storage#dell-storagecenter-driver)*.

To configure the Dell Storage SC Series as storage backend(s) along with Red Hat Ceph Storage, see:

- *[Single SC Series Backend](#page-49-1)* on page 50
- *[Multiple SC Series Backends](#page-49-2)* on page 50

#### <span id="page-49-1"></span>**Single SC Series Backend**

To configure a single Dell Storage SC Series server as a storage backend along with Red Hat Ceph Storage:

- **1.** On the Director Node, open the *~/pilot/templates/dell-cinder-backends.yaml* file in a text editor
- **2.** Change any applicable values listed in *Table 14: SC Series [Parameters](#page-50-1)* on page 51.

### <span id="page-49-2"></span>**Multiple SC Series Backends**

To configure multiple Dell Storage SC Series servers as storage backends along with Red Hat Ceph Storage:

- **1.** On the Director Node, open the *~/pilot/templates/dell-cinder-backends.yaml* file in a text editor.
- **2.** Make a copy of the configuration section for each Dell Storage SC Series backend.
- **3.** Change any applicable parameter values for the backends as listed in *Table 14: SC Series [Parameters](#page-50-1)* on page 51.
	- **a.** Assign a unique section name for each backend (e.g., *dellsc1*, *dellsc2*, etc.).
	- **b.** Assign a unique name for the *volume\_backend\_name*.
	- **c.** List the section names in the *cinder\_user\_enabled\_backends* array with the other enabled Dell Storage SC Series backends.

The configuration example below is for two Dell Storage SC Series backend arrays:

```
 ...
        #DELLSC
        #Backend1
        dellsc1/volume_backend_name:
        value: dellsc1
        dellsc1/volume_driver:
        value:
 cinder.volume.drivers.dell.dell_storagecenter_iscsi.DellStorageCenterISCSIDriver
       dellsc1/san_ip:
```

```
 ...
        #Backend2
        dellsc1/volume_backend_name:
        value: dellsc2
        dellsc1/volume_driver:
        value:
 cinder.volume.drivers.dell.dell_storagecenter_iscsi.DellStorageCenterISCSIDriver
        dellsc1/san_ip: 
 ... 
        #DELLSC-END
 ...
        cinder_user_enabled_backends: [...,'dellsc1','dellsc1']
```
#### **SC Series Configuration Parameters**

<span id="page-50-1"></span>SC Series configuration parameters include:

#### **Table 14: SC Series Parameters**

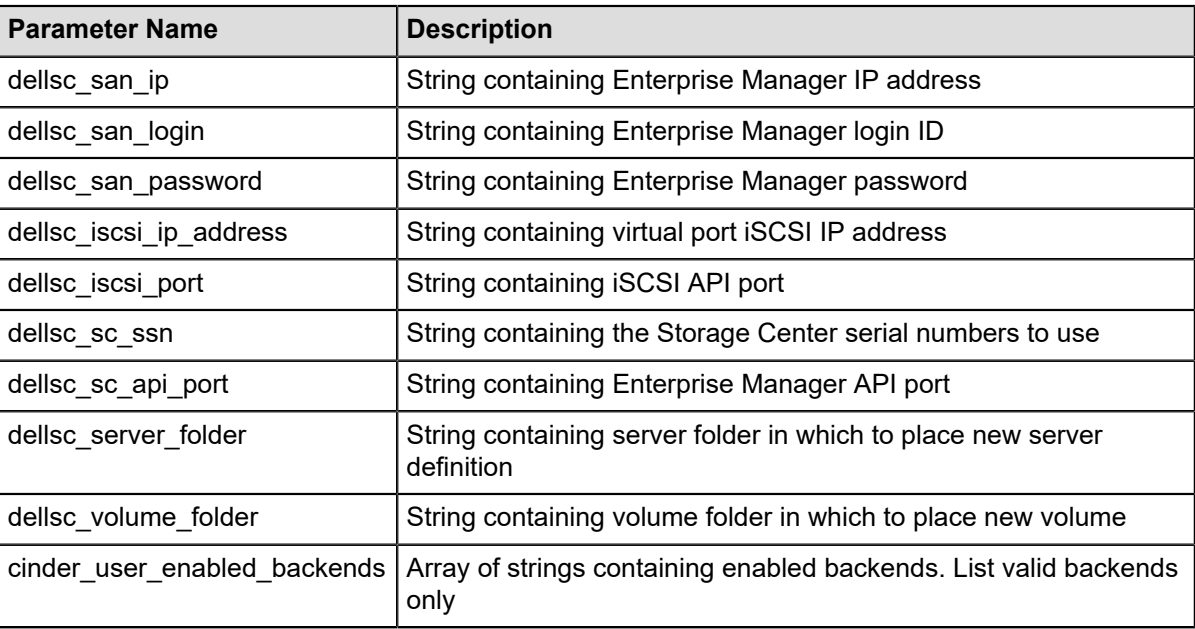

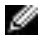

**Note:** For more information about using Dell Storage SC Series in a Red Hat OpenStack Platform Overcloud, see *[https://access.redhat.com/documentation/en/red-hat-openstack-platform/8/dell](https://access.redhat.com/documentation/en/red-hat-openstack-platform/8/dell-storage-center-back-end-guide/dell-storage-center-back-end-guide)[storage-center-back-end-guide/dell-storage-center-back-end-guide](https://access.redhat.com/documentation/en/red-hat-openstack-platform/8/dell-storage-center-back-end-guide/dell-storage-center-back-end-guide)*.

# <span id="page-50-0"></span>**Configuring Red Hat Ceph Storage**

Red Hat Ceph Storage interacts with physical or logical storage volumes via Object Storage Devices (OSDs). This topic describes how multiple OSDs are configured across the Red Hat Ceph Storage nodes.

Every OSD has an associated data device (where the data is stored) and a journal where write operations are staged prior to the data being committed to the data device. The data and journal may be collocated on the same physical drive, or the journal may be located on a separate drive (such as an SSD) to optimize write performance.

If deploying to 14G storage nodes that have an HBA330, then the Ceph Storage OSD configuration is automatically generated as follows:

• If the storage nodes have a mix of spinning drives and SSDs then the SSDs will be used as journaling devices, and the spinning drives will be used as OSDs. The spinning drives/OSDs will be evenly distributed among the SSDs/journals.

• If the storage nodes have all spinning drives or all SSDs then the journals will be collocated with the OSDs, so no drives will be dedicated to journals.

If deploying to 13G or 14G storage nodes that have other configurations then the Ceph Storage OSD configuration must be manually specified as described in the following two sections.

Some points to consider:

- The RHOSP Controllers are configured to be highly available (HA).
- The RHOSP Storage back end is configured to use Red Hat Ceph Storage via the RBD client library.
- Red Hat Ceph Storage pools will be created for RHOSP images and volumes.
- All node access will be controlled via the cephx authentication protocol.

#### **Red Hat Ceph Storage Configuration Parameters**

If the storage nodes are 14G with an HBA330, then skip to *[OSD Configuration Parameters](#page-51-0)* on page 52.

To configure Red Hat Ceph Storage parameters for 13G storage nodes or 14G storage nodes that do not have an HBA330:

- **1.** On the Red Hat OpenStack Platform Director node, navigate to the *~/pilot/templates/* directory.
- **2.** Open the dell-environment.yaml file in an editor.
- **3.** Search for the term, *CHANGEME*, to go to the lines in which changes can be made.
- **4.** Make changes, as required, to the parameters listed in *Table 15: [dell-environment.yaml](#page-51-1) File Parameters* on page 52.

Ø

**Note:** Each parameter has a default value, which may or may not require a change depending upon your environment.

**CAUTION:** YAML files are highly sensitive to whitespace. If you edit them, be sure to follow the  $\Delta$ files' whitespace formats precisely.

#### <span id="page-51-1"></span>**Table 15: dell-environment.yaml File Parameters**

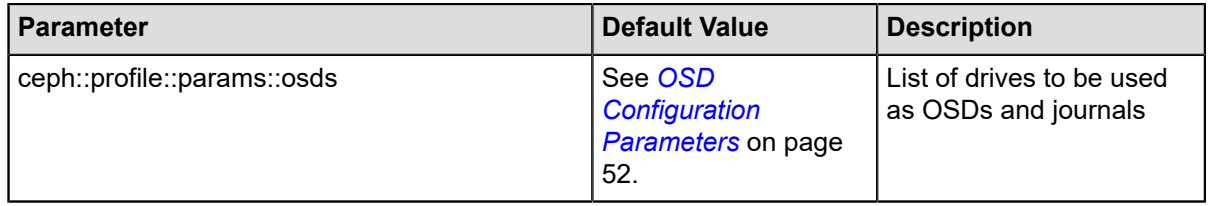

#### <span id="page-51-0"></span>**OSD Configuration Parameters**

If the storage nodes are 14G with an HBA330, then skip to *[Automatic OSD Configuration Generation](#page-52-2) [Review](#page-52-2)* on page 53.

*Table 16: OSD [Configuration](#page-52-3) Parameters* on page 53 displays the default Dell EMC Ready Bundle for Red Hat OpenStack Platform's OSDs layout for 13G hardware. If your configuration differs from that displayed below, modify the *osds* parameter in the dell-environment.yaml file according to the guidance contained within the file's comments.

For the 3.5" drive configuration, the data is stored on HDDs and the journals are located on high-speed SSDs. Because the journals are relatively small (10 GB), multiple journals can be located on the same physical drive. That way, multiple OSDs share access to the same journal device. For the 2.5" drive configuration, each OSD's data and journal are collocated, and no dedicated journal devices are used.

#### <span id="page-52-3"></span>**Table 16: OSD Configuration Parameters**

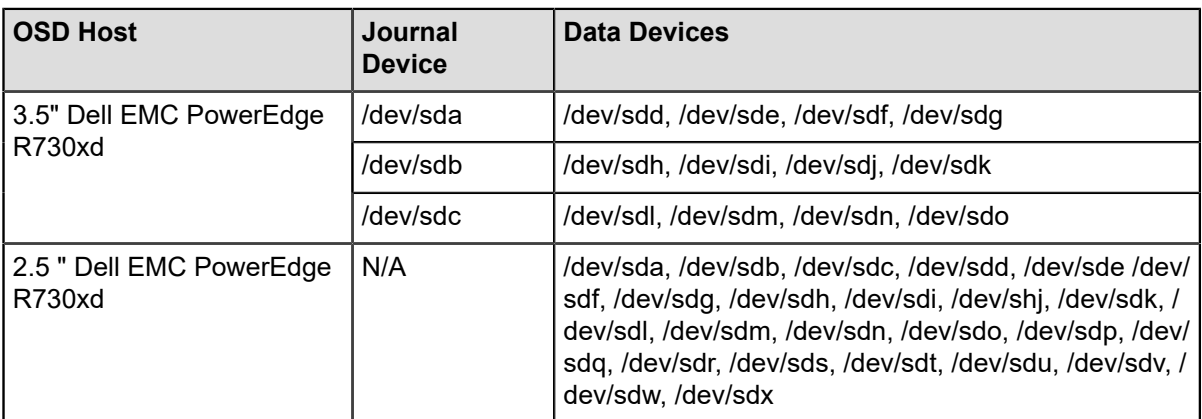

**CAUTION:** Any existing data on the drives will be destroyed upon Overcloud deployment. W

#### <span id="page-52-2"></span>**Automatic OSD Configuration Generation Review**

If the storage nodes are 14G with an HBA330 then the Red Hat Ceph Storage OSD configuration is automatically generated and placed in ceph-osd-config.yaml. Review this file and ensure that the configuration is correct for your deployment before continuing.

# <span id="page-52-0"></span>**Configuring Local Ephemeral Storage**

Every VM created in OpenStack has a virtual disk that the operating system is installed upon. Ephemeral Storage refers to this OS disk and where it is stored. An ephemeral disk is created when a VM is created, and destroyed when a VM is destroyed.

By default the Dell EMC Ready Bundle for Red Hat OpenStack Platform stores ephemeral disks in Red Hat Ceph Storage. You can store the ephemeral disk on the Compute Node that hosts the VM; this concept is known as Local Ephemeral Storage.

### **Local Ephemeral Storage Configuration Parameters**

To configure the Dell EMC Ready Bundle for Red Hat OpenStack Platform to use local ephemeral storage instead of Red Hat Ceph Storage:

- **1.** Open the *~/pilot/templates/dell-environment.yaml* file in an editor.
- **2.** Change the *NovaEnableRbdBackend* parameter from *true* to *false*.
- **3.** Save the file.

**Note:** Local ephemeral storage currently supports the images type values *rbd* (shared storage Ø like Red Hat Ceph Storage) or *default* (local Compute node storage). If you choose *default*, then the Instance HA feature is not supported.

You can now proceed to *[Configuring the Overcloud Domain Name](#page-52-1)* on page 53.

# <span id="page-52-1"></span>**Configuring the Overcloud Domain Name**

**Note:** This procedure is optional. If not configured, then a default domain name of *localdomain* will Í be used.

To configure the domain name for Overcloud nodes:

- **1.** Edit the *~/pilot/templates/dell-environment.yaml* file.
- **2.** Search for the *CloudDomain* parameter.
- **3.** Change the value of the *CloudDomain* parameter to the domain name you want to use for the Overcloud.
- **4.** Save the file.

You can now proceed to *[Deploying the Overcloud](#page-53-0)* on page 54.

# <span id="page-53-0"></span>**Deploying the Overcloud**

Once you have completed editing the environment and nodes networking YAML configuration files, you can begin deploying the Overcloud.

To deploy the Overcloud:

- **1.** Remove all removable media, such as USB drives.
- **2.** Log onto the Red Hat OpenStack Platform Director node using the user name and password specified in *director.cfg*.
- **3.** Deploy the Overcloud by executing the following command (optional arguments are enclosed in square brackets):

```
$ cd ~/pilot
$ ./deploy-overcloud.py [-h][--controllers <NUM_CONTROLLERS>] \
  --computes <NUM COMPUTES> --storage <NUM_STORAGE> \
  --vlans <VLAN_RANGE> [--ntp <SAH_PROVISIONING_IP>] \
   [--timeout <MINUTES>] [--overcloud_name <OVERCLOUD_NAME>] \
   [--enable_dellsc] [--disable_rbd] [--static_ips] [--static_vips] \
   [--node_placement] [--debug]
```
Where:

Ø

- <VLAN\_RANGE> of the format: <startingVlanNumber>:<endingVlanNumber>. For example, -vlans 201:219.
- The number of Controller nodes defaults to *3*. If you have configured a different number of Controller nodes using assign role, then be sure to pass the --controllers option and specify the number configured. See *[Assigning Node Roles](#page-41-1)* on page 42.
- If you specify *2* for the number of Compute nodes, then you must have assigned the *compute* role using the assign role.py command to two or more nodes.
- If you specify *3* for the number of Storage nodes, then you must have assigned the *storage* role using the assign\_role.py command to three or more nodes.
- You can specify an NTP time server by adding  $-\text{ntp}$  < SAH\_PROVISIONING\_IP> (the SAH node's provisioning IP address) to the deploy-overcloud.py command. If you do not specify a time server, then it will default to *0.centos.pool.ntp.org*.
- You can specify a deployment timeout by adding  $-\text{timeout}$  <MINUTES> to the deployovercloud.py command. If you do not specify a timeout, then it will default to *120 minutes*.
- You can specify the name of the Overcloud by adding --overcloud\_name <OVERCLOUD\_NAME> to the deploy-overcloud.py command. Node names will be prepended with the Overcloud name and a dash.
	- For example, if your Overcloud is named *rack42*, then the first Controller node will be named *rack42-controller-0*. If you do not specify an Overcloud name, then the name will default to *overcloud*. In this case, the first Controller node will be named *overcloud-controller-0*.

**Note:** This enables you to distinguish Overcloud hostnames as belonging to one of multiple Overcloud deployments in the node subscription section of the Red Hat customer portal.

- You can specify if you are using SC Series as storage backends for OpenStack Block Storage (Cinder) by adding --enable\_dellsc to the deploy-overcloud.py command.
- You can disable Cinder from using Ceph Storage RBD as a backend by adding  $-\text{distance}$  rbd to the deploy-overcloud.py command. This switch can be used in conjunction with  $$ enable\_dellsc; if neither is used, then LVM storage will be used.
- You can specify the assignment of Overcloud nodes' static IP addresses, as described in *[Static IP](#page-46-1) [Addresses \(Optional\)](#page-46-1)* on page 47, by adding --static\_ips to the deploy-overcloud.py command.
- You can specify the assignment of Overcloud nodes' static VIP addresses, as described in *[Static](#page-47-0) Virtual IP [Addresses](#page-47-0) (Optional)* on page 48 , by adding --static\_vips to the deployovercloud.py command.
- You can specify node placement, as described in *[Assigning Node Roles](#page-41-1)* on page 42, by adding --node placement to the deploy-overcloud.py command.
- You can obtain debug-level logging by adding --debug to the deploy-overcloud.py command.

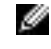

**Note:** The deploy-overcloud.py command will take some time to complete, since it is installing all of the nodes in the OpenStack cluster. It can take approximately 60-120 minutes to complete depending on the options used above.

**4.** Once the Overcloud has been successfully deployed, use the agent\_fencing.sh command to enable fencing, which allows the system to detect and correct problematic nodes in the Overcloud. It can also be used to disable fencing. The syntax is:

```
$ agent_fencing.sh <idrac_user> <idrac_password> < [ enable | disable ] >
```
**a.** Example to enable fencing:

```
$ ~/pilot/agent_fencing.sh root calvin enable
```
**b.** Example to disable fencing:

```
$ ~/pilot/agent_fencing.sh root calvin disable
```
- **5.** To view the current status of fencing:
	- **a.** Log onto the Red Hat OpenStack Platform Director node using the user name and password specified in *director.cfg*.
	- **b.** SSH into a controller node:

```
$ ssh cntl0
```
**c.** Execute the following command:

```
$ sudo pcs status
```
**d.** Example output from pcs status after fencing has been enabled follows:

```
$ sudo pcs status
...
controller-1-ipmi (stonith:fence_ipmilan): Started controller-2
controller-0-ipmi (stonith:fence_ipmilan): Started controller-1
controller-2-ipmi (stonith:fence_ipmilan): Started controller-0
...
```
You can now proceed to *[Scripted HA Installation \(Optional\)](#page-54-0)* on page 55.

# <span id="page-54-0"></span>**Scripted HA Installation (Optional)**

The install-instanceHA.py script aids the installation and configuration of Instance HA.

**Note:** Fencing must be enabled. Ø

To install Instance HA via the install-instanceHA.py script:

- **1.** Login into the Director Node using the user name and password specified in director.cfg.
- **2.** Execute the following commands:

```
$ cd ~pilot
$ ./install-instanceHA.py
```
You can now proceed to *[Registering Overcloud Nodes with CDN](#page-55-0)* on page 56.

# <span id="page-55-0"></span>**Registering Overcloud Nodes with CDN**

If your environment requires the ability to update the Overcloud nodes' software packages, you must first register them with the Red Hat Content Delivery Network (CDN). Overcloud nodes include:

- Controller Nodes
- Compute Nodes
- Red Hat Ceph Storage Nodes

The RHEL repositories listed in *Table 17: Overcloud Nodes CDN [Registration](#page-55-1) Parameters* on page 56 are those necessary for updating the RPMs that are installed on the nodes, if required in your environment. Although permissible, you do not need to modify the repository values.

#### **Registering Overcloud Nodes**

To register the Overcloud nodes:

- **1.** Edit the *~/pilot/subscription.json* file, changing any applicable values listed in *Table 17: [Overcloud](#page-55-1) [Nodes CDN Registration Parameters](#page-55-1)* on page 56.
	- **a.** If you would rather not put CDN and/or proxy credentials into the JSON file, you can alternatively pass them in on the command line. See *[Passing CDN and Proxy Credentials via the Command Line](#page-57-1)* on page 58.
	- **b.** If you are using a proxy, be sure to remove the leading underscore from "\_proxy\_credentials" in the *~/pilot/subscription.json* file. See *[Example subscription.json File](#page-56-0)* on page 57.

<span id="page-55-1"></span>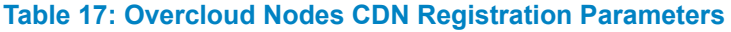

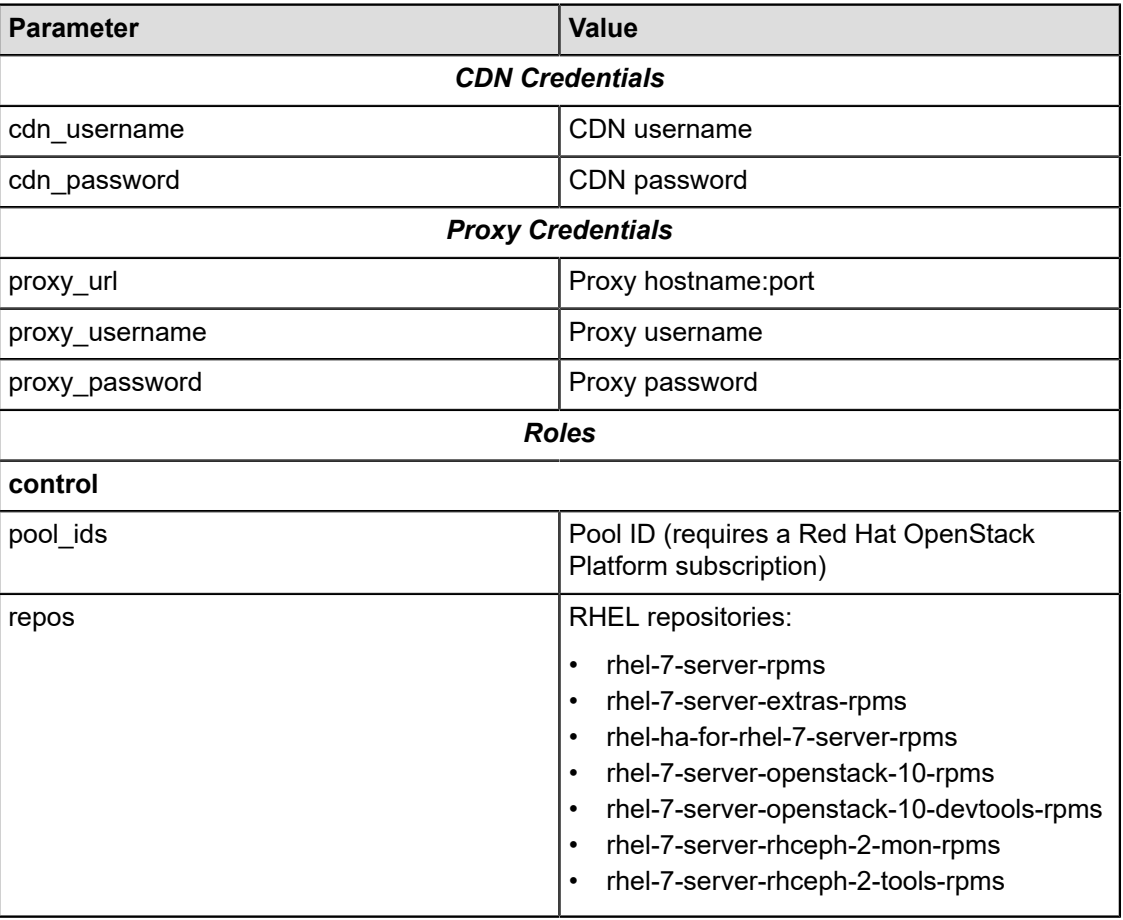

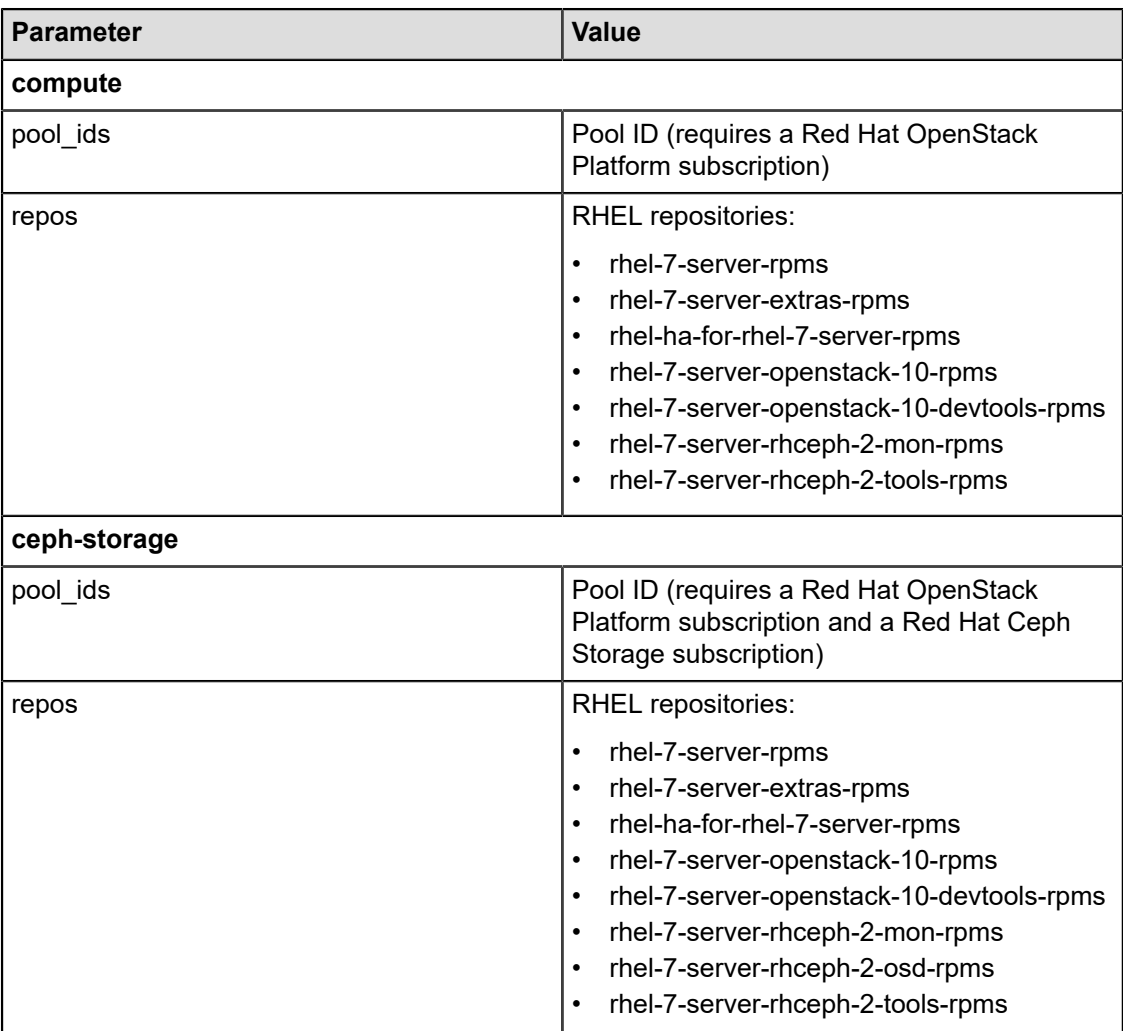

- **2.** Navigate to the *~/pilot* directory:
	- # cd ~/pilot
- **3.** Register the Overcloud nodes by executing the following command:

```
# ./register_overcloud.py
```
### <span id="page-56-0"></span>**Example subscription.json File**

```
{
 "cdn_credentials": {
 "cdn_username": "CHANGEME_username",
         "cdn_password": "CHANGEME_password"
     },
     "_comment": [ "If using a proxy, remove the leading underscore from",
                   "_proxy_credentials below and fill in the following proxy",
                   "information." ],
     "_proxy_credentials": {
         "proxy_url": "CHANGEME_hostname:CHANGEME_port",
         "proxy_username": "CHANGEME_username",
         "proxy_password": "CHANGEME_password"
 },
 "roles": {
         "control": {
             "pool_ids": [ "CHANGEME_openstack_pool_id" ],
             "repos": [ "rhel-7-server-rpms",
```

```
 "rhel-7-server-extras-rpms",
                     "rhel-ha-for-rhel-7-server-rpms",
                     "rhel-7-server-openstack-10-rpms",
                     "rhel-7-server-openstack-10-devtools-rpms",
                     "rhel-7-server-rhceph-2-mon-rpms",
                     "rhel-7-server-rhceph-2-tools-rpms" ]
     },
     "compute": {
         "pool_ids": [ "CHANGEME_openstack_pool_id" ],
         "repos": [ "rhel-7-server-rpms",
                     "rhel-7-server-extras-rpms",
                     "rhel-ha-for-rhel-7-server-rpms",
                     "rhel-7-server-openstack-10-rpms",
                     "rhel-7-server-openstack-10-devtools-rpms",
                     "rhel-7-server-rhceph-2-mon-rpms",
                     "rhel-7-server-rhceph-2-tools-rpms" ]
     },
     "ceph-storage": {
                       "CHANGEME_openstack_pool_id",
                        "CHANGEME_ceph_pool_id" ],
         "repos": [ "rhel-7-server-rpms",
                     "rhel-7-server-extras-rpms",
                     "rhel-ha-for-rhel-7-server-rpms",
                     "rhel-7-server-openstack-10-rpms",
                     "rhel-7-server-openstack-10-devtools-rpms",
                     "rhel-7-server-rhceph-2-mon-rpms",
                     "rhel-7-server-rhceph-2-osd-rpms",
                     "rhel-7-server-rhceph-2-tools-rpms" ]
     }
 }
```
#### <span id="page-57-1"></span>**Passing CDN and Proxy Credentials via the Command Line**

To pass CDN and/or proxy credentials via the command line:

**1.** Navigate to the ~/pilot directory:

# cd ~/pilot

}

**2.** Register the Overcloud nodes by executing the following command:

```
# ./register_overcloud.py
```
- **a.** Optional arguments to register\_overcloud.py include:
	- --cdn\_username <username>
	- --cdn password <password>
	- --proxy\_url <host>:<port>
	- --proxy\_username <username>
	- --proxy\_password <password>

# <span id="page-57-0"></span>**Troubleshooting Node Provisioning**

If you encounter difficulties during the node provisioning process, you can find troubleshooting tips and information at:

• *[https://access.redhat.com/documentation/en-us/red\\_hat\\_openstack\\_platform/10/html/](https://access.redhat.com/documentation/en-us/red_hat_openstack_platform/10/html/director_installation_and_usage/chap-troubleshooting_director_issues) [director\\_installation\\_and\\_usage/chap-troubleshooting\\_director\\_issues](https://access.redhat.com/documentation/en-us/red_hat_openstack_platform/10/html/director_installation_and_usage/chap-troubleshooting_director_issues)*

# <span id="page-58-0"></span>**Red Hat Storage Console Configuration**

This topic provides instructions for configuring the Red Hat Storage Console to integrate with Red Hat Ceph Storage in the Overcloud.

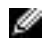

**Note:** The Red Hat Storage Console VM is supported for monitoring a Ceph Storage cluster only. No configuration options through the console are supported.

# **Configuring the Red Hat Storage Console**

The Red Hat Storage Console is the management and monitoring service for Red Hat Ceph Storage. This section describes how to configure the Red Hat Storage Console running on the Red Hat Storage Console VM to integrate with the Red Hat Ceph Storage in the Overcloud.

#### **Configuring the Red Hat Storage Console VM and Overcloud Ceph Storage Nodes**

To configure the Red Hat Storage Console VM and Overcloud Ceph Storage nodes:

**1.** Log onto the Director Node as the *admin\_user*, or the user as configured in *Table 4: [Director](#page-30-0) Node [Configuration Parameters](#page-30-0)* on page 31 and change into the pilot directory:

# cd ~/pilot

**2.** Execute the config\_rhscon.py script:

# ./config\_rhscon.py <rhscon\_node\_ip> <root\_password>

The config rhscon.py script performs three functions:

- Performs the Red Hat Storage Console server configuration as described in *[Red Hat Storage](https://access.redhat.com/documentation/en/red-hat-storage-console/2.0/single/quick-start-guide/#red_hat_storage_console_server_configuration) [Console Server Configuration](https://access.redhat.com/documentation/en/red-hat-storage-console/2.0/single/quick-start-guide/#red_hat_storage_console_server_configuration)*.
- Installs the Red Hat Storage Console agent on the Overcloud nodes as described in *[Installing and](https://access.redhat.com/documentation/en/red-hat-ceph-storage/2/single/installation-guide-for-red-hat-enterprise-linux/#installing_and_configuring_the_red_hat_storage_console_agent) [Configuring the Red Hat Storage Console Agent](https://access.redhat.com/documentation/en/red-hat-ceph-storage/2/single/installation-guide-for-red-hat-enterprise-linux/#installing_and_configuring_the_red_hat_storage_console_agent)*.
- Configures the Red Hat Storage Console server on Controller 0 as described in *[Calamari Server](https://access.redhat.com/documentation/en/red-hat-ceph-storage/2/single/installation-guide-for-red-hat-enterprise-linux/#calamari_server_installation) [Installation](https://access.redhat.com/documentation/en/red-hat-ceph-storage/2/single/installation-guide-for-red-hat-enterprise-linux/#calamari_server_installation)*.
- **3.** To access the Red Hat Storage Console:
	- **a.** Navigate to the following URL in a Web browser:

http://<storage\_console\_hostname>/skyring

**b.** Enter the default username/password of *admin*/*admin*, and then click on the **Log in** button.

See *[Red Hat Storage Console](https://access.redhat.com/documentation/en/red-hat-storage-console/2.0/single/quick-start-guide/#red_hat_storage_console_web_interface_login) Web Interface Login* for more information.

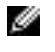

**Note:** The web browser will be redirected to another port (10443), which is the actual port used by the Red Hat Storage Console.

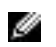

**Note:** Best practice is to change the default administrator password upon first login. See *[Changing User Password](https://access.redhat.com/documentation/en/red-hat-storage-console/2.0/single/quick-start-guide/#changing-password)* for instructions.

**4.** Follow the procedure described in *[Importing Cluster](https://access.redhat.com/documentation/en/red-hat-storage-console/2.0/single/quick-start-guide/#importing_cluster)* to import the Overcloud Red Hat Ceph Storage cluster.

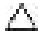

**CAUTION:** The monitor host running the Red Hat Storage Console server is on Controller 0. When selecting the monitor host, ensure that you select **Controller 0**.

**60** | Software Manual Deployment

# **Chapter**

# **4**

# **Overcloud Validation**

### **Topics:**

- *Tempest Testing [Configuration](#page-61-0)*
- *Running [Tempest](#page-62-0) Tests and [Post-run Cleanup](#page-62-0)*

This chapter provides instructions for configuring and running the Tempest test suite to validate the Dell EMC Ready Bundle for Red Hat OpenStack Platform.

# <span id="page-61-0"></span>**Tempest Testing Configuration**

To configure Tempest on the Director Node:

- **1.** Create OpenStack networks for use by Tempest by:
	- **a.** SSH into the Director Node as the user defined during the Red Hat OpenStack Platform Director installation process.
	- **b.** Execute the procedure in *[Creating Neutron Networks in the Overcloud](#page-69-0)* on page 70.
	- **c.** Add an additional route from the Director Node to the public network, created in step 1b above, so Tempest can communicate with instances created by tests.

```
$ sudo ip route add [public_network_ip]/24 dev [interface_name]
```
For example:

```
$ sudo ip route add 192.168.191.0/24 dev eth4
```
**2.** Check that the *heat\_stack\_owner* and *swiftoperator* roles exists in your Overcloud:

```
$ source ~/overcloudrc
$ openstack role list
+----------------------------------+------------------+
| ID | Name |
             +----------------------------------+------------------+
 | 6226a517204846d1a26d15aae1af208f | swiftoperator |
| 7c7eb03955e545dd86bbfeb73692738b | heat_stack_owner |
  +----------------------------------+------------------+
```
If the roles do not exist, create them:

\$ openstack role create heat\_stack\_owner \$ openstack role create swiftoperator

**3.** Set up a *tempest* directory in your stack user's home directory and install a local version of the Tempest suite:

```
$ mkdir ~/tempest
$ cd ~/tempest
$ /usr/share/openstack-tempest-*/tools/configure-tempest-directory
```
This creates a local version of the Tempest tool set. After the Overcloud creation process completed, the director created a file named  $\sim$ /tempest-deployer-input.conf. This file provides a set of Tempest configuration options relevant to your Overcloud.

**4.** Again SSH into the Director Node. Change directory to the *tempest* install directory:

```
$ cd ~/tempest
```
- **5.** Configure the Tempest instance for the environment.
	- **a.** The following Tempest configuration script ( $\sim$ /tempest/tools/config\_tempest.py) can be used to generate the required tempest.conf file.

Ø

**Note:** Be sure to use the Virtual IP address (VIP) of the Keystone endpoint. The syntax below overrides the command syntax from the Red Hat documentation.

```
$ tools/config_tempest.py --create --deployer-input ~/tempest-
deployerinput.conf service_available.swift False \
service_available.sahara False service_available.aodh
```

```
True object-storage-feature-enabled.discoverability False \
network-feature-enabled.ipv6_subnet_attributes False identity.uri
  [keystone_endpoint] identity.admin_username [os_admin_username] \
identity.admin_password [os_admin_password] identity.admin_tenant_name
  [admin_tenant_name]
```
#### For example:

```
$ tools/config_tempest.py --create --deployer-input ~/tempest-
deployerinput.conf service_available.swift False \
service_available.sahara False service_available.aodh 
True object-storage-feature-enabled.discoverability False \
network-feature-enabled.ipv6_subnet_attributes False identity.uri
http://10.148.44.200:5000/v2.0 identity.admin_username admin \
identity.admin_password my_password identity.admin_tenant_name admin
```
**6.** It is also recomemnded that you create a skip file that tells Tempest what tests you do NOT want to run. By default the Mistral, and Heat Integration plugins are installed, but are not configured. By adding both of these sets of tests to the skip file you avoid running many tests that will fail without first configuring the services and configuring Tempest for these service tests. To create a skip\_file:

vi ~/tempest/etc/skip\_file

and add the following lines to it and save it:

```
-heat_integrationtests\.*
-mistral_tempest_tests\.*
```
Then when exectuting a Tempest run you will add the argument  $--skip\_file$   $\sim$ /tempest/etc/ skip\_file and the tests in the skip file will NOT be executed.

**7.** Initialize the Tempest cleanup utility by executing the following command.

**Note:** Prior to running Tempest you must initialize the cleanup utility, which will capture the existing state of your OpenStack deployment prior to running any tests. This will allow the cleanup utility to restore your deployment to where it was prior to running Tempest, should any failed tests leave data behind.

```
$ cd ~/tempest
$ tempest cleanup --init-saved-state
```
This will create a file named  $\sim$ /tempest/saved state.json. You can edit the file and remove the *admin*, *demo*, and *alt\_demo* tenants and users, as the cleanup utility has logic that handles these particular users and tenants.

# <span id="page-62-0"></span>**Running Tempest Tests and Post-run Cleanup**

To run Tempest tests:

Ø

ℐ

**1.** To run the full suite of Tempest tests use following command:

```
$ tools/run-tests.sh --concurrency=4 --skip-file ~/tempest/etc/skip_file
```

```
Note: The full Tempest test suite might take hours. Alternatively, run part of the tests using the
'.*smoke' option.
```

```
$ tools/run-tests.sh --concurrency=4 --skip-file ~/tempest/etc/skip_file
  '.*smoke'
```
Each test runs against the Overcloud, and the subsequent output displays each test and its result. You can see more information about each test in the tempest.log file generated in the same directory. For example, the output might show the following failed test:

```
{2} tempest.api.compute.servers.test_servers.
 ServersTestJSON.test_create_specify_keypair [18.305114s] ... FAILED
```
- **2.** Once the Tempest run is complete you can use the cleanup utility to delete any objects left over by Tempest.
	- **a.** Execute the cleanup utility in *dry-run* mode, which creates a file named *dry\_run.json*. This file contains all of the objects that will be deleted when you run the cleanup utility in *standard mode*.

```
$ cd ~/tempest
$ tempest cleanup --dry-run
```
- **b.** Review dry\_run.json and be sure that you intend to delete all the objects listed prior to running the tool in *standard mode*.
- **c.** Execute the cleanup utility in *standard mode* to permanently delete the objects contained in *dry\_run.json*:

```
$ cd ~/tempest
$ tempest cleanup
```
At this point your deployment should have deleted any objects left behind by Tempest.

Ø

**Note:** Full documentation for the cleanup utility can be found at *[http://docs.openstack.org/](http://docs.openstack.org/developer/tempest/cleanup.html) [developer/tempest/cleanup.html](http://docs.openstack.org/developer/tempest/cleanup.html)*.

Please refer to */usr/share/openstack-tempest-liberty/README.rpm* on your Director Node for additional information about the Tempest installation package.

In addition to this document complete documentation for Tempest can be found at *[http://](http://docs.openstack.org/developer/tempest/) [docs.openstack.org/developer/tempest/](http://docs.openstack.org/developer/tempest/)*.

Tempest source code and additional technical information can be found on Github at *[https://github.com/](https://github.com/redhat-openstack/tempest) [redhat-openstack/tempest](https://github.com/redhat-openstack/tempest)*.

# **Appendix**

**A**

# **File References**

# **Topics:**

• *[Solution Files](#page-65-0)*

This appendix lists documents and script archives that are required to install and deploy the Dell EMC Ready Bundle for Red Hat OpenStack Platform. Please contact your Dell EMC representative for copies if required.

# <span id="page-65-0"></span>**Solution Files**

Dell EMC Ready Bundle for Red Hat OpenStack Platform files include:

- JetPack-manual-10.1.tgz Contains all manual deployment solution scripts
- JetPack-automation-10.1.tgz Contains all automation deployment solution scripts
- *Dell EMC Ready Bundle for Red Hat OpenStack Platform Documentation Index*
- *Dell EMC Ready Bundle for Red Hat OpenStack Platform Dell EMC PowerEdge R-Series Architecture Guide*
- *Dell EMC Ready Bundle for Red Hat OpenStack Platform PowerEdge FX Architecture Guide*
- *Dell EMC Ready Bundle for Red Hat OpenStack Platform Dell EMC PowerEdge R-Series Hardware Deployment Guide*
- *Dell EMC Ready Bundle for Red Hat OpenStack Platform PowerEdge FX Hardware Deployment Guide*
- *Dell EMC Ready Bundle for Red Hat OpenStack Platform Software Deployment Guide*
- *Dell EMC Ready Bundle for Red Hat OpenStack Platform Adding and Removing Compute and Storage Nodes Guide*
- *Dell EMC Ready Bundle for Red Hat OpenStack Platform Workbook*
- *Dell EMC Ready Bundle for Red Hat OpenStack Platform Release Notes*

# **Appendix**

# **B**

# **Updating RPMs on Version Locked Nodes**

# **Topics:**

• *[Updating the RPMs](#page-67-0)*

At a high level, updating RPMs on a version locked node (Red Hat OpenStack Platform Director Node or Red Hat Storage Console VM):

- **1.** Identifies the RPMs that need to be updated.
- **2.** Removes them from the version lock list on that node.
- **3.** Updates the RPMs.
- **4.** Adds the updated RPMs back into the version lock list.

This topic provides detailed information to perform those steps.

# <span id="page-67-0"></span>**Updating the RPMs**

To update the RPMs:

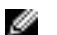

**Note:** All of the following commands should be run as the **root** user.

- **1.** Produce a list of RPMs that are version locked on a node:
	- **a.** Login to a node.
	- **b.** Execute the following command to produce a list of RPMs that are version locked:

# yum versionlock list

- **2.** Identify the RPMs to be updated from the output of the above command.
- **3.** Remove the selected RPMs from the version lock list:
	- **a.** Execute the following command, substituting *VLockListEntry* with an RPM name from the output of the versionlock list command above:

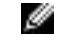

**Note:** The *VLockListEntry* must **exactly** match an RPM name in the output of the yum versionlock list command.

# yum versionlock delete VLockListEntry

- **b.** Repeat for each RPM.
- **4.** Update each of the selected RPMs:
	- **a.** Execute the following command for an RPM, substituting *RPMNameWithoutVersion* with the name of the RPM **without** the version number:

# yum update RPMNameWithoutVersion

**b.** Repeat for each subsequent RPM

- **5.** Add each of the selected RPMs back into the version lock list:
	- **a.** Execute the following command, again substituting *RPMNameWithoutVersion* with the name of the RPM **without** the version number:

# yum versionlock add RPMNameWithoutVersion

# **Appendix**

# **C**

# **OpenStack Operations Functional Test (Optional)**

# **Topics:**

- *[Creating Neutron Networks in](#page-69-0) [the Overcloud](#page-69-0)*
- *Manual [RHOSP](#page-70-0) Test*
- *[Scripted](#page-73-0) RHOSP Sanity Test*

This is an optional section. It includes instructions for creating the networks and testing a majority of your RHOSP environment using Glance configured with Red Hat Ceph Storage, SC Series, or any backend. These command line instructions are working examples that are found on the OpenStack website (*[http://docs.openstack.org/juno/](http://docs.openstack.org/juno/install-guide/install/apt/content/neutron_initial-tenant-network.html) [install-guide/install/apt/content/neutron\\_initial-tenant-network.html](http://docs.openstack.org/juno/install-guide/install/apt/content/neutron_initial-tenant-network.html)*).

# <span id="page-69-0"></span>**Creating Neutron Networks in the Overcloud**

The following example commands create the required tenant and public networks, and their network interfaces. You must complete them prior to creating instances and volumes, and testing of the functional operations of OpenStack.

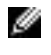

Ø

**Note:** The following commands and those in the following section should be executed on the Director Node.

**1.** Log into the Director Node using the user name and password specified when creating the node and source the *overcloudrc* file, or the name of the stack defined when deploying the overcloud :

```
# cd ~1# source overcloudrc
```
**2.** Create the tenant network by executing the following commands:

**Note:** Replace *tenant* network name with your desired values. (e.g., neutron net-create tenant\_net --shared).

# neutron net-create <tenant\_network\_name> --shared

**3.** Create the tenant subnet on the tenant network:

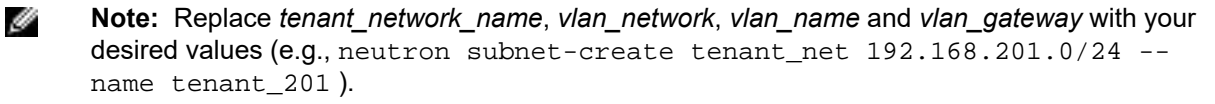

```
# neutron subnet-create <tenant network name> <vlan network> \
--name <vlan name>
```
**4.** Create the router:

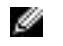

**Note:** Replace *tenant\_router* with your desired values (e.g., neutron router-create tenant\_201\_router ).

```
# neutron router-create <tenant_router>
```
**5.** Before you add the tenant network interface, you will need the subnets ID. Execute the following command to display them:

# neutron net-list

The displayed output will be similar to the following (example truncated for brevity):

+--------------------------------------+-------------+--------------- ... | id | name | subnets +--------------------------------------+-------------+--------------- ... | 52411536-ec43-402f-9736-4cabdc8c875d | tenant\_net | 7329d413 ...  $0a101763-539e-41c7-ac32-abbaa62ee575$  | HA network tenant | bdae0b72 ... +--------------------------------------+-------------+-------------- ...

**6.** Add the tenant network interface between the router and the tenant network:

Ø

**Note:** Replace *tenant\_router* and *subnets\_id* with your desired values (e.g., neutron router-interface-add tenant\_201\_router 7329d413 ac23-56cf-8867-133b5ff8fc12).

# neutron router-interface-add <tenant\_router> <subnets\_id>

**7.** Create the external network by executing the following commands:

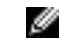

**Note:** Replace *external network name* and *external vlan id* with your desired value. (e.g., neutron net-create public --router:external --provider:network\_type vlan --provider:physical\_network physext --provider:segmentation\_id 191).

# neutron net-create <external\_network\_name> --router:external \ --provider:network\_type vlan --provider:physical\_network physext \ --provider:segmentation\_id <external\_vlan\_id>

**8.** Create the external subnet with floating IP addresses on the external network:

```
Note: Replace external_subnet_name, start_ip, end_ip, external_network_name,
Ø
      external_vlan_network and external_gateway with your desired values (e.g.,
     neutron subnet-create --name external_sub --allocation-pool
      start=192.168.191.2,end=192.168.191.30 --disable-dhcp --gateway
      192.168.191.254 public 192.168.191.0/24).
```

```
# neutron subnet-create --name <external subnet name> \
--allocation-pool start=<start ip>,end=<end ip> \setminus--disable-dhcp --gateway <gateway_ip> <external_network_name>
 <external_vlan_network>
```
- **9.** Set the external network gateway for the router:
	- **Note:** Replace *tenant\_router\_name* with the router name *external\_nework\_name* with the ৶ external network name (e.g., neutron router-gateway-set tenant\_201\_router public).

```
# neutron router-gateway-set <tenant_router_name> <external_network_name>
```
# <span id="page-70-0"></span>**Manual RHOSP Test**

This example uses the Cirros image to test high-level functional operations of OpenStack.

- **1.** Log into the Director Node using the user name and password specified when creating the node.
- **2.** Download the Cirros image:

```
# wget http://download.cirros-cloud.net/0.3.3/cirros-0.3.3-x86_64-disk.img
```
**3.** Source your Overcloud credentials:

```
\# cd ~/
# source <overcloud_name>rc
```
**4.** Create and upload the Glance image:

```
# openstack image create --disk-format <format> \
--container-format <format> --public --file <file_path>
```
For example:

```
# openstack image create --disk-format qcow2 \
--container-format bare --public --file cirros-0.3.3-x86_64-disk.img
```
**5.** List available images to verify that your image was uploaded successfully:

```
# openstack image list
```
**6.** To view more detailed information about an image, use the identifier of the image from the output of the openstack image list command above:

# openstack image show <id>

- **7.** Launch an instance using the boot image that you uploaded:
	- **a.** Get the ID of the flavor you will use:

# nova flavor-list

**b.** Get the image ID:

# nova image-list

**c.** Get the tenant network ID:

# nova network-list

**d.** Generate a key pair. The command below generates a new key pair; if you try using an existing key pair in the command, it fails.

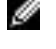

**Note:**  $MY\_KEY.$  pem is an output file created by the nova keypair-add command, and will be used later.

# nova keypair-add <key\_name> > MY\_KEY.pem

**e.** Create an instance using the nova boot command.

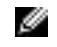

**Note:** Change the *IDs* to your IDs from Steps 7a-c, and the *nameofinstance* and the *key\_name* from Step 7c:

```
# nova boot --flavor <flavor_id> --key_name <key_name> \
--image <imageid> --nic <net-id=<tenantNetID> <nameofinstance>
```
For example:

```
# nova boot --flavor 2 --key_name key_name \
--image 0bde34f6-fba6-4174-a3ea-ff2a7918de2e \
--nic net-id=52411536-ec43-402f-9736-4cabdc8c875d cirros-test
```
**f.** List the instance you created:

# nova list

**8.** If you have multiple backends, create a Cinder volume type for each backend. Get the <volume\_backend\_name> from the */etc/cinder/cinder.conf* file on the Controller node.

```
 # cinder type-create <type_name>
 # cinder type-key <type_name> set
 volume_backend_name=<volume_backend_name>
```
For example:

```
# cinder type-create rbd_backend
# cinder type-key rbd_backend set volume_backend_name=tripleo_ceph 
# cinder type-create dellsc_backend
# cinder type-key dellsc_backend set volume_backend_name=dellsc
```
**9.** Create a new volume to test the Cinder volumes:
Ø **Note:** If you have multiple backends defined, you must append the optional arguments -volume-type <type-name> from Step 7 to the command below.

```
# cinder create --display-name <name> <sizeinGB>
```
For example:

```
# cinder create --display-name vol_test1 1
```
**a.** List the Cinder volumes:

# cinder list

**b.** Attach the volume to the instance, specifying the server ID and the volume ID.

Ø

**Note:** Replace the *server id* with the ID returned from the nova list command, and replace the *volume id* with the ID returned from the cinder list command, from the previous steps.

# nova volume-attach <server\_id> <volume\_id> <device>

For example:

```
# nova volume-attach 84c6e57d-a6b1-44b6-81eb-fcb36afd31b5 \
573e024d-5235-49ce-8332-be1576d323f8 /dev/vdb
```
**10.**Access the instance.

**a.** Find the active Controller by executing the following commands from the Director Node:

```
# cd \sim/
# source stackrc
# nova list (make note of the controllers ips)
# ssh heat-admin@<controller ip>
# sudo -i
# pcs cluster status
```
The displayed output will be similar to the following:

```
Cluster name: tripleo_cluster
Last updated: Wed Apr 6 20:48:10 2016
Last change: Mon Apr 4 18:49:20 2016 by root via cibadmin on overcloud-
controller-1
Stack: corosync
Current DC: overcloud-controller-1 (version 1.1.13-10.el7_2.2-44eb2dd) -
 partition with quorum
3 nodes and 112 resources configured
```
- **b.** Initiate an SSH session to the active Controller, as **heat-admin**.
- **c.** Find the instances by executing the following command:

```
# sudo -i
# ip netns
```
The displayed output will be similar to the following:

```
qrouter-21eba0b0-b849-4083-ac40-44b794744e9f
qdhcp-f4a2c88f-1bc9-4785-b070-cc82d7c334f4
```
**d.** Access an instance namespace by executing the following command:

```
# ip netns exec <namespace> bash
```
For example:

# ip netns exec qdhcp-f4a2c88f-1bc9-4785-b070-cc82d7c334f4 bash

**e.** Verify that the namespace is the desired tenant network, by executing the following command:

# ip a

The displayed output will be similar to the following:

```
1: lo: <LOOPBACK,UP,LOWER_UP> mtu 65536 qdisc noqueue state UNKNOWN
link/loopback 00:00:00:00:00:00 brd 00:00:00:00:00:00
inet 127.0.0.1/8 scope host lo
valid_lft forever preferred_lft forever
inet6 ::1/128 scope host
valid_lft forever preferred_lft forever
19: tap05a22fb4-4f: <BROADCAST,MULTICAST,UP,LOWER_UP> mtu 1500 qdisc
 noqueue state UNKNOWN
link/ether fa:16:3e:99:b9:88 brd ff:ff:ff:ff:ff:ff
inet 192.168.201.2/24 brd 192.168.201.255 scope global tap05a22fb4-4f ->
 Tenant network
valid_lft forever preferred_lft forever
inet6 fe80::f816:3eff:fe99:b988/64 scope link
valid_lft forever preferred_lft forever
```
- **f.** Ping the IP address of the instance.
- **g.** SSH into the instance, as **cirros**, using the keypair generated above:

# ssh -i MY\_KEY.pem cirros@<ip>

**11.**Format the drive and access it.

**a.** List storage devices:

# fdisk -l

**b.** Format the drive:

# mkfs.ext3 /dev/vdb

**c.** Mount the device, access it, and then unmount it:

```
# mkdir ~/mydrive
# mount /dev/vdb ~/mydrive
# cd ~/mydrive
# touch helloworld.txt
# ls
# umount ~/mydrive
```
#### **Scripted RHOSP Sanity Test**

As an alternative to manually testing your deployment script, we provide sanity\_test.sh, which tests all of the basic functionality outlined in *[Creating Neutron Networks in the Overcloud](#page-69-0)* on page 70 and *Manual [RHOSP](#page-70-0) Test* on page 71.

To run the sanity test script:

- **1.** Log into the Director Node using the user name and password specified when creating the node.
- **2.** Review the pilot/deployment-validation/sanity.ini file, and then modify the parameters as appropriate for your environment.

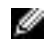

**Note:** The sanity test generates the public/private SSH key pair using the name specified in sanity.ini in the sanity\_key\_name parameter. The public key is named *~/ <sanity\_key\_name>.pub*, and the private key is named *~/<sanity\_key\_name>*.

**3.** From your home directory, execute the sanity\_test.sh script:

```
# cd \sim/
# ./pilot/deployment-validation/sanity_test.sh
```
**4.** If you wish to clean the environment once the sanity test.sh script has run successfully:

```
# cd \sim/
# ./pilot/deployment-validation/sanity_test.sh clean
```
**76** | OpenStack Operations Functional Test (Optional)

# **Appendix D**

## **Solution Validation Overview**

#### **Topics:**

- *Solution [Validation](#page-77-0) Hardware*
- *Solution [Validation](#page-77-1) Tools and [Certifications](#page-77-1)*
- *[Tempest](#page-77-2) Results*
- *Test Results from [Deployment](#page-77-3) [Validation](#page-77-3) Santiy*

Validation of the complete solution is based on the hardware in the Solution Bundle, as defined in the Dell EMC Ready Bundle for Red Hat OpenStack Platform PowerEdge R-Series Architecture Guide, the JetPack software, and utilizes several tools to ensure the functionality of the solution. In addition, the Solution, once validated, is listed by the OpenStack Foundation (*[https://www.openstack.org/marketplace/](https://www.openstack.org/marketplace/distros/distribution/emc/dell-emc-ready-bundle-for-red-hat-openstack) [distros/distribution/emc/dell-emc-ready-bundle-for-red-hat-openstack](https://www.openstack.org/marketplace/distros/distribution/emc/dell-emc-ready-bundle-for-red-hat-openstack)*) as a Certified Solution.

#### <span id="page-77-0"></span>**Solution Validation Hardware**

Hardware components used in the solution include:

- Node 1: Dell EMC PowerEdge R640 Solution Admin Host with the Red Hat OpenStack Platform Director and the Red Hat Storage Console Installed
- Nodes 2 4: Dell EMC PowerEdge R640 OpenStack Controllers
- Nodes 5 7 Dell EMC PowerEdge R640 Nova Compute Nodes
- Nodes 8 10: Dell EMC PowerEdge R740xd Storage Nodes
- Dell Networking S3048-ON Switch
- Dell Networking S4048-ON Switch
- Dell Networking S4048-ON Switch

#### <span id="page-77-1"></span>**Solution Validation Tools and Certifications**

The tools used to validate the deployed solution include:

- OpenStack Tempest Test Suite
- Deployment Scripted RHOSP Sanity Test
- Solution RefStack submission *[https://refstack.openstack.org/#/results/d1df0e3d-fcec-4968-86b2](https://refstack.openstack.org/#/results/d1df0e3d-fcec-4968-86b2-ff1244326bad) [ff1244326bad](https://refstack.openstack.org/#/results/d1df0e3d-fcec-4968-86b2-ff1244326bad)* for OpenStack Powered Compute

The certification listing of the Solution is listed on the OpenStack Marketplace at:

• *[https://www.openstack.org/marketplace/distros/distribution/emc/dell-emc-ready-bundle-for-red-hat](https://www.openstack.org/marketplace/distros/distribution/emc/dell-emc-ready-bundle-for-red-hat-openstack)[openstack](https://www.openstack.org/marketplace/distros/distribution/emc/dell-emc-ready-bundle-for-red-hat-openstack)*

#### <span id="page-77-2"></span>**Tempest Results**

Results of a full Tempest run:

```
Ran: 2032 tests in 3282.597 sec.
- Passed: 1804
- Skipped: 210
- Expected Fail: 0
- Unexpected Success: 0
- Failed: 18
```
Failures are summarized in the Dell EMC Ready Bundle for Red Hat OpenStack Platform Release Notes.

#### <span id="page-77-3"></span>**Test Results from Deployment Validation Santiy**

Results of a complete run of the Deployment Scripted RHOSP Sanity Test:

```
2017-10-13 14:20:13: INFO: ###Appendix-C Openstack Operations Functional
 Test ###
2017-10-13 14:20:13: INFO: ### Random init stuff 
2017-10-13 14:20:13: INFO: ### Collecting SSH keys... ###
2017-10-13 14:20:13: INFO: Executing: /home/osp_admin/pilot/
update_ssh_config.py
2017-10-13 14:20:17: INFO: setting admin scope with: ~/MHTR18BLKrc.
2017-10-13 14:20:17: INFO: ### sourcing ~/MHTR18BLKrc
2017-10-13 14:20:17: INFO: ### PCS Status 
Warning: Permanently added '192.168.120.138' (ECDSA) to the list of known
 hosts.
```
Dell EMC Ready Bundle for Red Hat OpenStack Platform Software Deployment Guide Version 10.1

```
Cluster name: tripleo_cluster
Stack: corosync
Current DC: mhtr18blk-controller-1 (version 1.1.16-12.el7_4.2-94ff4df) -
 partition with quorum
Last updated: Fri Oct 13 18:20:17 2017
Last change: Fri Oct 13 16:06:52 2017 by root via cibadmin on mhtr18blk-
controller-2
3 nodes configured
22 resources configured
Online: [ mhtr18blk-controller-0 mhtr18blk-controller-1 mhtr18blk-
controller-2 ]
Full list of resources:
  ip-192.168.140.211 (ocf::heartbeat:IPaddr2): Started mhtr18blk-controller-0
 Clone Set: haproxy-clone [haproxy]
      Started: [ mhtr18blk-controller-0 mhtr18blk-controller-1 mhtr18blk-
controller-2 ]
  Master/Slave Set: galera-master [galera]
      Masters: [ mhtr18blk-controller-0 mhtr18blk-controller-1 mhtr18blk-
controller-2 ]
  ip-192.168.120.211 (ocf::heartbeat:IPaddr2): Started mhtr18blk-controller-1
  ip-192.168.120.210 (ocf::heartbeat:IPaddr2): Started mhtr18blk-controller-2
  ip-192.168.140.210 (ocf::heartbeat:IPaddr2): Started mhtr18blk-controller-0
  Clone Set: rabbitmq-clone [rabbitmq]
      Started: [ mhtr18blk-controller-0 mhtr18blk-controller-1 mhtr18blk-
controller-2 ]
  ip-192.168.170.210 (ocf::heartbeat:IPaddr2): Started mhtr18blk-controller-1
  Master/Slave Set: redis-master [redis]
      Masters: [ mhtr18blk-controller-1 ]
      Slaves: [ mhtr18blk-controller-0 mhtr18blk-controller-2 ]
  ip-100.84.122.62 (ocf::heartbeat:IPaddr2): Started mhtr18blk-controller-2
  openstack-cinder-volume (systemd:openstack-cinder-volume): Started
  mhtr18blk-controller-0
  mhtr18blk-controller-0-ipmi (stonith:fence_ipmilan): Started
 mhtr18blk-controller-1-ipmi (stonith:fence_ipmilan): Started
 mhtr18blk-controller-2-ipmi (stonith:fence_ipmilan): Started
Daemon Status:
  corosync: active/enabled
  pacemaker: active/enabled
  pcsd: active/enabled
Warning: Permanently added '192.168.120.138' (ECDSA) to the list of known
 hosts.
2017-10-13 14:20:18: INFO: ###Ensure db and rabbit services are in the
 active state
Warning: Permanently added '192.168.120.138' (ECDSA) to the list of known
 hosts.
rabbitmq 78093 0.0 0.0 44728 732 ? S 15:34 0:00 /usr/
lib64/erlang/erts-7.3.1.3/bin/epmd -daemon
root 97942 0.0 0.0 11636 1352 ? Ss 15:38 0:00 sh -
c /usr/sbin/rabbitmq-server > /var/log/rabbitmq/startup_log 2> /var/log/
rabbitmq/startup_err
root 97950 0.0 0.0 11636 1436 ? S 15:38 0:00 /bin/sh /
usr/sbin/rabbitmq-server
root 97972 0.0 0.0 86120 2312 ? S 15:38 0:00 su
 rabbitmq -s /bin/sh -c /usr/lib/rabbitmq/bin/rabbitmq-server 
rabbitmq 97974 0.0 0.0 9516 1452 ? Ss 15:38 0:00 /bin/sh -
e /usr/lib/rabbitmq/bin/rabbitmq-server
```
rabbitmq 98240 12.1 0.2 22607776 587808 ? Sl 15:38 19:40 /usr/ lib64/erlang/erts-7.3.1.3/bin/beam.smp -W w -A 768 -K true -P 1048576 -K true -B i -- -root /usr/lib64/erlang -progname erl -- -home / var/lib/rabbitmq -- -pa /usr/lib/rabbitmq/lib/rabbitmq\_server-3.6.3/ ebin -noshell -noinput -s rabbit boot -sname rabbit@mhtr18blkcontroller-2 -boot start\_sasl -config /etc/rabbitmq/rabbitmq -kernel inet\_default\_connect\_options [{nodelay,true},{raw,6,18,<<5000:64/native>>}] -kernel inet\_default\_listen\_options [{raw,6,18,<<5000:64/native>>}] kernel inet\_default\_connect\_options [{nodelay,true}] -rabbit tcp\_listeners [{"192.168.140.11",5672}] -sasl errlog\_type error -sasl sasl\_error\_logger false -rabbit error\_logger {file,"/var/log/rabbitmq/rabbit@mhtr18blkcontroller-2.log"} -rabbit sasl\_error\_logger {file,"/var/log/rabbitmq/ rabbit@mhtr18blk-controller-2-sasl.log"} -rabbit enabled\_plugins\_file "/etc/rabbitmq/enabled\_plugins" -rabbit plugins\_dir "/usr/lib/rabbitmq/ lib/rabbitmq\_server-3.6.3/plugins" -rabbit plugins\_expand\_dir "/var/lib/ rabbitmq/mnesia/rabbit@mhtr18blk-controller-2-plugins-expand" -os\_mon start\_cpu\_sup false -os\_mon start\_disksup false -os\_mon start\_memsup false -mnesia dir "/var/lib/rabbitmq/mnesia/rabbit@mhtr18blk-controller-2"<br>abbitmq 99235 0.0 0.0 11544 448 ? Ss 15:38 0:00 rabbitmq 99235 0.0 0.0 11544 448 ? Ss 15:38 0:00 inet\_gethost 4 rabbitmq 99237 0.0 0.0 13668 656 ? S 15:38 0:00 inet\_gethost 4 root 918767 0.0 0.0 115516 1860 ? S 18:20 0:00 /bin/sh / usr/lib/ocf/resource.d/heartbeat/rabbitmq-cluster monitor root 918798 0.0 0.0 11636 1436 ? S usr/sbin/rabbitmqctl cluster\_status root 918809 0.0 0.0 86120 2308 ? S 18:20 0:00 su rabbitmq -s /bin/sh -c /usr/lib/rabbitmq/bin/rabbitmqctl 'cluster\_status' rabbitmq 918810 31.0 0.0 4085264 70388 ? Ssl 18:20 0:00 /usr/  $lib64/erlang/erts-7.3.1.3/bin/beam, smp -B -- root /usr/lib64/erlang$ progname erl -- -home /var/lib/rabbitmq -- -pa /usr/lib/rabbitmq/lib/ rabbitmq\_server-3.6.3/ebin -noshell -noinput -hidden -boot start\_clean -sasl errlog\_type error -mnesia dir "/var/lib/rabbitmq/mnesia/rabbit@mhtr18blkcontroller-2" -s rabbit\_control\_main -nodename rabbit@mhtr18blk-controller-2 -extra cluster\_status rabbitmq 918967 0.0 0.0 4143452 60016 ? Ssl 18:20 0:00 /usr/ lib64/erlang/erts-7.3.1.3/bin/beam.smp -- -root /usr/lib64/erlang -progname erl -- -home /var/lib/rabbitmq -- -sname epmd-starter-815754527 -proto\_dist "inet tcp" -noshell -eval halt(). heat-ad+ 919052 0.0 0.0 113128 1512 ? Ss 18:20 0:00 bash -c sudo ps aux | grep rabbit heat-ad+ 919060 0.0 0.0 112664 940 ? S 18:20 0:00 grep rabbit Warning: Permanently added '192.168.120.138' (ECDSA) to the list of known hosts. root 93950 1 0 15:37 ? 00:00:00 /bin/sh /usr/bin/ mysqld\_safe --defaults-file=/etc/my.cnf --pid-file=/var/run/mysql/mysqld.pid --socket=/var/lib/mysql/mysql.sock --datadir=/var/lib/mysql --log-error=/ var/log/mysqld.log --user=mysql --open-files-limit=16384 --wsrep-clusteraddress=gcomm:// mysql 94902 93950 0 15:37 ? 00:00:42 /usr/libexec/mysqld --defaults-file=/etc/my.cnf --basedir=/usr --datadir=/var/lib/mysql --plugin-dir=/usr/lib64/mysql/plugin --user=mysql --wsrep-provider=/ usr/lib64/galera/libgalera smm.so --wsrep-cluster-address=gcomm:// -log-error=/var/log/mysqld.log --open-files-limit=16384 --pid-file=/var/ run/mysql/mysqld.pid --socket=/var/lib/mysql/mysql.sock --port=3306 - wsrep\_start\_position=00000000-0000-0000-0000-000000000000:-1 heat-ad+ 919087 919071 0 18:20 ? 00:00:00 bash -c ps -ef | grep mysqld heat-ad+ 919095 919087 0 18:20 ? 00:00:00 grep mysqld Warning: Permanently added '192.168.120.138' (ECDSA) to the list of known hosts.

heat-ad+ 919212 919168 0 18:20 ? 00:00:00 bash -c ps -ef | grep mariadb heat-ad+ 919270 919212 0 18:20 ? 00:00:00 grep mariadb 2017-10-13 14:20:18: INFO: ### CREATION MODE 2017-10-13 14:20:18: INFO: ### Getting unique names 2017-10-13 14:20:18: INFO: setting admin scope with: ~/MHTR18BLKrc. 2017-10-13 14:20:18: INFO: ### sourcing ~/MHTR18BLKrc 2017-10-13 14:20:19: INFO: Generating sanityrc file. 2017-10-13 14:20:19: INFO: ### Setting up new project sanity1 2017-10-13 14:20:19: INFO: setting admin scope with: ~/MHTR18BLKrc. 2017-10-13 14:20:19: INFO: ### sourcing ~/MHTR18BLKrc No tenant with a name or ID of 'sanity1' exists. 2017-10-13 14:20:20: INFO: Executing: openstack project create sanity1 +-------------+----------------------------------+ | Field | Value | +-------------+----------------------------------+ description | None | enabled | True | | id | 26c77e1e763b4fecbc1833b9284e4986 | | name | sanity1 | +-------------+----------------------------------+ 2017-10-13 14:20:21: INFO: Executing: openstack user create --project sanity1 --password <<PASSWORD>> --email someone@somewhere.com sanity1 +------------+----------------------------------+ | Field | Value +------------+----------------------------------+ | someone@somewhere.com<br>| True enabled | id | 4442207de58448938694bdbd7b764cf4 | | name | sanity1 | | project\_id | 26c77e1e763b4fecbc1833b9284e4986 | | username | sanity1 | +------------+----------------------------------+ 2017-10-13 14:20:21: INFO: ### Creating the Networks #### 2017-10-13 14:20:21: INFO: setting admin scope with: ~/MHTR18BLKrc. 2017-10-13 14:20:21: INFO: ### sourcing ~/MHTR18BLKrc 2017-10-13 14:20:22: INFO: Executing: openstack network create --share tenant\_net1 +---------------------------+--------------------------------------+ | Field | Value | Value | Value | Value | Value | Value | Value | Value | Value | Value | Value | Value | Value +---------------------------+--------------------------------------+ admin\_state\_up | UP availability\_zone\_hints availability\_zones | created\_at | 2017-10-13T18:20:23Z | description | headers | | | id | e8e22aaf-0ee9-4c82-a295-f02788e97e8f | | ipv4\_address\_scope | None | | ipv6\_address\_scope | None | | mtu | 1496 | 1497 | 1498 | 1498 | 1498 | 1498 | 1498 | 1498 | 1498 | 1498 | 1498 | 1498 | 1498 | 1498 | 149 | name | tenant\_net1 | port\_security\_enabled | True | | project\_id | 4790c5b2d4c64f6e9d6c367bc0b8b069 | | project\_id | 4790c5b2d4c64f6e9d6c367bc0b8b069 | | provider:network\_type | vlan | | provider:physical\_network | physint | provider: segmentation\_id | 237 | qos\_policy\_id | None | | revision\_number | 3 | | router:external | Internal | | shared **| True | True | True | True | Shared** | Shared | Shared | Shared | Shared | Shared | Shared | Shared **|** Shared | Shared | Shared | Shared | Shared | Shared | Shared | Shared | Shared | Shared | Shared | Shared | | status | ACTIVE |  $\sim$  |  $\sim$  |  $\sim$  |  $\sim$  |  $\sim$  |  $\sim$  |  $\sim$  |  $\sim$  |  $\sim$  |  $\sim$  |  $\sim$  |  $\sim$  |  $\sim$  |  $\sim$  |  $\sim$  |  $\sim$  |  $\sim$  |  $\sim$  |  $\sim$  |  $\sim$  |  $\sim$  |  $\sim$  |  $\sim$  |  $\sim$  |  $\sim$  |  $\sim$  |  $\sim$  |  $\sim$  |  $\sim$  | | subnets  $|$ 

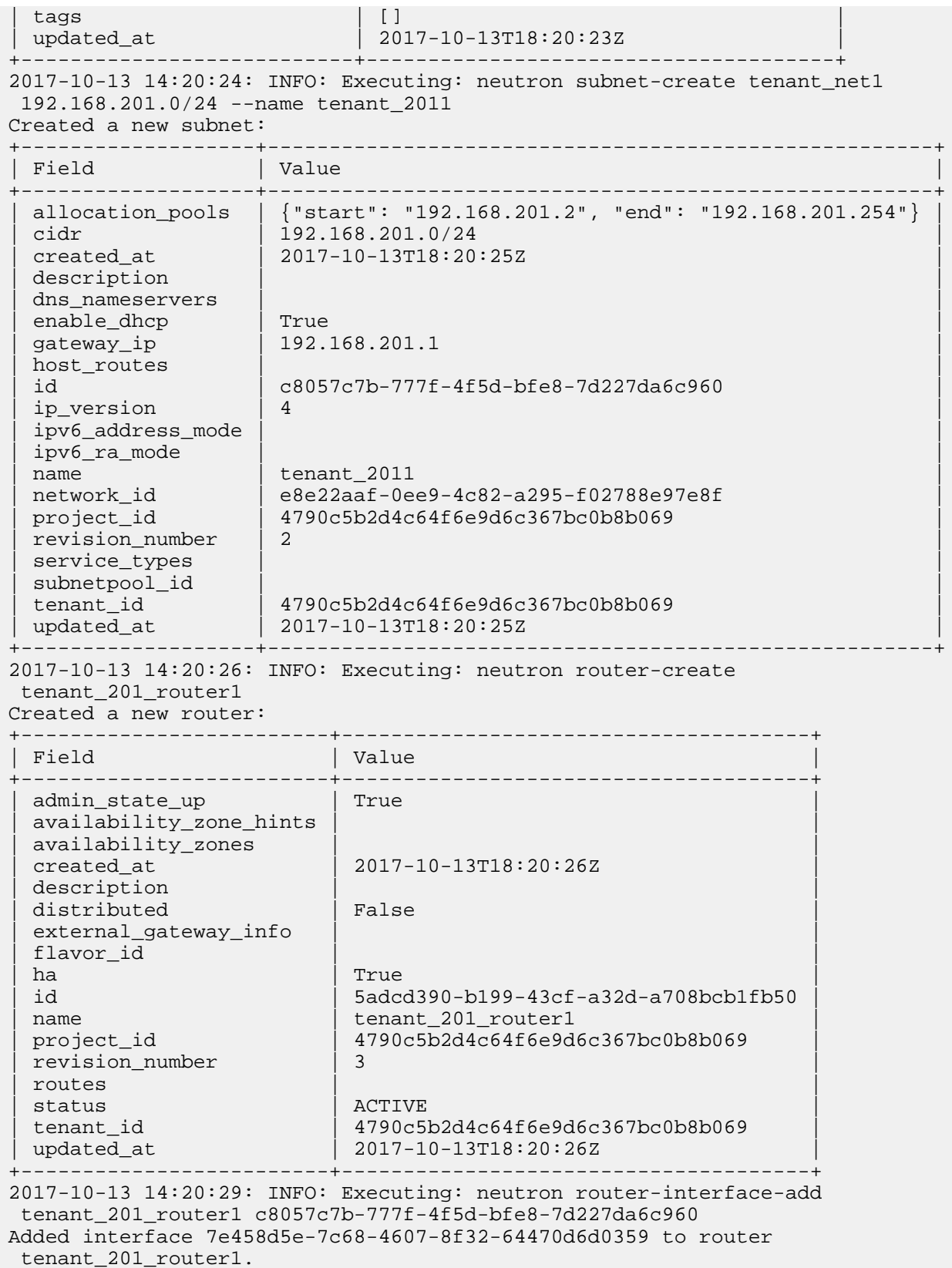

2017-10-13 14:20:30: INFO: Executing: ssh -o StrictHostKeyChecking=no -o UserKnownHostsFile=/dev/null -o KbdInteractiveDevices=no heatadmin@192.168.120.138 sudo grep network\_vlan\_ranges /etc/neutron/plugin.ini Warning: Permanently added '192.168.120.138' (ECDSA) to the list of known hosts.

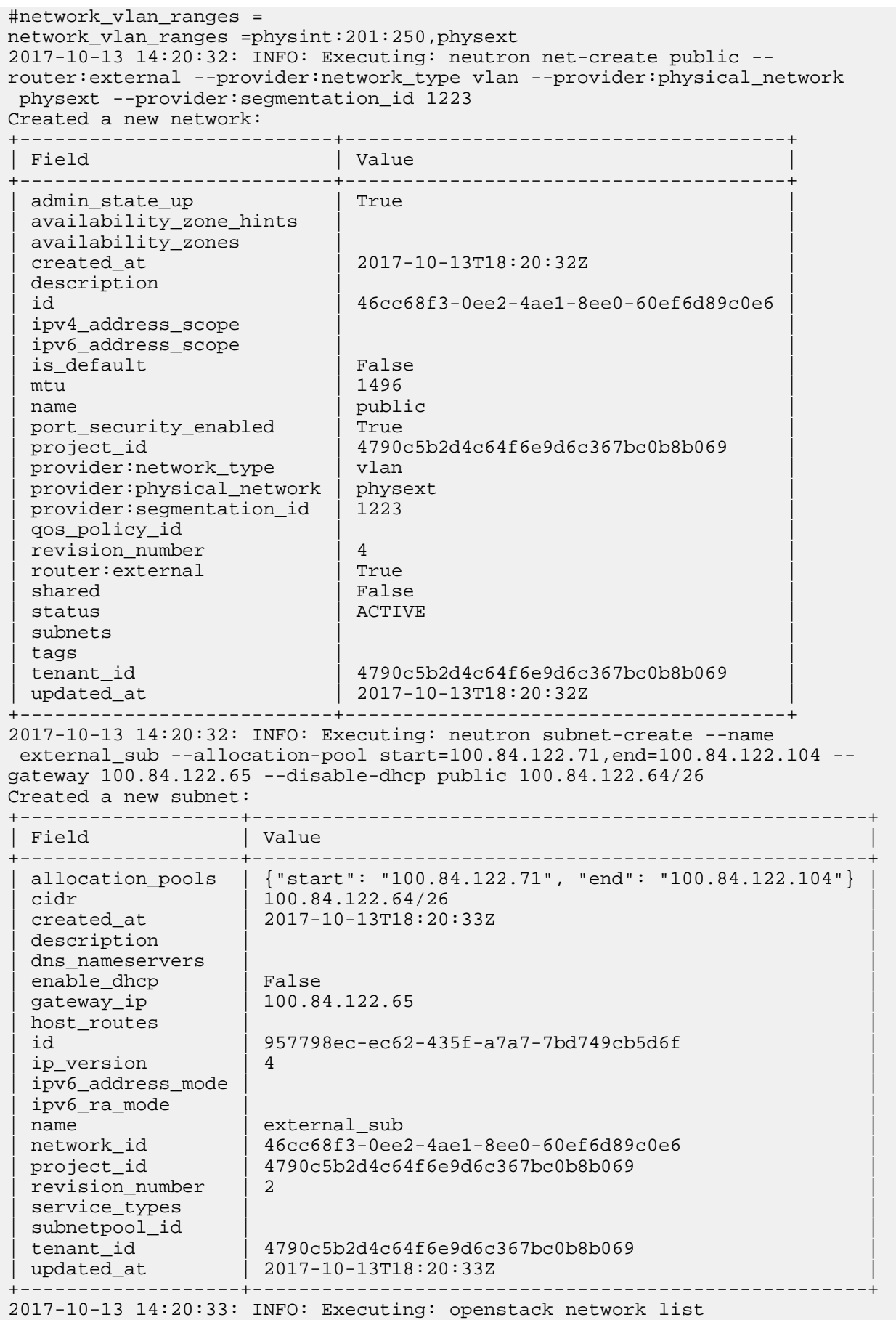

+-------------------------------------- +---------------------------------------------------- +--------------------------------------+ | ID | Name | Subnets | +-------------------------------------- +---------------------------------------------------- +--------------------------------------+ | 46cc68f3-0ee2-4ae1-8ee0-60ef6d89c0e6 | public | 957798ec-ec62-435f-a7a7-7bd749cb5d6f | | 76ad3e74-7171-4a4f-9d80-4d452d469f14 | HA network tenant 4790c5b2d4c64f6e9d6c367bc0b8b069 | c235034a-4403-4624-87c0-82ee742527ef | | e8e22aaf-0ee9-4c82-a295-f02788e97e8f | tenant\_net1 | c8057c7b-777f-4f5d-bfe8-7d227da6c960 | +-------------------------------------- +---------------------------------------------------- +--------------------------------------+ 2017-10-13 14:20:34: INFO: Executing: openstack router list +--------------------------------------+--------------------+-------- +-------+-------------+------+----------------------------------+ | Name | Status | State | Distributed | HA | Project | +--------------------------------------+--------------------+-------- +-------+-------------+------+----------------------------------+ | 5adcd390-b199-43cf-a32d-a708bcb1fb50 | tenant\_201\_router1 | ACTIVE | UP | False | True | 4790c5b2d4c64f6e9d6c367bc0b8b069 | +--------------------------------------+--------------------+-------- +-------+-------------+------+----------------------------------+ 2017-10-13 14:20:35: INFO: Executing: neutron router-gateway-set tenant\_201\_router1 public Set gateway for router tenant\_201\_router1 2017-10-13 14:20:37: INFO: Setting tenant scope. 2017-10-13 14:20:39: INFO: ### Creating a Security Group #### 2017-10-13 14:20:39: INFO: Executing: neutron security-group-create sanity\_security\_group Created a new security\_group: +---------------------- +---------------------------------------------------------------------------------------------------- + | Field | Value | +---------------------- +---------------------------------------------------------------------------------------------------- + | created\_at | 2017-10-13T18:20:39Z | | description |

|

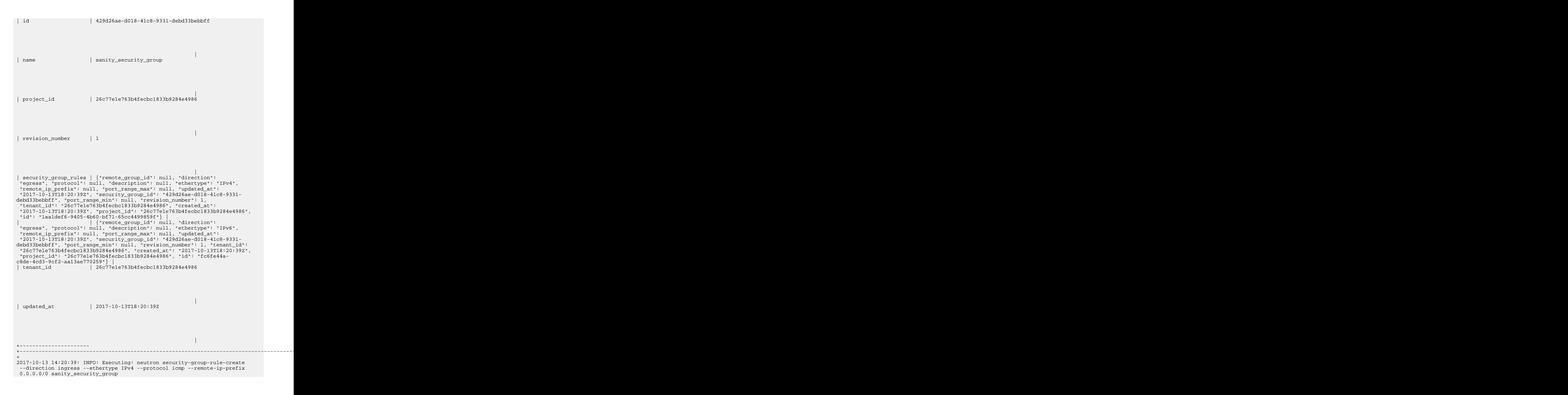

Created a new security\_group\_rule: +-------------------+--------------------------------------+ | Value +-------------------+--------------------------------------+  $| 2017-10-13T18:20:40Z$ description direction | ingress<br>| ethertype | IPv4 ethertype | id | 282502a2-c60a-4e7d-b05d-2c079a5aeb0d | | port\_range\_max | | | port\_range\_min | | project\_id <br>
project\_id 16c77e1e763b4fecbc1833b9284e4986<br>
icmp protocol | remote\_group\_id | | | remote\_ip\_prefix | 0.0.0.0/0 | | revision\_number | 1 | | security\_group\_id | 429d26ae-d018-41c8-9331-debd33bebbff | | tenant\_id | 26c77e1e763b4fecbc1833b9284e4986 |  $\begin{array}{|c|c|c|c|c|}\n\hline\n\text{updated\_at} & 2017-10-13\texttt{T}18:20:40\texttt{Z} & \textcolor{red}{\dot{\color{green}\ddots}}\n\hline\n\end{array}$ +-------------------+--------------------------------------+ 2017-10-13 14:20:40: INFO: Executing: neutron security-group-rule-create --direction egress --ethertype IPv4 --protocol icmp --remote-ip-prefix 0.0.0.0/0 sanity\_security\_group Created a new security\_group\_rule: +-------------------+--------------------------------------+ | Field | Value +-------------------+--------------------------------------+  $| 2017-10-13T18:20:41Z$ description direction | egress<br>| ethertype | IPv4 ethertype | id | 2638d18f-9dd4-414b-988e-34de3f77a76e | | port\_range\_max | | port\_range\_min<br>project\_id | 26c77e1e763b4fecbc1833b9284e4986<br>| icmp protocol | remote\_group\_id | | | remote\_ip\_prefix | 0.0.0.0/0 | | revision\_number | 1 | | security\_group\_id | 429d26ae-d018-41c8-9331-debd33bebbff | | tenant\_id | 26c77e1e763b4fecbc1833b9284e4986 | | updated\_at | 2017-10-13T18:20:41Z | +-------------------+--------------------------------------+ 2017-10-13 14:20:41: INFO: Executing: neutron security-group-rule-create - direction ingress --ethertype IPv4 --protocol tcp --port-range-min 1 --portrange-max 65535 --remote-ip-prefix 0.0.0.0/0 sanity\_security\_group Created a new security\_group\_rule: +-------------------+--------------------------------------+ | Field | Value | +-------------------+--------------------------------------+ | created\_at | 2017-10-13T18:20:41Z | | description | | | direction | ingress |  $\vert$  ethertype  $\vert$  IPv4  $\vert$ | id | aaa2e0b0-f8ad-4f4f-ae25-a60cbb187af7 | | port\_range\_max | 65535 | | port\_range\_min | 1 | | project\_id | 26c77e1e763b4fecbc1833b9284e4986 |  $|$  protocol  $|$  tcp  $|$ | remote\_group\_id | | | remote\_ip\_prefix | 0.0.0.0/0 | | revision\_number | 1 | | security\_group\_id | 429d26ae-d018-41c8-9331-debd33bebbff | | tenant\_id | 26c77e1e763b4fecbc1833b9284e4986 |

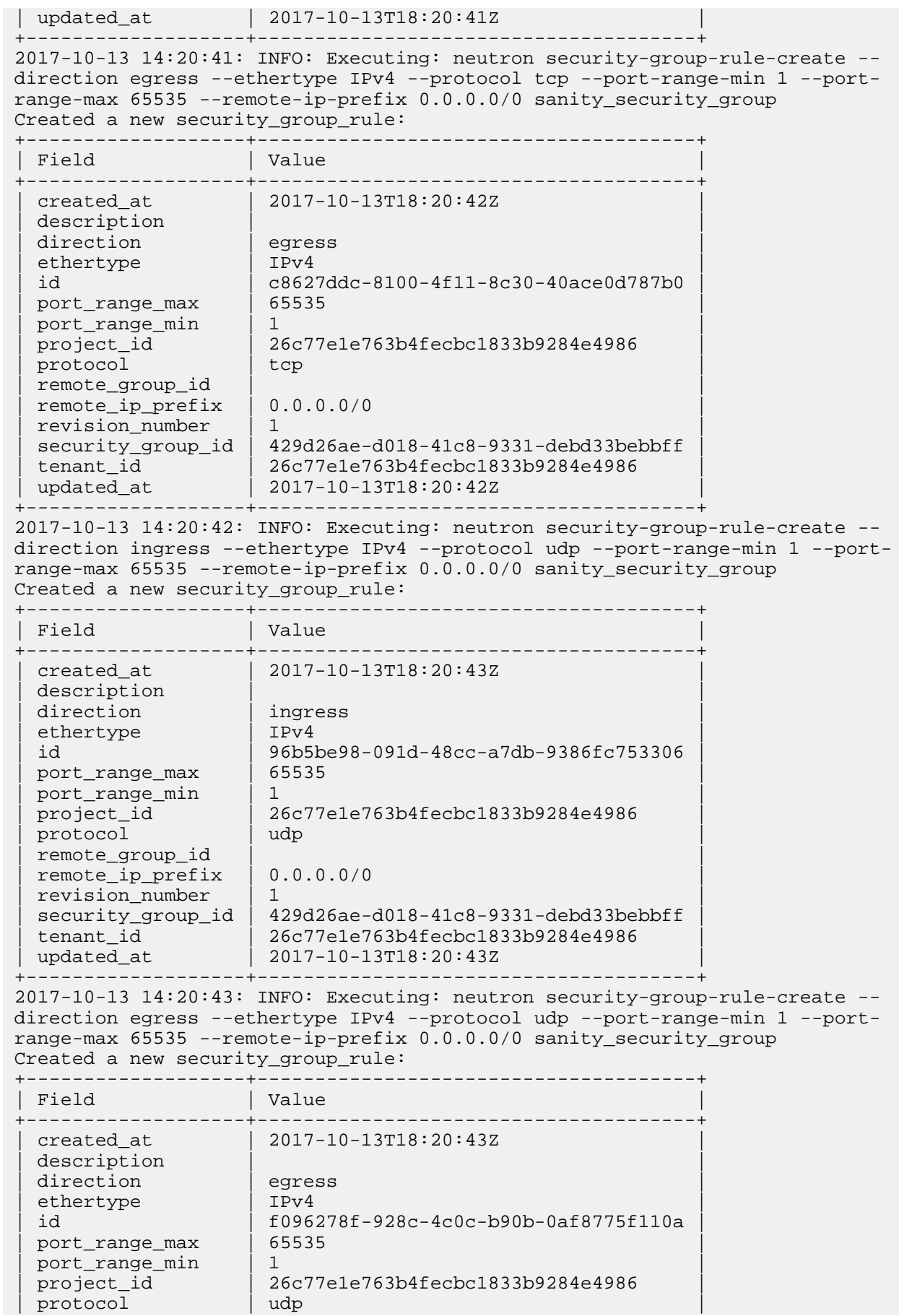

| remote\_group\_id | | | remote\_ip\_prefix | 0.0.0.0/0 | | revision\_number | 1 | | security\_group\_id | 429d26ae-d018-41c8-9331-debd33bebbff | | tenant\_id | 26c77e1e763b4fecbc1833b9284e4986 | | updated\_at | 2017-10-13T18:20:43Z | +-------------------+--------------------------------------+ 2017-10-13 14:20:43: INFO: ### Setting up glance 2017-10-13 14:20:43: INFO: setting admin scope with: ~/MHTR18BLKrc. 2017-10-13 14:20:43: INFO: ### sourcing ~/MHTR18BLKrc 2017-10-13 14:20:48: INFO: Executing: wget http://download.cirroscloud.net/0.3.3/cirros-0.3.3-x86\_64-disk.img --2017-10-13 14:20:48-- http://download.cirros-cloud.net/0.3.3/ cirros-0.3.3-x86\_64-disk.img Resolving download.cirros-cloud.net (download.cirros-cloud.net)... 64.90.42.85, 2607:f298:6:a036::bd6:a72a Connecting to download.cirros-cloud.net (download.cirros-cloud.net)| 64.90.42.85|:80... connected. HTTP request sent, awaiting response... 200 OK Length: 13200896 (13M) [text/plain] Saving to:  $â€$  cirros-0.3.3-x86\_64-disk.imgâ€<sup>™</sup> 0K .......... .......... .......... .......... .......... 0% 255K 50s 50K .......... .......... .......... .......... .......... 0% 518K 37s ... ... 12850K .......... .......... .......... .......... . 100% 6.36M=5.3s 2017-10-13 14:20:54 (2.37 MB/s) - â€~cirros-0.3.3-x86\_64-disk.img' saved [13200896/13200896] 2017-10-13 14:20:55: INFO: Executing: openstack image create --disk-format qcow2 --container-format bare --file cirros-0.3.3-x86\_64-disk.img cirros - public +------------------ +---------------------------------------------------------------------------------------------------- + | Field | Value | +------------------ +---------------------------------------------------------------------------------------------------- + | checksum | 133eae9fb1c98f45894a4e60d8736619 | | container\_format | bare | | created\_at | 2017-10-13T18:20:56Z | | disk\_format | qcow2 | | file | /v2/images/90dc3459-e253-49a5-b5fe-e403ce231110/file

```
 |
| id | 90dc3459-e253-49a5-b5fe-e403ce231110 
 |
| min_disk | 0 
 |
| min_ram | 0 
 |
| name | cirros
 |
| owner | 4790c5b2d4c64f6e9d6c367bc0b8b069 
 |
| properties | direct_url='rbd://de4de876-b026-11e7-9a09-525400a5b196/
images/90dc3459-e253-49a5-b5fe-e403ce231110/snap', locations='[{u'url':
 u'rbd://de4de876-b026-11e7-9a09-525400a5b196/images/90dc3459-e253-49a5-
b5fe-e403ce231110/snap', u'metadata': {}}]' |
| protected | False
 |
| schema | /v2/\text{schemas/inage} |
| size | 13200896
 |
| status | active
 |
| tags | 
 |
| updated_at | 2017-10-13T18:20:57Z 
 |
| virtual_size | None 
 |
| visibility | public 
 |
+------------------
+----------------------------------------------------------------------------------------------------
+
2017-10-13 14:20:58: INFO: Executing: openstack image list
+--------------------------------------+--------+--------+
                         | Name | Status |
```
+--------------------------------------+--------+--------+ | 90dc3459-e253-49a5-b5fe-e403ce231110 | cirros | active | +--------------------------------------+--------+--------+ 2017-10-13 14:20:59: INFO: ### Setup Nova 2017-10-13 14:21:00: INFO: Executing: openstack flavor create --ram 2048 - vcpus 1 --disk 20 sanity\_flavor +----------------------------+--------------------------------------+ | Field | Value | +----------------------------+--------------------------------------+ 0S-FLV-DISABLED:disabled | OS-FLV-EXT-DATA:ephemeral | 0 | | disk | 20 | | id | 3e2ad0a4-f094-457d-81ec-1f83a9a7f44d | name | sanity\_flavor | os-flavor-access:is\_public | True | properties | ram | 2048 | 2048 | 2048 | 2048 | 2048 | 2048 | 2048 | 2048 | 2048 | 2048 | 2048 | 2048 | 2048 | 2048 | 2048 | rxtx\_factor | 1.0 | | swap | | | vcpus | 1 | +----------------------------+--------------------------------------+ 2017-10-13 14:21:01: INFO: Setting tenant scope. 2017-10-13 14:21:01: INFO: creating keypair sanity Generating public/private rsa key pair. Your identification has been saved in /home/osp\_admin/sanity. Your public key has been saved in /home/osp\_admin/sanity.pub. The key fingerprint is: SHA256:kfQhn/uqx7XJ/nJgxVGCxhg2rNnLtctr6DSUZgAAfBA osp\_admin@director.mhtr18blk.dfr The key's randomart image is: +---[RSA 2048]----+  $E^+ \ldots$  0. = + ....  $\cdot$  . 0  $*$  0 + +  $\cdot$  .  $+++$ . . . | oo.o. o |  $S.*$ o o  $+0.5$  $\cdot \circ^* \cdot$  =  $. + \circ \circ$  .  $. +000 = .$ +----[SHA256]-----+ 2017-10-13 14:21:01: INFO: loading sanity keypair into nova 2017-10-13 14:21:05: INFO: ### Initiating build of instances... 2017-10-13 14:21:05: INFO: Executing: nova boot --security-groups sanity\_security\_group --flavor sanity\_flavor --key-name sanity --image 90dc3459-e253-49a5-b5fe-e403ce231110 --nic net-id=e8e22aaf-0ee9-4c82-a295 f02788e97e8f cirros\_test\_1 +-------------------------------------- +------------------------------------------------------+ | Property | Value | +-------------------------------------- +------------------------------------------------------+ | OS-DCF:diskConfig | MANUAL | | OS-EXT-AZ:availability\_zone | | | OS-EXT-STS:power\_state | 0 | | OS-EXT-STS:task\_state | scheduling | | OS-EXT-STS:vm\_state | building |

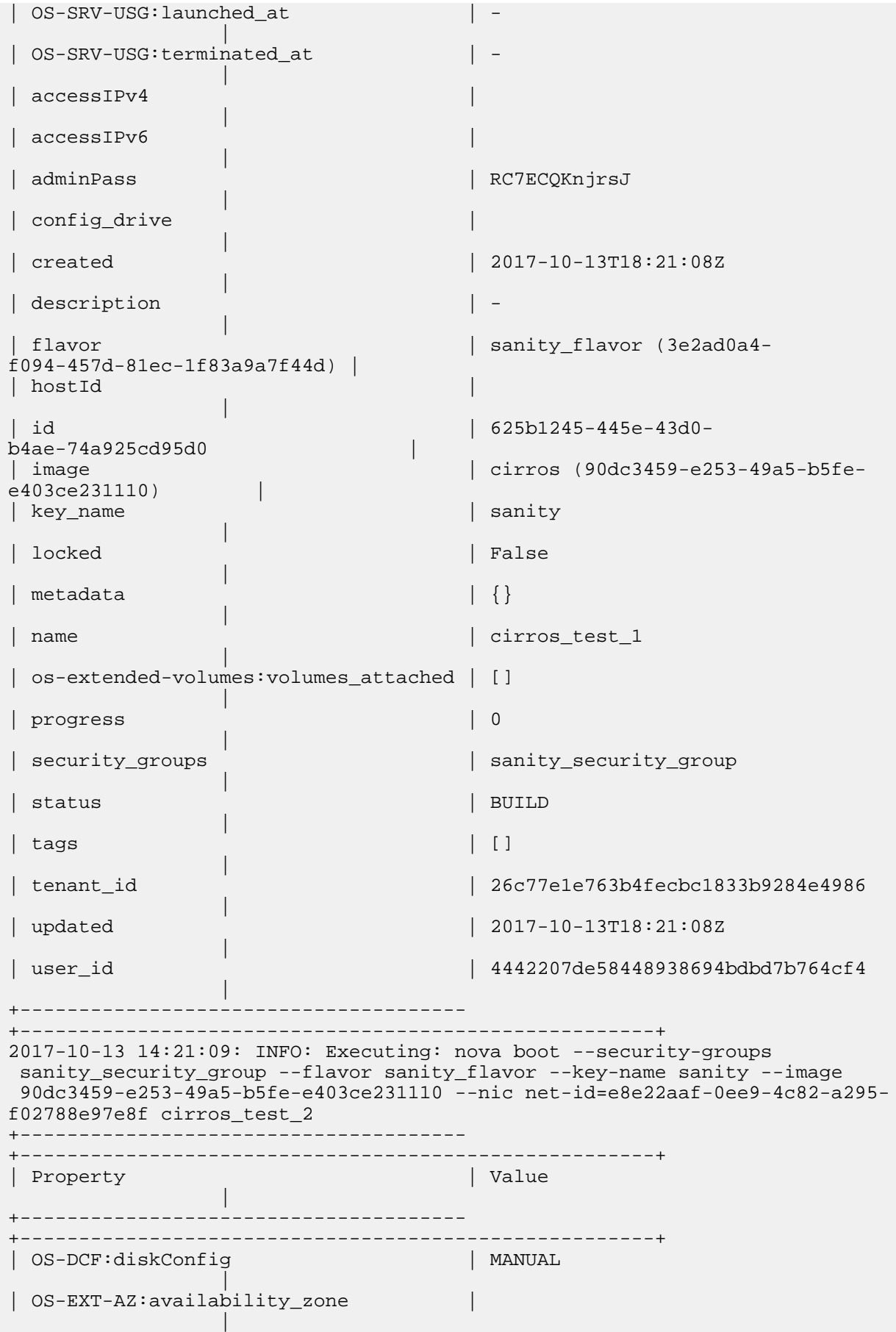

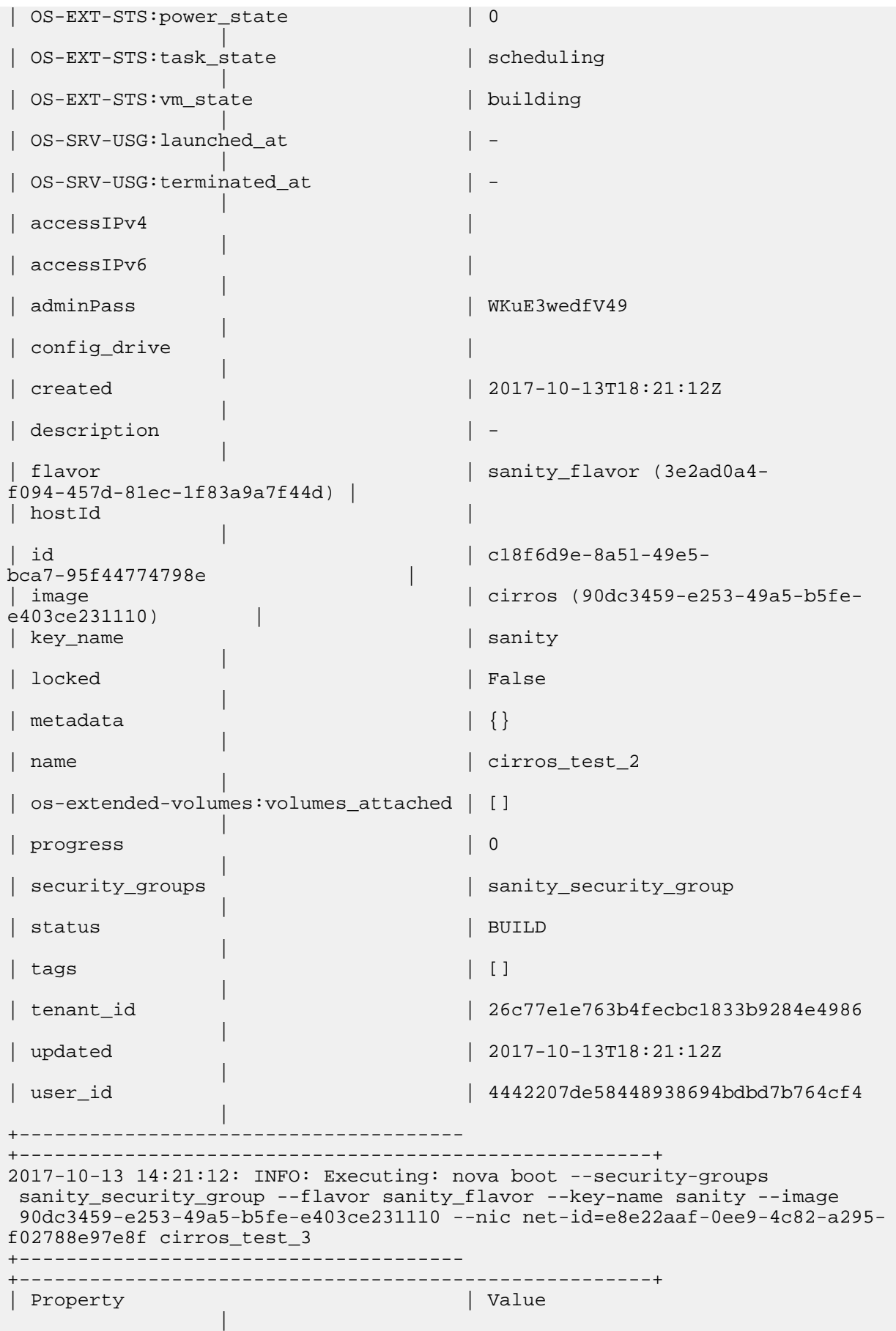

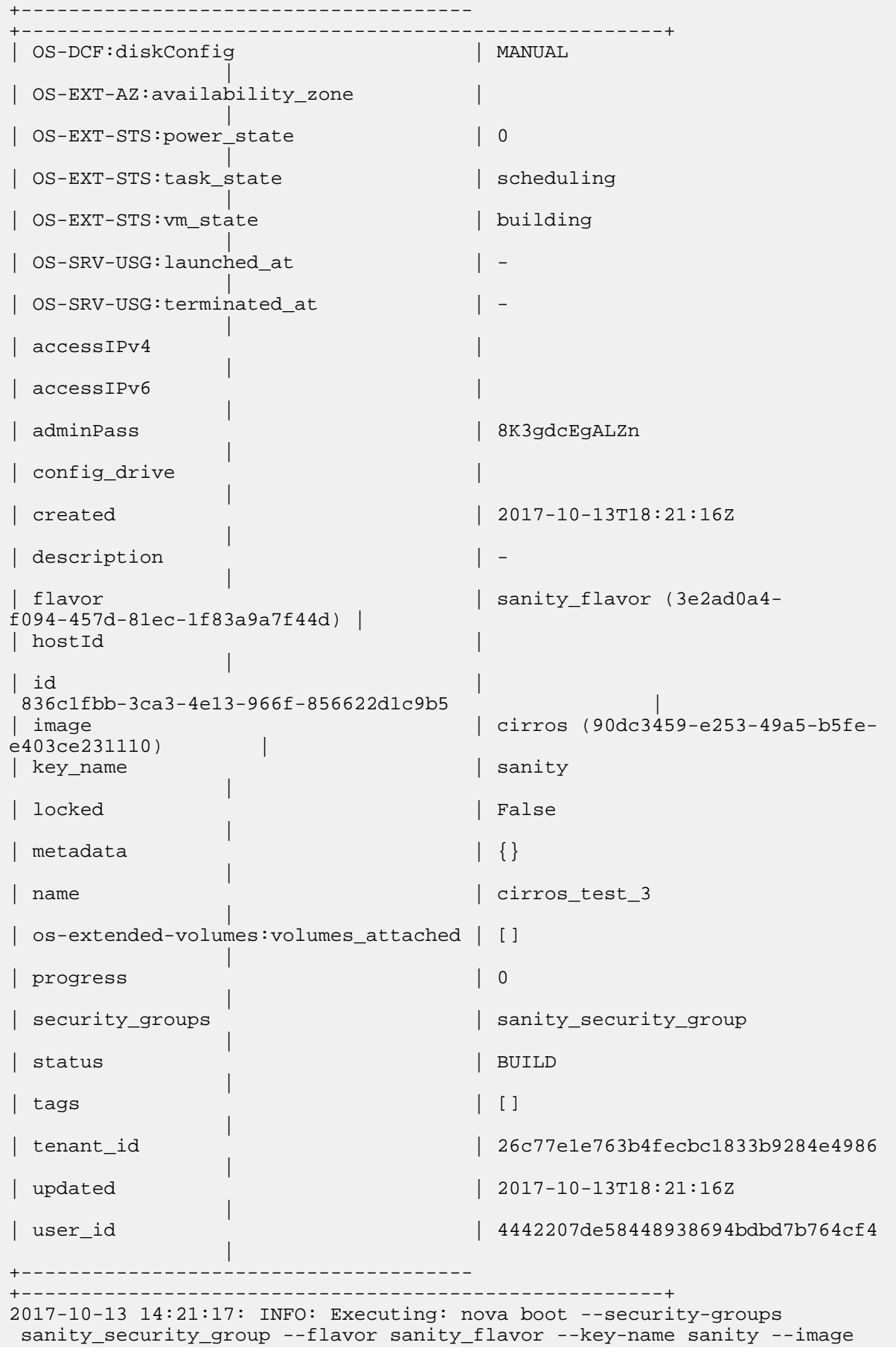

 90dc3459-e253-49a5-b5fe-e403ce231110 --nic net-id=e8e22aaf-0ee9-4c82-a295 f02788e97e8f cirros\_test\_4 +-------------------------------------- -----------------+<br>| Value | Property | Value | +-------------------------------------- +------------------------------------------------------+ | OS-DCF:diskConfig | MANUAL | | OS-EXT-AZ:availability\_zone | | | OS-EXT-STS:power\_state | 0 | | OS-EXT-STS:task\_state | scheduling | | OS-EXT-STS:vm\_state | building | | OS-SRV-USG:launched\_at | - | | OS-SRV-USG:terminated\_at | | accessIPv4 | | | accessIPv6 | | | adminPass | 8zeMCa7jWjA2 | | config\_drive | | | created | 2017-10-13T18:21:20Z | | description | | flavor | sanity\_flavor (3e2ad0a4 f094-457d-81ec-1f83a9a7f44d) | | hostId | | | id | ff93e1a4ea01-4c7b-8952-0cebfb3f9ff4 | | image | cirros (90dc3459-e253-49a5-b5fee403ce231110) | | key\_name | sanity | | locked | False | | metadata  $| {\}$  | | name  $\vert$  cirros test  $4$  | | os-extended-volumes:volumes\_attached | [] | | progress | 0 | | security\_groups | sanity\_security\_group | | status | BUILD | | tags | [] | | tenant\_id | 26c77e1e763b4fecbc1833b9284e4986 | | updated | 2017-10-13T18:21:20Z |

```
| user_id | 4442207de58448938694bdbd7b764cf4 
 |
+--------------------------------------
     +------------------------------------------------------+
2017-10-13 14:21:20: INFO: Executing: nova boot --security-groups
 sanity_security_group --flavor sanity_flavor --key-name sanity --image
 90dc3459-e253-49a5-b5fe-e403ce231110 --nic net-id=e8e22aaf-0ee9-4c82-a295-
f02788e97e8f cirros_test_5
+--------------------------------------
        +------------------------------------------------------+
| Property | Value | Value | Value | Value | Value | Value | Value | Value | Value | Value | Value | Value | Value | Value | Value | Value | Value | Value | Value | Value | Value | Value | Value | Value | Value | Value | V
 |
+--------------------------------------
                              +------------------------------------------------------+
| OS-DCF:diskConfig | MANUAL 
 |
| OS-EXT-AZ:availability_zone | 
 |
| OS-EXT-STS:power_state | 0 
 |
| OS-EXT-STS:task_state | scheduling 
 |
| OS-EXT-STS:vm_state | building 
 |
| OS-SRV-USG:launched_at
 |
| OS-SRV-USG:terminated_at
 |
| accessIPv4 | 
 |
| accessIPv6 | 
 |
| adminPass | UffoJW46qE4d 
 |
| config_drive | 
 |
| created | 2017-10-13T18:21:23Z 
 |
| description
 |
| flavor | sanity_flavor (3e2ad0a4-
f094-457d-81ec-1f83a9a7f44d) |
| hostId | 
 |
| id | fde7800f-ebdd-44b1-af41-
e164ddff8715
| image | cirros (90dc3459-e253-49a5-b5fe-
e403ce231110) |
| key_name | sanity
 |
| locked | False
 |
| metadata \begin{bmatrix} {\} \\ {\end{bmatrix} |
| name | cirros_test_5
 |
| os-extended-volumes:volumes_attached | [] 
 |
| progress | 0 
 |
|\text{ sanearity\_groups}|\quad\text{ }\nonumber |
| status | BUILD
 |
```
| tags | [] |<br>| tenant\_id | 26c77e1e763b4fecbc1833b9284e4986 | | updated | 2017-10-13T18:21:23Z | | user\_id | 4442207de58448938694bdbd7b764cf4 | +-------------------------------------- +------------------------------------------------------+ 2017-10-13 14:21:24: INFO: ### Waiting for the instances to be built... 2017-10-13 14:21:32: INFO: ### Instances are successfully built 2017-10-13 14:21:32: INFO: Executing: nova list +--------------------------------------+---------------+-------- +------------+-------------+----------------------------+ | Name | Status | Task State | Power State | Networks | | | +--------------------------------------+---------------+-------- +------------+-------------+----------------------------+ | 625b1245-445e-43d0-b4ae-74a925cd95d0 | cirros\_test\_1 | ACTIVE | - | Running | tenant\_net1=192.168.201.8 | | c18f6d9e-8a51-49e5-bca7-95f44774798e | cirros\_test\_2 | ACTIVE | - | Running | tenant\_net1=192.168.201.5 | | 836c1fbb-3ca3-4e13-966f-856622d1c9b5 | cirros\_test\_3 | ACTIVE | - | Running | tenant\_net1=192.168.201.10 |  $f193e1a4-ea01-4c7b-8952-0cebfb53f9ff4$  | cirros\_test\_4 | ACTIVE | - | Running | tenant\_net1=192.168.201.14 | | fde7800f-ebdd-44b1-af41-e164ddff8715 | cirros\_test\_5 | ACTIVE | - | Running | tenant\_net1=192.168.201.7 | +--------------------------------------+---------------+-------- +------------+-------------+----------------------------+ 2017-10-13 14:21:33: INFO: setting admin scope with: ~/MHTR18BLKrc. 2017-10-13 14:21:33: INFO: ### sourcing ~/MHTR18BLKrc 2017-10-13 14:21:34: INFO: Setting tenant scope. Warning: Permanently added '192.168.120.138' (ECDSA) to the list of known hosts. Warning: Permanently added '192.168.120.128' (ECDSA) to the list of known hosts. Warning: Permanently added '192.168.120.133' (ECDSA) to the list of known hosts. 2017-10-13 14:21:37: INFO: ### Pinging 192.168.201.7 from netns qdhcpe8e22aaf-0ee9-4c82-a295-f02788e97e8f on controller 192.168.120.133 2017-10-13 14:21:37: INFO: Executing: ssh -o StrictHostKeyChecking=no -o UserKnownHostsFile=/dev/null -o KbdInteractiveDevices=no heatadmin@192.168.120.133 sudo ip netns exec qdhcp-e8e22aaf-0ee9-4c82-a295 f02788e97e8f ping -c 1 -w 5 192.168.201.7 Warning: Permanently added '192.168.120.133' (ECDSA) to the list of known hosts. PING 192.168.201.7 (192.168.201.7) 56(84) bytes of data. 64 bytes from 192.168.201.7: icmp\_seq=1 ttl=64 time=0.227 ms --- 192.168.201.7 ping statistics --- 1 packets transmitted, 1 received, 0% packet loss, time 0ms rtt min/avg/max/mdev = 0.227/0.227/0.227/0.000 ms 2017-10-13 14:21:37: INFO: ### Successfully pinged 192.168.201.7 from netns qdhcp-e8e22aaf-0ee9-4c82-a295-f02788e97e8f on controller 192.168.120.133 2017-10-13 14:21:37: INFO: Allocating floating IP 2017-10-13 14:21:39: INFO: setting admin scope with: ~/MHTR18BLKrc. 2017-10-13 14:21:39: INFO: ### sourcing ~/MHTR18BLKrc 2017-10-13 14:21:39: INFO: Setting tenant scope.

2017-10-13 14:21:39: INFO: Executing: neutron floatingip-associate db9c0bb6-0ebc-4676-90ac-8870981cf741 ce160385-8e28-4d3a-b894-d37055ddabd1 Associated floating IP db9c0bb6-0ebc-4676-90ac-8870981cf741 Warning: Permanently added '192.168.120.138' (ECDSA) to the list of known hosts. Warning: Permanently added '192.168.120.128' (ECDSA) to the list of known hosts. Warning: Permanently added '192.168.120.133' (ECDSA) to the list of known hosts. 2017-10-13 14:21:41: INFO: ### Pinging 192.168.201.14 from netns qdhcpe8e22aaf-0ee9-4c82-a295-f02788e97e8f on controller 192.168.120.133 2017-10-13 14:21:41: INFO: Executing: ssh -o StrictHostKeyChecking=no -o UserKnownHostsFile=/dev/null -o KbdInteractiveDevices=no heatadmin@192.168.120.133 sudo ip netns exec qdhcp-e8e22aaf-0ee9-4c82-a295 f02788e97e8f ping -c 1 -w 5 192.168.201.14 Warning: Permanently added '192.168.120.133' (ECDSA) to the list of known hosts. PING 192.168.201.14 (192.168.201.14) 56(84) bytes of data. 64 bytes from 192.168.201.14: icmp\_seq=1 ttl=64 time=0.599 ms --- 192.168.201.14 ping statistics --- 1 packets transmitted, 1 received, 0% packet loss, time 0ms rtt min/avg/max/mdev = 0.599/0.599/0.599/0.000 ms 2017-10-13 14:21:41: INFO: ### Successfully pinged 192.168.201.14 from netns qdhcp-e8e22aaf-0ee9-4c82-a295-f02788e97e8f on controller 192.168.120.133 2017-10-13 14:21:41: INFO: Allocating floating IP 2017-10-13 14:21:43: INFO: setting admin scope with: ~/MHTR18BLKrc. 2017-10-13 14:21:43: INFO: ### sourcing ~/MHTR18BLKrc 2017-10-13 14:21:43: INFO: Setting tenant scope. 2017-10-13 14:21:43: INFO: Executing: neutron floatingip-associate 013f86a5-20f7-4bf3-b28b-62011f72bab4 28ec9e01-2210-402f-9013-f92b752ddf9c Associated floating IP 013f86a5-20f7-4bf3-b28b-62011f72bab4 Warning: Permanently added '192.168.120.138' (ECDSA) to the list of known hosts. Warning: Permanently added '192.168.120.128' (ECDSA) to the list of known hosts. Warning: Permanently added '192.168.120.133' (ECDSA) to the list of known hosts. 2017-10-13 14:21:46: INFO: ### Pinging 192.168.201.10 from netns qdhcpe8e22aaf-0ee9-4c82-a295-f02788e97e8f on controller 192.168.120.133 2017-10-13 14:21:46: INFO: Executing: ssh -o StrictHostKeyChecking=no -o UserKnownHostsFile=/dev/null -o KbdInteractiveDevices=no heatadmin@192.168.120.133 sudo ip netns exec qdhcp-e8e22aaf-0ee9-4c82-a295 f02788e97e8f ping -c 1 -w 5 192.168.201.10 Warning: Permanently added '192.168.120.133' (ECDSA) to the list of known hosts. PING 192.168.201.10 (192.168.201.10) 56(84) bytes of data. 64 bytes from 192.168.201.10: icmp\_seq=1 ttl=64 time=1.11 ms --- 192.168.201.10 ping statistics --- 1 packets transmitted, 1 received, 0% packet loss, time 0ms rtt min/avg/max/mdev = 1.119/1.119/1.119/0.000 ms 2017-10-13 14:21:46: INFO: ### Successfully pinged 192.168.201.10 from netns qdhcp-e8e22aaf-0ee9-4c82-a295-f02788e97e8f on controller 192.168.120.133 2017-10-13 14:21:46: INFO: Allocating floating IP 2017-10-13 14:21:48: INFO: setting admin scope with: ~/MHTR18BLKrc.

2017-10-13 14:21:48: INFO: ### sourcing ~/MHTR18BLKrc 2017-10-13 14:21:48: INFO: Setting tenant scope. 2017-10-13 14:21:48: INFO: Executing: neutron floatingip-associate 9e679f7d-591e-45f3-9565-51b240ad9f23 ca3ac3de-46f6-4468-9717-78c6ac6f2415 Associated floating IP 9e679f7d-591e-45f3-9565-51b240ad9f23 Warning: Permanently added '192.168.120.138' (ECDSA) to the list of known hosts. Warning: Permanently added '192.168.120.128' (ECDSA) to the list of known hosts. Warning: Permanently added '192.168.120.133' (ECDSA) to the list of known hosts. 2017-10-13 14:21:50: INFO: ### Pinging 192.168.201.5 from netns qdhcpe8e22aaf-0ee9-4c82-a295-f02788e97e8f on controller 192.168.120.133 2017-10-13 14:21:50: INFO: Executing: ssh -o StrictHostKeyChecking=no -o UserKnownHostsFile=/dev/null -o KbdInteractiveDevices=no heatadmin@192.168.120.133 sudo ip netns exec qdhcp-e8e22aaf-0ee9-4c82-a295 f02788e97e8f ping -c 1 -w 5 192.168.201.5 Warning: Permanently added '192.168.120.133' (ECDSA) to the list of known hosts. PING 192.168.201.5 (192.168.201.5) 56(84) bytes of data. 64 bytes from 192.168.201.5: icmp\_seq=1 ttl=64 time=0.446 ms --- 192.168.201.5 ping statistics --- 1 packets transmitted, 1 received, 0% packet loss, time 0ms rtt min/avg/max/mdev = 0.446/0.446/0.446/0.000 ms 2017-10-13 14:21:50: INFO: ### Successfully pinged 192.168.201.5 from netns qdhcp-e8e22aaf-0ee9-4c82-a295-f02788e97e8f on controller 192.168.120.133 2017-10-13 14:21:50: INFO: Allocating floating IP 2017-10-13 14:21:52: INFO: setting admin scope with: ~/MHTR18BLKrc. 2017-10-13 14:21:52: INFO: ### sourcing ~/MHTR18BLKrc 2017-10-13 14:21:53: INFO: Setting tenant scope. 2017-10-13 14:21:53: INFO: Executing: neutron floatingip-associate 6723b319-3926-4050-a712-34bbf9d2ffc1 b333704f-4bf5-48c5-bebf-e94d3e713db3 Associated floating IP 6723b319-3926-4050-a712-34bbf9d2ffc1 Warning: Permanently added '192.168.120.138' (ECDSA) to the list of known hosts. Warning: Permanently added '192.168.120.128' (ECDSA) to the list of known hosts. Warning: Permanently added '192.168.120.133' (ECDSA) to the list of known hosts. 2017-10-13 14:21:54: INFO: ### Pinging 192.168.201.8 from netns qdhcpe8e22aaf-0ee9-4c82-a295-f02788e97e8f on controller 192.168.120.133 2017-10-13 14:21:54: INFO: Executing: ssh -o StrictHostKeyChecking=no -o UserKnownHostsFile=/dev/null -o KbdInteractiveDevices=no heatadmin@192.168.120.133 sudo ip netns exec qdhcp-e8e22aaf-0ee9-4c82-a295 f02788e97e8f ping -c 1 -w 5 192.168.201.8 Warning: Permanently added '192.168.120.133' (ECDSA) to the list of known hosts. PING 192.168.201.8 (192.168.201.8) 56(84) bytes of data. 64 bytes from 192.168.201.8: icmp\_seq=1 ttl=64 time=0.606 ms --- 192.168.201.8 ping statistics --- 1 packets transmitted, 1 received, 0% packet loss, time 0ms rtt min/avg/max/mdev = 0.606/0.606/0.606/0.000 ms 2017-10-13 14:21:55: INFO: ### Successfully pinged 192.168.201.8 from netns qdhcp-e8e22aaf-0ee9-4c82-a295-f02788e97e8f on controller 192.168.120.133

2017-10-13 14:21:55: INFO: Allocating floating IP 2017-10-13 14:21:57: INFO: setting admin scope with: ~/MHTR18BLKrc. 2017-10-13 14:21:57: INFO: ### sourcing ~/MHTR18BLKrc 2017-10-13 14:21:57: INFO: Setting tenant scope. 2017-10-13 14:21:57: INFO: Executing: neutron floatingip-associate bdd66e64-299c-4d8c-bd68-4ce467526aeb 40987052-eddf-4595-9bba-a1df9602948f Associated floating IP bdd66e64-299c-4d8c-bd68-4ce467526aeb Warning: Permanently added '192.168.120.138' (ECDSA) to the list of known hosts. 2017-10-13 14:22:02: INFO: ### Pinging 100.84.122.72 from netns qrouter-5adcd390-b199-43cf-a32d-a708bcb1fb50 on controller 192.168.120.138 2017-10-13 14:22:02: INFO: Executing: ssh -o StrictHostKeyChecking=no -o UserKnownHostsFile=/dev/null -o KbdInteractiveDevices=no heatadmin@192.168.120.138 sudo ip netns exec qrouter-5adcd390-b199-43cf-a32da708bcb1fb50 ping -c 1 -w 5 100.84.122.72 Warning: Permanently added '192.168.120.138' (ECDSA) to the list of known hosts. PING 100.84.122.72 (100.84.122.72) 56(84) bytes of data. 64 bytes from 100.84.122.72: icmp\_seq=1 ttl=64 time=0.615 ms --- 100.84.122.72 ping statistics --- 1 packets transmitted, 1 received, 0% packet loss, time 0ms rtt min/avg/max/mdev = 0.615/0.615/0.615/0.000 ms 2017-10-13 14:22:02: INFO: ### Successfully pinged 100.84.122.72 from netns qrouter-5adcd390-b199-43cf-a32d-a708bcb1fb50 on controller 192.168.120.138 Warning: Permanently added '192.168.120.138' (ECDSA) to the list of known hosts. 2017-10-13 14:22:02: INFO: ### Pinging 100.84.122.82 from netns qrouter-5adcd390-b199-43cf-a32d-a708bcb1fb50 on controller 192.168.120.138 2017-10-13 14:22:02: INFO: Executing: ssh -o StrictHostKeyChecking=no -o UserKnownHostsFile=/dev/null -o KbdInteractiveDevices=no heatadmin@192.168.120.138 sudo ip netns exec qrouter-5adcd390-b199-43cf-a32da708bcb1fb50 ping -c 1 -w 5 100.84.122.82 Warning: Permanently added '192.168.120.138' (ECDSA) to the list of known hosts. PING 100.84.122.82 (100.84.122.82) 56(84) bytes of data. 64 bytes from 100.84.122.82: icmp\_seq=1 ttl=64 time=0.704 ms --- 100.84.122.82 ping statistics --- 1 packets transmitted, 1 received, 0% packet loss, time 0ms rtt min/avg/max/mdev = 0.704/0.704/0.704/0.000 ms 2017-10-13 14:22:03: INFO: ### Successfully pinged 100.84.122.82 from netns qrouter-5adcd390-b199-43cf-a32d-a708bcb1fb50 on controller 192.168.120.138 Warning: Permanently added '192.168.120.138' (ECDSA) to the list of known hosts. 2017-10-13 14:22:03: INFO: ### Pinging 100.84.122.73 from netns qrouter-5adcd390-b199-43cf-a32d-a708bcb1fb50 on controller 192.168.120.138 2017-10-13 14:22:03: INFO: Executing: ssh -o StrictHostKeyChecking=no -o UserKnownHostsFile=/dev/null -o KbdInteractiveDevices=no heatadmin@192.168.120.138 sudo ip netns exec qrouter-5adcd390-b199-43cf-a32da708bcb1fb50 ping -c 1 -w 5 100.84.122.73 Warning: Permanently added '192.168.120.138' (ECDSA) to the list of known hosts. PING 100.84.122.73 (100.84.122.73) 56(84) bytes of data. 64 bytes from 100.84.122.73: icmp\_seq=1 ttl=64 time=0.869 ms --- 100.84.122.73 ping statistics --- 1 packets transmitted, 1 received, 0% packet loss, time 0ms

rtt min/avg/max/mdev = 0.869/0.869/0.869/0.000 ms 2017-10-13 14:22:03: INFO: ### Successfully pinged 100.84.122.73 from netns qrouter-5adcd390-b199-43cf-a32d-a708bcb1fb50 on controller 192.168.120.138 Warning: Permanently added '192.168.120.138' (ECDSA) to the list of known hosts. 2017-10-13 14:22:03: INFO: ### Pinging 100.84.122.75 from netns qrouter-5adcd390-b199-43cf-a32d-a708bcb1fb50 on controller 192.168.120.138 2017-10-13 14:22:03: INFO: Executing: ssh -o StrictHostKeyChecking=no -o UserKnownHostsFile=/dev/null -o KbdInteractiveDevices=no heatadmin@192.168.120.138 sudo ip netns exec qrouter-5adcd390-b199-43cf-a32da708bcb1fb50 ping -c 1 -w 5 100.84.122.75 Warning: Permanently added '192.168.120.138' (ECDSA) to the list of known hosts. PING 100.84.122.75 (100.84.122.75) 56(84) bytes of data. 64 bytes from 100.84.122.75: icmp\_seq=1 ttl=64 time=0.615 ms --- 100.84.122.75 ping statistics --- 1 packets transmitted, 1 received, 0% packet loss, time 0ms rtt min/avg/max/mdev = 0.615/0.615/0.615/0.000 ms 2017-10-13 14:22:04: INFO: ### Successfully pinged 100.84.122.75 from netns qrouter-5adcd390-b199-43cf-a32d-a708bcb1fb50 on controller 192.168.120.138 Warning: Permanently added '192.168.120.138' (ECDSA) to the list of known hosts. 2017-10-13 14:22:04: INFO: ### Pinging 100.84.122.71 from netns qrouter-5adcd390-b199-43cf-a32d-a708bcb1fb50 on controller 192.168.120.138 2017-10-13 14:22:04: INFO: Executing: ssh -o StrictHostKeyChecking=no -o UserKnownHostsFile=/dev/null -o KbdInteractiveDevices=no heatadmin@192.168.120.138 sudo ip netns exec qrouter-5adcd390-b199-43cf-a32da708bcb1fb50 ping -c 1 -w 5 100.84.122.71 Warning: Permanently added '192.168.120.138' (ECDSA) to the list of known hosts. PING 100.84.122.71 (100.84.122.71) 56(84) bytes of data. 64 bytes from 100.84.122.71: icmp\_seq=1 ttl=64 time=0.635 ms --- 100.84.122.71 ping statistics --- 1 packets transmitted, 1 received, 0% packet loss, time 0ms rtt min/avg/max/mdev = 0.635/0.635/0.635/0.000 ms 2017-10-13 14:22:04: INFO: ### Successfully pinged 100.84.122.71 from netns qrouter-5adcd390-b199-43cf-a32d-a708bcb1fb50 on controller 192.168.120.138 2017-10-13 14:22:04: INFO: ### Cinder test 2017-10-13 14:22:04: INFO: Setting tenant scope. 2017-10-13 14:22:04: INFO: Executing: cinder list +----+--------+------+------+-------------+----------+-------------+ | ID | Status | Name | Size | Volume Type | Bootable | Attached to | +----+--------+------+------+-------------+----------+-------------+ +----+--------+------+------+-------------+----------+-------------+ 2017-10-13 14:22:06: INFO: ### Kicking off volume creation... 2017-10-13 14:22:09: INFO: ### Creating volume volume\_test\_5 2017-10-13 14:22:09: INFO: Executing: cinder type-list +--------------------------------------+-------------+------------- +-----------+ | ID | Name | Description | Is\_Public | +--------------------------------------+-------------+------------- +-----------+ | c57d99f2-00de-42c8-a5cd-41011182704c | rbd\_backend | - | True || +--------------------------------------+-------------+------------- +-----------+

2017-10-13 14:22:09: INFO: Executing: cinder create --display-name volume\_test\_5 1 --volume-type=rbd\_backend

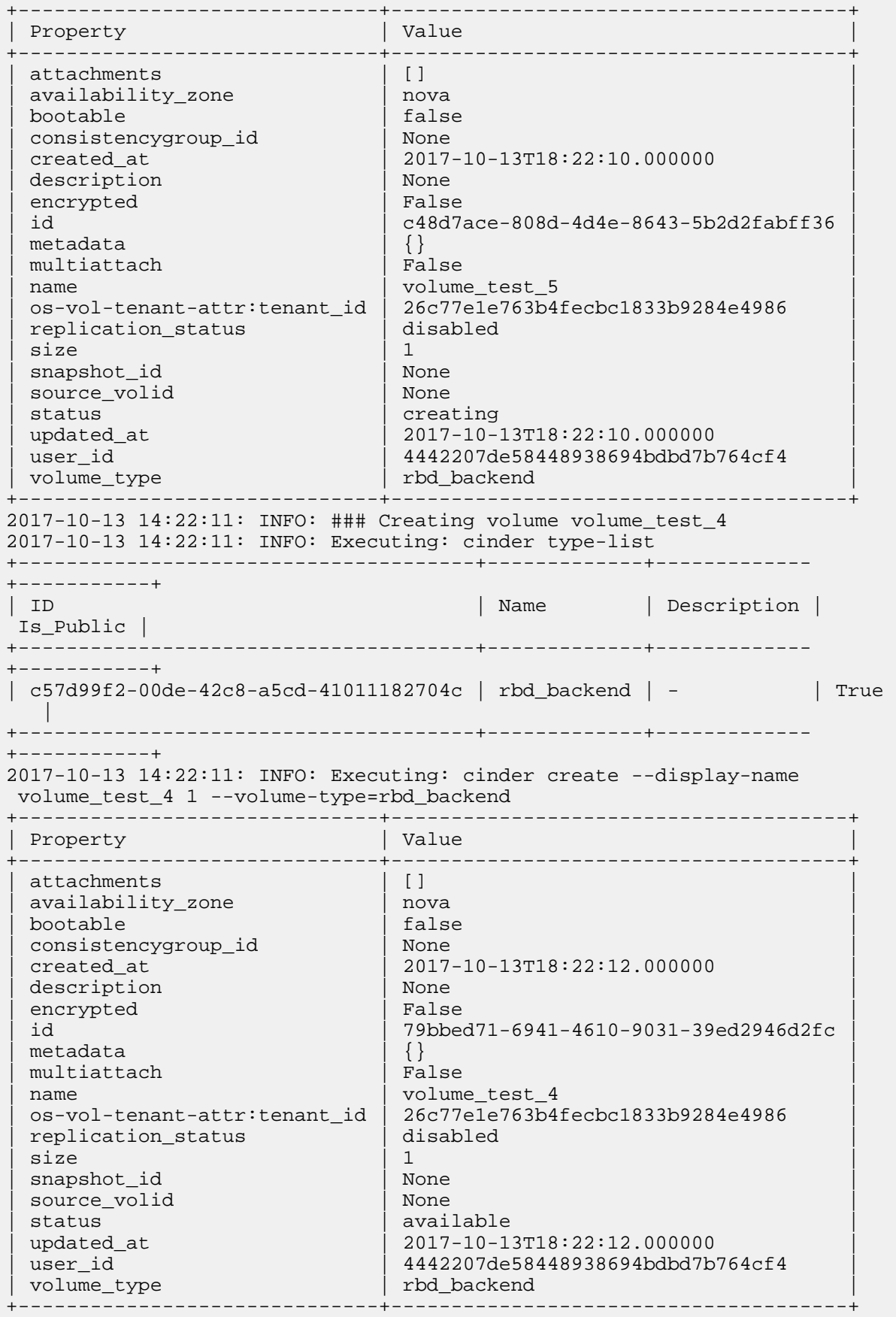

2017-10-13 14:22:14: INFO: ### Creating volume volume\_test\_3 2017-10-13 14:22:14: INFO: Executing: cinder type-list +--------------------------------------+-------------+------------- +-----------+<br>| ID | Name | Description | Is\_Public | +--------------------------------------+-------------+------------- +-----------+ | c57d99f2-00de-42c8-a5cd-41011182704c | rbd\_backend | - | True || +--------------------------------------+-------------+------------- +-----------+ 2017-10-13 14:22:14: INFO: Executing: cinder create --display-name volume\_test\_3 1 --volume-type=rbd\_backend +------------------------------+--------------------------------------+ | Property | Value +------------------------------+--------------------------------------+ attachments | []<br>| availability\_zone | nova | availability\_zone | nova<br>| hootable | false | bootable | false | false | false | false | false | false | false | false | false | false | false | false | false | false | false | false | false | false | false | false | false | false | false | false | false | false | f | consistencygroup\_id | None | created\_at  $| 2017-10-13T18:22:15.000000$ <br>description  $|$  None description encrypted | False | id | 79d0ce2b-ef49-4640-8d45-96f88ecd1a32 | | metadata  $\vert \{ \}$ multiattach | False | name | volume\_test\_3 | os-vol-tenant-attr:tenant\_id | 26c77e1e763b4fecbc1833b9284e4986 | | replication\_status | disabled | | size | 1 | | snapshot\_id | None | | source\_volid | None | | status | creating | creating | creating | creating | creating | creating | creating | creating | creating | creating | creating | creating | creating | creating | creating | creating | creating | creating | creating | cr | updated\_at | 2017-10-13T18:22:15.000000 | | user\_id | 4442207de58448938694bdbd7b764cf4 | | volume\_type | rbd\_backend | +------------------------------+--------------------------------------+ 2017-10-13 14:22:16: INFO: ### Creating volume volume\_test\_2 2017-10-13 14:22:16: INFO: Executing: cinder type-list +--------------------------------------+-------------+------------- +-----------+ | ID | Name | Description | Is\_Public | +--------------------------------------+-------------+------------- +-----------+ | c57d99f2-00de-42c8-a5cd-41011182704c | rbd\_backend | - | True || +--------------------------------------+-------------+------------- +-----------+ 2017-10-13 14:22:17: INFO: Executing: cinder create --display-name volume\_test\_2 1 --volume-type=rbd\_backend +------------------------------+--------------------------------------+ Property **| Value** | Value +------------------------------+--------------------------------------+ attachments | []<br>| availability\_zone | nova availability\_zone | bootable | false | false | false | false | false | false | false | false | false | false | false | false | false | false | false | false | false | false | false | false | false | false | false | false | false | false | f | consistencygroup\_id | None | | created\_at | 2017-10-13T18:22:18.000000 | description | None<br>| encrypted | False encrypted | id | 4c17b29d-d866-4d5f-a40c-7e8031ec07c4 | metadata

| multiattach | False | | name | volume\_test\_2 |  $\blacksquare$ | os-vol-tenant-attr:tenant\_id | 26c77e1e763b4fecbc1833b9284e4986 | | replication\_status | disabled | | size | 1 | | snapshot\_id | None | source\_volid | None | | status | creating | creating | creating | creating | creating | creating | creating | creating | creating | creating | creating | creating | creating | creating | creating | creating | creating | creating | creating | cr updated\_at | None | user\_id | 4442207de58448938694bdbd7b764cf4 | volume\_type  $|$  rbd\_backend +------------------------------+--------------------------------------+ 2017-10-13 14:22:19: INFO: ### Creating volume volume\_test\_1 2017-10-13 14:22:19: INFO: Executing: cinder type-list +--------------------------------------+-------------+------------- +-----------+ | Name | Description | Is\_Public | +--------------------------------------+-------------+------------- +-----------+ | c57d99f2-00de-42c8-a5cd-41011182704c | rbd\_backend | - | True || +--------------------------------------+-------------+------------- +-----------+ 2017-10-13 14:22:19: INFO: Executing: cinder create --display-name volume\_test\_1 1 --volume-type=rbd\_backend +------------------------------+--------------------------------------+ | Property | Value +------------------------------+--------------------------------------+ attachments | []  $\begin{array}{c|c} \text{available} & \text{nova} \\ \text{boolean} & \text{false} \end{array}$ bootable | false<br>consistencygroup id | None consistencygroup\_id | created\_at | 2017-10-13T18:22:21.000000 | description | None<br>encrypted | False encrypted | id | 866f999b-2099-4932-a27a-c3f762dc9c41 | | metadata  $\{\}$ | multiattach | False | | name | volume\_test\_1 | | os-vol-tenant-attr:tenant\_id | 26c77e1e763b4fecbc1833b9284e4986 | | replication\_status | disabled | | size | 1 | | snapshot\_id | None | | source\_volid | None | | status | creating updated at  $| 2017-10-13T18:22:21.000000$ | user\_id | 4442207de58448938694bdbd7b764cf4 | | volume\_type | rbd\_backend | +------------------------------+--------------------------------------+ 2017-10-13 14:22:21: INFO: Executing: cinder list +--------------------------------------+-----------+---------------+------ +-------------+----------+-------------+ | Status | Name | Size | Volume Type | Bootable | Attached to | +--------------------------------------+-----------+---------------+------ +-------------+----------+-------------+ | 4c17b29d-d866-4d5f-a40c-7e8031ec07c4 | available | volume\_test\_2 | 1 | rbd\_backend | false | | | 79bbed71-6941-4610-9031-39ed2946d2fc | available | volume\_test\_4 | 1  $\quad$  | rbd\_backend | false | | | 79d0ce2b-ef49-4640-8d45-96f88ecd1a32 | available | volume\_test\_3 | 1 | rbd\_backend | false | |

| 866f999b-2099-4932-a27a-c3f762dc9c41 | available | volume\_test\_1 | 1 | rbd\_backend | false | | | c48d7ace-808d-4d4e-8643-5b2d2fabff36 | available | volume\_test\_5 | 1 | rbd\_backend | false | | +--------------------------------------+-----------+---------------+------ +-------------+----------+-------------+ 2017-10-13 14:22:22: INFO: ### Waiting for volumes status to change to available... 2017-10-13 14:22:22: INFO: ### Attaching volumes to instances... 2017-10-13 14:22:25: INFO: Executing: nova volume-attach fde7800f-ebdd-44b1 af41-e164ddff8715 c48d7ace-808d-4d4e-8643-5b2d2fabff36 /dev/vdb +----------+--------------------------------------+ | Property | Value +----------+--------------------------------------+ device | /dev/vdb | id | c48d7ace-808d-4d4e-8643-5b2d2fabff36 | serverId | fde7800f-ebdd-44b1-af41-e164ddff8715 | volumeId | c48d7ace-808d-4d4e-8643-5b2d2fabff36 | +----------+--------------------------------------+ 2017-10-13 14:22:27: INFO: Volume volume\_test\_5 attached to cirros\_test\_5. ssh in and verify 2017-10-13 14:22:27: INFO: Executing: nova volume-attach ff93e1a4 ea01-4c7b-8952-0cebfb3f9ff4 79bbed71-6941-4610-9031-39ed2946d2fc /dev/vdb +----------+--------------------------------------+ | Property | Value +----------+--------------------------------------+  $\vert$  /dev/vdb | id | 79bbed71-6941-4610-9031-39ed2946d2fc | serverId | ff93e1a4-ea01-4c7b-8952-0cebfb3f9ff4 | volumeId | 79bbed71-6941-4610-9031-39ed2946d2fc | +----------+--------------------------------------+ 2017-10-13 14:22:30: INFO: Volume volume\_test\_4 attached to cirros\_test\_4. ssh in and verify 2017-10-13 14:22:31: INFO: Executing: nova volume-attach 836c1fbb-3ca3-4e13-966f-856622d1c9b5 79d0ce2b-ef49-4640-8d45-96f88ecd1a32 / dev/vdb +----------+--------------------------------------+ | Property | Value | +----------+--------------------------------------+ | device | /dev/vdb | | id | 79d0ce2b-ef49-4640-8d45-96f88ecd1a32 | | serverId | 836c1fbb-3ca3-4e13-966f-856622d1c9b5 | | volumeId | 79d0ce2b-ef49-4640-8d45-96f88ecd1a32 | +----------+--------------------------------------+ 2017-10-13 14:22:32: INFO: Volume volume\_test\_3 attached to cirros\_test\_3. ssh in and verify 2017-10-13 14:22:33: INFO: Executing: nova volume-attach c18f6d9e-8a51-49e5 bca7-95f44774798e 4c17b29d-d866-4d5f-a40c-7e8031ec07c4 /dev/vdb +----------+--------------------------------------+ | Property | Value | +----------+--------------------------------------+ ---<br>| device | /dev/vdb<br>| 17529d | id | 4c17b29d-d866-4d5f-a40c-7e8031ec07c4 | | serverId | c18f6d9e-8a51-49e5-bca7-95f44774798e | | volumeId | 4c17b29d-d866-4d5f-a40c-7e8031ec07c4 | +----------+--------------------------------------+ 2017-10-13 14:22:35: INFO: Volume volume\_test\_2 attached to cirros\_test\_2. ssh in and verify 2017-10-13 14:22:35: INFO: Executing: nova volume-attach 625b1245-445e-43d0 b4ae-74a925cd95d0 866f999b-2099-4932-a27a-c3f762dc9c41 /dev/vdb +----------+--------------------------------------+ | Property | Value | +----------+--------------------------------------+ | device | /dev/vdb |

| id | 866f999b-2099-4932-a27a-c3f762dc9c41 | | serverId | 625b1245-445e-43d0-b4ae-74a925cd95d0 | | volumeId | 866f999b-2099-4932-a27a-c3f762dc9c41 | +----------+--------------------------------------+ 2017-10-13 14:22:39: INFO: Volume volume\_test\_1 attached to cirros\_test\_1. ssh in and verify 2017-10-13 14:22:39: INFO: ### RadosGW test 2017-10-13 14:22:39: INFO: Setting tenant scope. 2017-10-13 14:22:39: INFO: Executing: swift post sanity\_container\_1 2017-10-13 14:22:39: INFO: Executing: swift list sanity\_container\_1 2017-10-13 14:22:39: INFO: Executing: swift upload sanity\_container\_1 test\_file test\_file 2017-10-13 14:22:40: INFO: Executing: swift list sanity\_container\_1 test\_file 2017-10-13 14:22:41: INFO: #####VALIDATION SUCCESS##### 2017-10-13 14:22:41: INFO: ##### Done #####

**106** | Solution Validation Overview

# **Appendix**

**E**

### **References**

#### **Topics:**

• *To [Learn](#page-107-0) More*

Additional information can be obtained at *[http://www.dell.com/en-us/](http://www.dell.com/en-us/work/learn/openstack-cloud) [work/learn/openstack-cloud](http://www.dell.com/en-us/work/learn/openstack-cloud)* or by e-mailing *[openstack@dell.com](mailto:openstack@dell.com)*.

If you need additional services or implementation help, please contact your Dell EMC sales representative.

#### <span id="page-107-0"></span>**To Learn More**

For more information on the Dell EMC Ready Bundle for Red Hat OpenStack Platform visit *[http://dell.com/](http://dell.com/openstack) [openstack](http://dell.com/openstack)*.

This document and all other related architecture and technical guides can be found in the Dell EMC TechCenter community at *[http://en.community.dell.com/techcenter/cloud/w/wiki/12047.dell-emc-red-hat](http://en.community.dell.com/techcenter/cloud/w/wiki/12047.dell-emc-red-hat-openstack-cloud-solutions)[openstack-cloud-solutions](http://en.community.dell.com/techcenter/cloud/w/wiki/12047.dell-emc-red-hat-openstack-cloud-solutions)*

Copyright © 2014-2017 Dell Inc. or its subsidiaries. All rights reserved. Trademarks and trade names may be used in this document to refer to either the entities claiming the marks and names or their products. Specifications are correct at date of publication but are subject to availability or change without notice at any time. Dell EMC and its affiliates cannot be responsible for errors or omissions in typography or photography. Dell EMC's Terms and Conditions of Sales and Service apply and are available on request. Dell EMC service offerings do not affect consumer's statutory rights.

Dell EMC, the DELL EMC logo, the DELL EMC badge, and PowerEdge are trademarks of Dell Inc.